# Cisco Gatekeeper External Interface Reference, Version 2

February, 2001

Using the Gatekeeper Transaction Message Protocol and Application Programming Interface

**Corporate Headquarters**

170 West Tasman Drive San Jose, CA 95134-1706 USA http://www.cisco.com Cisco Systems, Inc. Tel: 408 526-4000 800 553-NETS (6387) Fax: 408 526-4100

THE SPECIFICATIONS AND INFORMATION REGARDING THE PRODUCTS IN THIS MANUAL ARE SUBJECT TO CHANGE WITHOUT NOTICE. ALL STATEMENTS, INFORMATION, AND RECOMMENDATIONS IN THIS MANUAL ARE BELIEVED TO BE ACCURATE BUT ARE PRESENTED WITHOUT WARRANTY OF ANY KIND, EXPRESS OR IMPLIED. USERS MUST TAKE FULL RESPONSIBILITY FOR THEIR APPLICATION OF ANY PRODUCTS.

THE SOFTWARE LICENSE AND LIMITED WARRANTY FOR THE ACCOMPANYING PRODUCT ARE SET FORTH IN THE INFORMATION PACKET THAT SHIPPED WITH THE PRODUCT AND ARE INCORPORATED HEREIN BY THIS REFERENCE. IF YOU ARE UNABLE TO LOCATE THE SOFTWARE LICENSE OR LIMITED WARRANTY, CONTACT YOUR CISCO REPRESENTATIVE FOR A COPY.

The following information is for FCC compliance of Class A devices: This equipment has been tested and found to comply with the limits for a Class A digital device, pursuant to part 15 of the FCC rules. These limits are designed to provide reasonable protection against harmful interference when the equipment is operated in a commercial environment. This equipment generates, uses, and can radiate radio-frequency energy and, if not installed and used in accordance with the instruction manual, may cause harmful interference to radio communications. Operation of this equipment in a residential area is likely to cause harmful interference, in which case users will be required to correct the interference at their own expense.

The following information is for FCC compliance of Class B devices: The equipment described in this manual generates and may radiate radio-frequency energy. If it is not installed in accordance with Cisco's installation instructions, it may cause interference with radio and television reception. This equipment has been tested and found to comply with the limits for a Class B digital device in accordance with the specifications in part 15 of the FCC rules. These specifications are designed to provide reasonable protection against such interference in a residential installation. However, there is no guarantee that interference will not occur in a particular installation.

Modifying the equipment without Cisco's written authorization may result in the equipment no longer complying with FCC requirements for Class A or Class B digital devices. In that event, your right to use the equipment may be limited by FCC regulations, and you may be required to correct any interference to radio or television communications at your own expense.

You can determine whether your equipment is causing interference by turning it off. If the interference stops, it was probably caused by the Cisco equipment or one of its peripheral devices. If the equipment causes interference to radio or television reception, try to correct the interference by using one or more of the following measures:

• Turn the television or radio antenna until the interference stops.

• Move the equipment to one side or the other of the television or radio.

• Move the equipment farther away from the television or radio.

• Plug the equipment into an outlet that is on a different circuit from the television or radio. (That is, make certain the equipment and the television or radio are on circuits controlled by different circuit breakers or fuses.)

Modifications to this product not authorized by Cisco Systems, Inc. could void the FCC approval and negate your authority to operate the product.

The Cisco implementation of TCP header compression is an adaptation of a program developed by the University of California, Berkeley (UCB) as part of UCB's public domain version of the UNIX operating system. All rights reserved. Copyright © 1981, Regents of the University of California.

NOTWITHSTANDING ANY OTHER WARRANTY HEREIN, ALL DOCUMENT FILES AND SOFTWARE OF THESE SUPPLIERS ARE PROVIDED "AS IS" WITH ALL FAULTS. CISCO AND THE ABOVE-NAMED SUPPLIERS DISCLAIM ALL WARRANTIES, EXPRESSED OR IMPLIED, INCLUDING, WITHOUT LIMITATION, THOSE OF MERCHANTABILITY, FITNESS FOR A PARTICULAR PURPOSE AND NONINFRINGEMENT OR ARISING FROM A COURSE OF DEALING, USAGE, OR TRADE PRACTICE.

IN NO EVENT SHALL CISCO OR ITS SUPPLIERS BE LIABLE FOR ANY INDIRECT, SPECIAL, CONSEQUENTIAL, OR INCIDENTAL DAMAGES, INCLUDING, WITHOUT LIMITATION, LOST PROFITS OR LOSS OR DAMAGE TO DATA ARISING OUT OF THE USE OR INABILITY TO USE THIS MANUAL, EVEN IF CISCO OR ITS SUPPLIERS HAVE BEEN ADVISED OF THE POSSIBILITY OF SUCH DAMAGES.

AccessPath, AtmDirector, Browse with Me, CCDA, CCDE, CCDP, CCIE, CCNA, CCNP, CCSI, CD-PAC, *CiscoLink*, the Cisco Net*Works* logo, the Cisco Powered Network logo, Cisco Systems Networking Academy, the Cisco Systems Networking Academy logo, Discover All That's Possible, Fast Step, Follow Me Browsing, FormShare, FrameShare, GigaStack, IGX, Internet Quotient, IP/VC, iQ Breakthrough, iQ Expertise, iQ FastTrack, the iQ Logo, iQ Net Readiness Scorecard, MGX, the Networkers logo, *Packet*, PIX, RateMUX, ScriptBuilder, ScriptShare, SlideCast, SMARTnet, TransPath, Voice LAN, Wavelength Router, WebViewer are trademarks of Cisco Systems, Inc.; Changing the Way We Work, Live, Play, and Learn, Empowering the Internet Generation, are service marks of Cisco Systems, Inc.; and Aironet, ASIST, BPX, Catalyst, Cisco, the Cisco Certified Internetwork Expert logo, Cisco IOS, the Cisco IOS logo, Cisco Systems, Cisco Systems Capital, the Cisco Systems logo, Enterprise/Solver, EtherChannel, EtherSwitch, FastHub, FastSwitch, IOS, IP/TV, LightStream, MICA, Network Registrar, Post-Routing, Pre-Routing, Registrar, StrataView Plus, Stratm, SwitchProbe, TeleRouter, and VCO are registered trademarks of Cisco Systems, Inc. or its affiliates in the U.S. and certain other countries.

All other brands, names, or trademarks mentioned in this document or Web site are the property of their respective owners. The use of the word partner does not imply a partnership relationship between Cisco and any other company. (0101R)

*Cisco Gatekeeper External Interface Reference, Version 2* Copyright © 2000, Cisco Systems, Inc. All rights reserved.

### **CONTENTS**

# **[About This Guide ix](#page-8-0)** [Document Versions ix](#page-8-1) [Document Objectives ix](#page-8-2) [Audience ix](#page-8-3) [Document Organization x](#page-9-0) [Related Documentation x](#page-9-1) [Conventions x](#page-9-2) [Cisco Connection Online xii](#page-11-0) **[Chapter 1](#page-14-0) [Overview of H.323 1-1](#page-14-1)** [H.323 Terminals 1-1](#page-14-2) [Gatekeepers 1-2](#page-15-0) [Gatekeeper Zones 1-2](#page-15-1) [MCUs 1-2](#page-15-2) [Gateways 1-3](#page-16-0) [How Terminals, Gatekeepers, and Gateways Work Together 1-3](#page-16-1) **[Chapter 2](#page-18-0) [Overview of the Cisco IOS Gatekeeper 2-1](#page-18-1)** [Zone and Subnet Configuration 2-1](#page-18-2) [Terminal Name Registration 2-1](#page-18-3) [Inter-Zone Communication 2-2](#page-19-0) [Accounting via RADIUS/TACACS+ 2-2](#page-19-1) [Inter-Zone Routing 2-2](#page-19-2) **[Chapter 3](#page-20-0) [Implementing an External Interface to the Cisco IOS Gatekeeper 3-1](#page-20-1)** [How the External Interface Works 3-1](#page-20-2) [How Gatekeeper Triggers Work 3-2](#page-21-0) [Statically Configured Triggers 3-3](#page-22-0) [Dynamically Configured Triggers 3-4](#page-23-0) [Specifying Wildcards in Triggers 3-6](#page-25-0) [Notification-Only Triggers 3-6](#page-25-1) [How RAS Messages are Processed 3-7](#page-26-0) [Processing of xRQ Requests 3-8](#page-27-0) [Processing of LCF Requests 3-9](#page-28-0) [Processing of LRJ Requests 3-9](#page-28-1) [How Security Works 3-9](#page-28-2) [Examples of Using the GKTMP Messages 3-10](#page-29-0) [Populating an External Application's Registration Database 3-11](#page-30-0) [800 Number Lookup 3-11](#page-30-1) [Internet Call-Waiting 3-12](#page-31-0)

[How the API Works 3-13](#page-32-0) [Linking with the Gatekeeper API 3-14](#page-33-0) [Guidelines for Using the Gatekeeper API 3-15](#page-34-0)

[Example of Using the Gatekeeper API 3-15](#page-34-1)

#### **[Chapter 4](#page-46-0) [GKTMP Messages 4-1](#page-46-1)**

[GKTMP RAS Messages 4-1](#page-46-2) [Registration Messages 4-4](#page-49-0) [Unregistration Message 4-6](#page-51-0) [Admission Messages 4-7](#page-52-0) [Location Messages 4-10](#page-55-0) [Disengage Messages 4-14](#page-59-0) [Resource Messages 4-15](#page-60-0) [Progress Messages 4-15](#page-60-1)

[Trigger Registration Messages 4-15](#page-60-2)

### **[Chapter 5](#page-66-0) [Gatekeeper API Functions and Structures 5-1](#page-66-1)**

[Gatekeeper API Functions 5-1](#page-66-2) [GkapiSetupClient 5-1](#page-66-3) [GkapiSetupServer 5-2](#page-67-0) [GkapiClientConnected 5-3](#page-68-0) [GkapiAcceptConnection 5-3](#page-68-1) [GkapiGetVersion 5-4](#page-69-0) [CloseGateKeeperConnection 5-4](#page-69-1) [GetReadMsgBuffer 5-5](#page-70-0) [ReadMsgBuffer 5-5](#page-70-1) [FreeReadMsgBuffer 5-6](#page-71-0) [WriteResponseMsg 5-7](#page-72-0) [WriteRegisterMessage 5-8](#page-73-0) [WriteUnregisterMessage 5-9](#page-74-0) [GkapiSetupReport 5-10](#page-75-0) [GkapiQueryReport 5-10](#page-75-1) [API Structures 5-10](#page-75-2) GKAPI SOCK INFO 5-12 GKAPI TCP ADDR INFO 5-12 GKAPI VERSION INFO 5-12 [GK\\_REGISTER\\_MSG 5-13](#page-78-0) [GK\\_UNREGISTER\\_MSG 5-13](#page-78-1) [REG\\_UNREG\\_RESP\\_MSG 5-13](#page-78-2) REGISTER REQUEST HEADER 5-14 REGISTER RESPONSE HEADER 5-14 ARQ REGISTER MSG 5-14 RRQ REGISTER MSG 5-15 URQ REGISTER MSG 5-15 [LRQ\\_REGISTER\\_MSG 5-15](#page-80-2) [LCF\\_REGISTER\\_MSG 5-15](#page-80-3) [LRJ\\_REGISTER\\_MSG 5-16](#page-81-0) [GK\\_READ\\_MSG](#page-81-1)[5-16](#page-81-1) HEADER INFO 5-16

[ARQ\\_REQUEST\\_MSG 5-17](#page-82-0) [RRQ\\_REQUEST\\_MSG 5-18](#page-83-0) [URQ\\_REQUEST\\_MSG 5-18](#page-83-1) [LRQ\\_REQUEST\\_MSG 5-18](#page-83-2) [LCF\\_REQUEST\\_MSG 5-19](#page-84-0) [LRJ\\_REQUEST\\_MSG 5-19](#page-84-1) [GK\\_WRITE\\_MSG 5-20](#page-85-0) [ARQ\\_RESPONSE\\_MSG 5-20](#page-85-1) [ACF\\_RESPONSE\\_MSG 5-20](#page-85-2) [ARJ\\_RESPONSE\\_MSG 5-21](#page-86-0) [RRQ\\_RESPONSE\\_MSG 5-21](#page-86-1) [RCF\\_RESPONSE\\_MSG 5-21](#page-86-2) [RRJ\\_RESPONSE\\_MSG 5-22](#page-87-0) [LRQ\\_RESPONSE\\_MSG 5-22](#page-87-1) [LCF\\_RESPONSE\\_MSG 5-22](#page-87-2) [LRJ\\_RESPONSE\\_MSG 5-22](#page-87-3) [CRYPTO\\_H323\\_TOKEN 5-23](#page-88-0) [CRYPTO\\_EP\\_PWD\\_HASH 5-23](#page-88-1) [CRYPTO\\_EP\\_PWD\\_ENCR 5-23](#page-88-2) [CRYPTO\\_EP\\_CERT 5-23](#page-88-3) [CLEAR\\_TOKEN 5-23](#page-88-4) [ALTERNATE\\_GK 5-24](#page-89-0) [ALTERNATE\\_ENDPOINT 5-24](#page-89-1) [RIP\\_RESPONSE\\_MSG 5-24](#page-89-2) [UNSUPPORTED\\_MSG 5-25](#page-90-0) [Enumerations 5-25](#page-90-1) [Limits 5-29](#page-94-0)

#### **[Chapter 6](#page-96-0) [GKTMP Commands 6-1](#page-96-1)**

[server trigger 6-2](#page-97-0) [Submode Commands 6-2](#page-97-1) [timer server timeout 6-7](#page-102-0) [server registration-port 6-8](#page-103-0) [show gatekeeper servers 6-9](#page-104-0)

[debug gatekeeper servers 6-10](#page-105-0)

# <span id="page-8-0"></span>About This Guide

This section describes the objectives, audience, organization, and conventions of the *Cisco Gatekeeper External Interface Reference, Version 2*.

Cisco documentation and additional literature are available in a CD-ROM package, which ships with your product. The Documentation CD-ROM, a member of the Cisco Connection Family, is updated monthly. Therefore, it might be more up to date than printed documentation. To order additional copies of the Documentation CD-ROM, contact your local sales representative or call customer service. The CD-ROM package is available as a single package or as an annual subscription. You can also access Cisco documentation on the World Wide Web at http://www.cisco.com, http://www-china.cisco.com, or http://www-europe.cisco.com.

# <span id="page-8-1"></span>**Document Versions**

The versions of this guide are listed in [.](#page-8-4)

#### <span id="page-8-4"></span>*Table 1 Document History*

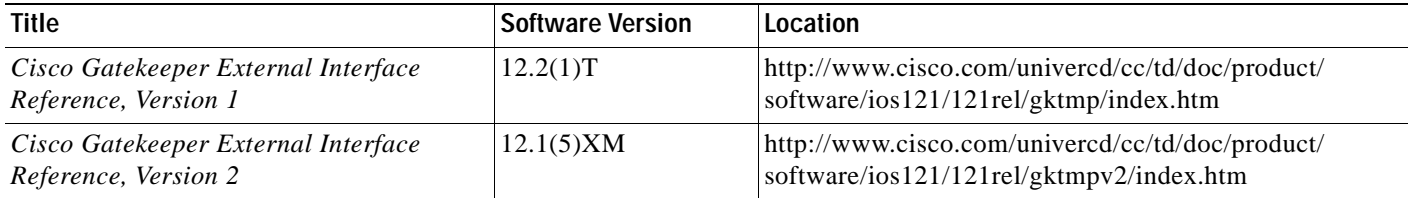

# <span id="page-8-2"></span>**Document Objectives**

This guide is designed to help you understand and implement an external interface to the Cisco IOS Gatekeeper using the Cisco Gatekeeper Transaction Message Protocol (GKTMP) and application programming interface (API).

# <span id="page-8-3"></span>**Audience**

The audience of the document is application programmers who want to develop an application that interfaces with the Cisco IOS Gatekeeper.

# <span id="page-9-0"></span>**Document Organization**

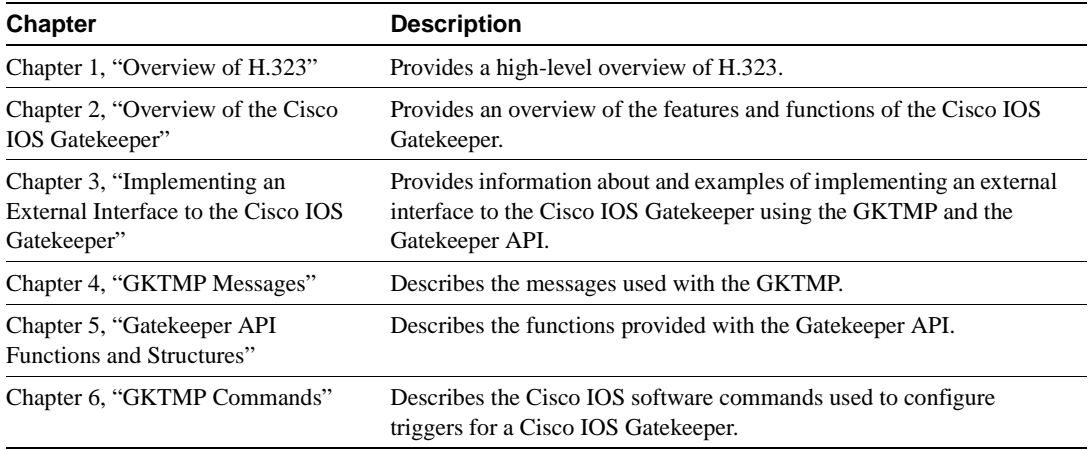

This document is divided into the following chapters:

# <span id="page-9-1"></span>**Related Documentation**

For additional information about the commands used in conjunction with the GKTMP, see the *Cisco Infrastructure Gatekeeper* documentation.

# <span id="page-9-2"></span>**Conventions**

This publication uses the following conventions to convey instructions and information:

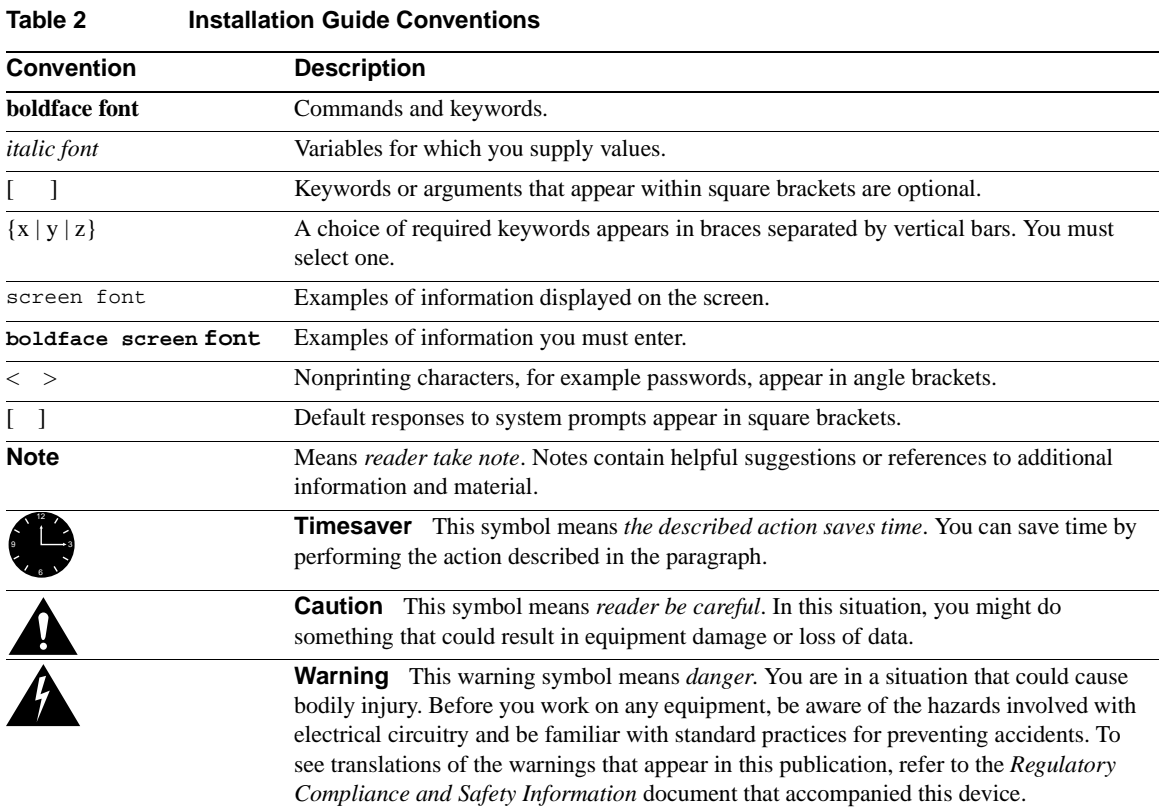

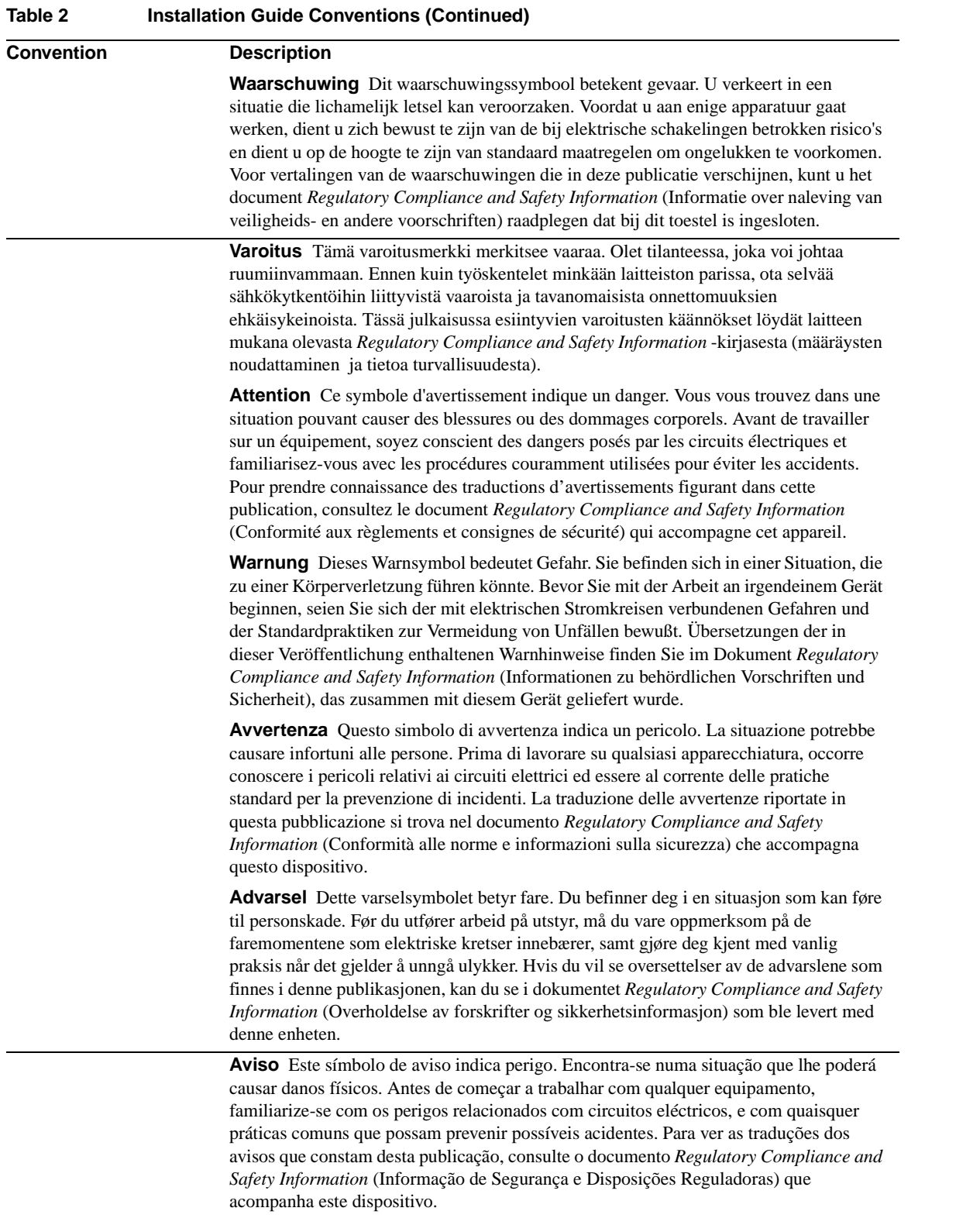

#### **xi**

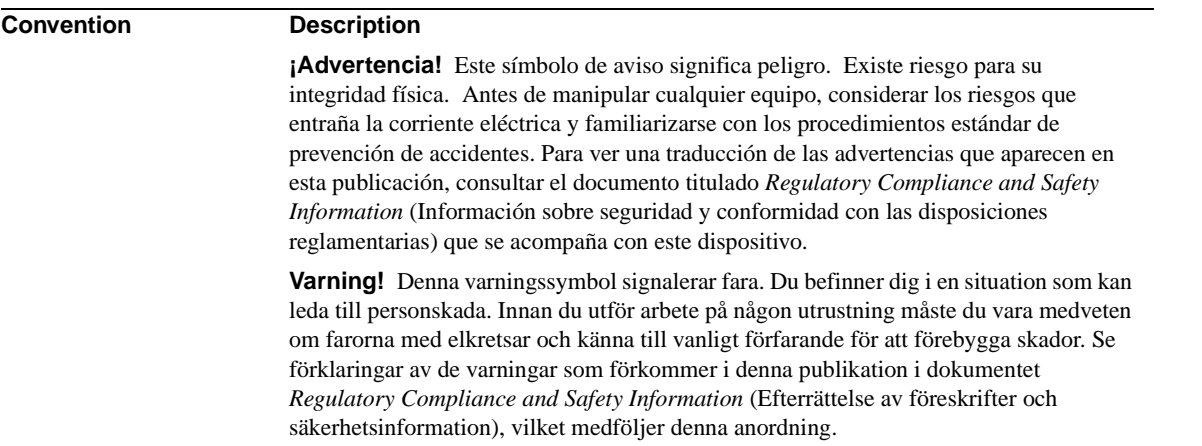

#### **Table 2 Installation Guide Conventions (Continued)**

# <span id="page-11-0"></span>**Cisco Connection Online**

Cisco Connection Online (CCO) is Cisco Systems' primary, real-time support channel. Maintenance customers and partners can self-register on CCO to obtain additional information and services.

Available 24 hours a day, 7 days a week, CCO provides a wealth of standard and value-added services to Cisco's customers and business partners. CCO services include product information, product documentation, software updates, release notes, technical tips, the Bug Navigator, configuration notes, brochures, descriptions of service offerings, and download access to public and authorized files.

CCO serves a wide variety of users through two interfaces that are updated and enhanced simultaneously: a character-based version and a multimedia version that resides on the World Wide Web (WWW). The character-based CCO supports Zmodem, Kermit, Xmodem, FTP, and Internet e-mail, and it is excellent for quick access to information over lower bandwidths. The WWW version of CCO provides richly formatted documents with photographs, figures, graphics, and video, as well as hyperlinks to related information.

You can access CCO in the following ways:

- WWW: http://www.cisco.com
- WWW: http://www-europe.cisco.com
- WWW: http://www-china.cisco.com
- Telnet: cco.cisco.com
- Modem: From North America, 408 526-8070; from Europe, 33 1 64 46 40 82. Use the following terminal settings: VT100 emulation; databits: 8; parity: none; stop bits: 1; and connection rates up to 28.8 kbps.

For a copy of CCO's Frequently Asked Questions (FAQ), contact cco-help@cisco.com. For additional information, contact cco-team@cisco.com.

**Note** If you are a network administrator and need personal technical assistance with a Cisco product that is under warranty or covered by a maintenance contract, contact Cisco's Technical Assistance Center (TAC) at 800 553-2447, 408 526-7209, or tac@cisco.com. To obtain general information about Cisco Systems, Cisco products, or upgrades, contact 800 553-6387, 408 526-7208, or cs-rep@cisco.com.

[If you are an application programmer and need more information or technical assistance with](http://www.cisco.com/warp/public/570/)  [GKTMP/API developer support, see Developer Support Central on CCO at](http://www.cisco.com/warp/public/570/)  http://www.cisco.com/warp/public/570/ or contact gktmp-sdp@cisco.com.

#### <span id="page-14-0"></span>**CHAPTER 1**

# <span id="page-14-3"></span><span id="page-14-1"></span>Overview of H.323

H.323 is an ITU standard for transmitting audio, video, and data conferencing data on an IP-based internetwork. The H.323 standard provides for the following types of *endpoints* in the network:

- [H.323 Terminals](#page-14-2)
- **[Gatekeepers](#page-15-0)**
- [MCUs](#page-15-2)
- **[Gateways](#page-16-0)**

[Figure 1-1](#page-14-4) shows a typical H.323 network:

<span id="page-14-4"></span>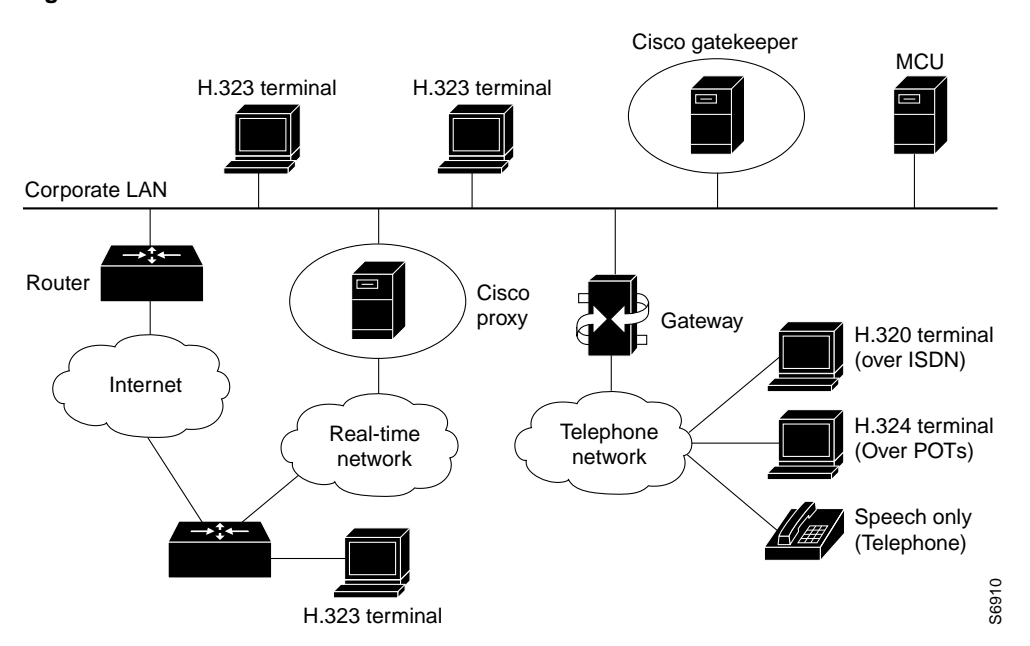

#### **Figure 1-1 H.323 Network**

# <span id="page-14-2"></span>**H.323 Terminals**

An H.323 terminal is an endpoint in the LAN that participates in real-time, two-way communications with another H.323 terminal, gateway, or multipoint control unit (MCU). A terminal must support audio communication and can also support audio with video, audio with data, or a combination of all three.

H.323 terminals must support the following standards and protocols:

- H.245—An ITU standard used by the terminal to negotiate its use usage of the channel. The H.245 control channel provides in-band reliable transport for capabilities exchange, mode preference from the receiving end, logical channel signaling, and control and indication. Part of the capabilities exchange includes specifying which coder-decoders (CODECs) are available. Recommended audio CODECs include G.711, G.722, G.723, G.723.1, G.728, and G.729. Recommended video CODECs include H.261 and H.263.
- H.225.0—An ITU standard that uses a variant of Q.931 to set up the connection between two H.323 endpoints.
- RAS—(Registration Admission Status) A protocol used to communicate with the H.323 gatekeeper.
- RTP and RTCP—(Real-Time Transport Protocol and RTP Control Protocol) Protocols used to sequence the audio and video packets. The RTP header contains a time stamp and sequence number, allowing the receiving device to buffer as much as necessary to remove jitter and latency by synchronizing the packets to play back a continuous stream of sound. RTCP is used to control RTP. It gathers reliability information and periodically passes this information onto session participants.

# <span id="page-15-0"></span>**Gatekeepers**

Gatekeepers are optional nodes that manage other nodes in an H.323 network. Other nodes communicate with the gatekeeper using the RAS protocol. A gatekeeper is not required in an H.323 network, but it must be used if one is present.

The H.323 nodes attempt to register with a gatekeeper upon startup. When an H.323 node wants to communicate with another endpoint, it requests admission to the call, using a symbolic alias for the endpoint name such as an E.164 (ITU-T recommendation for international telecommunication numbering) address or an e-mail ID. If the gatekeeper decides the call can proceed, it returns a destination IP address to the originating H.323 node. This IP address can be the actual address of the target endpoint or it can be an intermediate address. Finally, a gatekeeper and its registered endpoints exchange status information.

# <span id="page-15-1"></span>Gatekeeper Zones

H.323 endpoints are grouped together in zones. Each zone has one gatekeeper that manages all of the endpoints in the zone. A zone is an administrative convenience similar to a DNS domain. Gatekeeper zones are normally set up to correspond to geographic zones.

# <span id="page-15-2"></span>**MCUs**

An MCU is an endpoint on the LAN that provides the capability for three or more terminals and gateways to participate in a multipoint conference. It controls and mixes video, audio, and data from terminals to create a robust video conference. An MCU can also connect two terminals in a point-to-point conference that may later develop into a multipoint conference.

**Note** Some terminals have limited multipoint-control built into them. These terminals might not require an MCU with all the functionality mentioned above.

# <span id="page-16-0"></span>**Gateways**

An H.323 gateway can provide an interface between H.323 and the public switched telephone network (PSTN), H.320 terminals, V.70 terminals, H.324 terminals, and other speech terminals. It provides standard interfaces to the PSTN, processes the voice and fax signals using CODECs to convert between circuit-switched and packet formats, and works with the gatekeeper through the RAS protocol to route calls through the network. Gateways provide translation between transmission formats, such as between H.245 and H.242. [Figure 1-2](#page-16-2) shows a gateway between an H.323 terminal and a speech-only telephone.

**Figure 1-2 Gateway between an H.323 Terminal and a Speech-only Telephone** 

<span id="page-16-2"></span>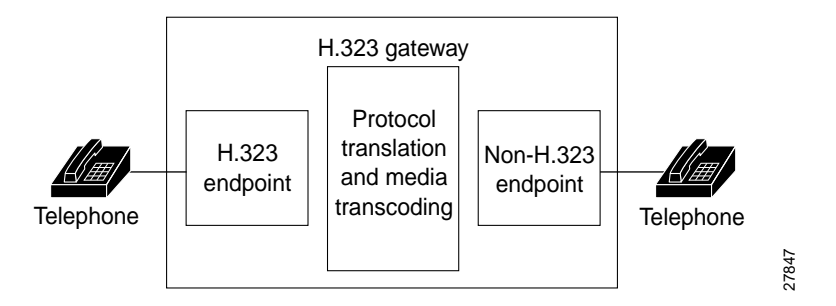

# <span id="page-16-1"></span>**How Terminals, Gatekeepers, and Gateways Work Together**

Gateways provide protocol conversion between terminals running different types of protocols. Gateways communicate with gatekeepers using the RAS protocol. The gatekeeper maintains resource computing information, which it uses to select the appropriate gateway during the admission of a call. In [Figure 1-3](#page-16-3) and [Figure 1-4](#page-17-0):

- TA1 is an H.323 terminal registered to GK1.
- GW1 is an H.323-to-H.320 gateway registered to GK1.
- TA2 is a telephone.

[Figure 1-3](#page-16-3) illustrates the processing of a call that originates with a device in the zone (TA1) and is intended for a device outside the zone (TA2).

#### <span id="page-16-3"></span>**Figure 1-3 Processing of Calls Going Out of the Zone**

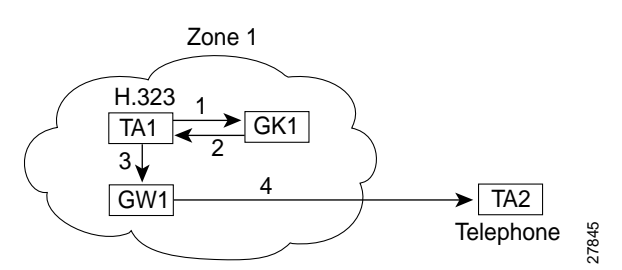

A call from TA1 to TA2 is set up as follows:

- **1** TA1 asks GK1 for permission to connect to TA2's E.164 address.
- **2** The gatekeeper looks through its local registrations and does not find any H.323 terminals registered with that E.164 address, so the gatekeeper assumes that it is a telephone outside the scope of H.323. The gatekeeper instructs TA1 to connect to the GW1 IP address.
- **3** TA1 connects to GW1.
- **4** GW1 completes the call to TA2.

[Figure 1-4](#page-17-0) illustrates the processing of a call that originates with a device outside the zone (TA2) and is intended for a device in the zone (TA1).

<span id="page-17-0"></span>**Figure 1-4 Processing of Calls Coming Into the Zone** 

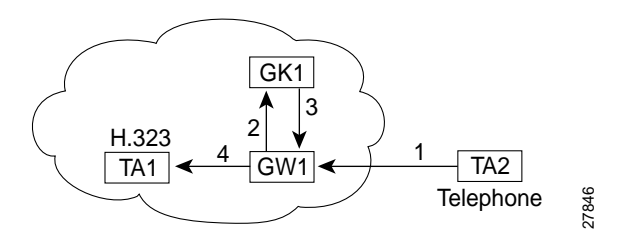

A call from TA2 to TA1 is set up as follows:

- **1** TA2 calls GW1 and provides the TA1 E.164 address as the final destination.
- **2** GW1 sends a message to GK1 asking to connect to that address.
- **3** GK1 gives GW1 the address of TA1.
- **4** GW1 completes the call with TA1.

#### <span id="page-18-0"></span>**CHAPTER 2**

# <span id="page-18-4"></span><span id="page-18-1"></span>Overview of the Cisco IOS Gatekeeper

Cisco offers a Voice over IP gatekeeper called the Multimedia Conference Manager, which is an H.323-compliant program implemented as part of the Cisco IOS software. The Multimedia Conference Manager software can run on Cisco 2500, 2600, 3600, and 3810 routers.

The following sections describe the main functions of a gatekeeper, which are supported by Cisco's Multimedia Conference Manager:

- [Zone and Subnet Configuration](#page-18-2)
- [Terminal Name Registration](#page-18-3)
- [Inter-Zone Communication](#page-19-0)
- [Accounting via RADIUS/TACACS+](#page-19-1)
- [Inter-Zone Routing](#page-19-2)

# <span id="page-18-2"></span>**Zone and Subnet Configuration**

A zone is defined as the set of H.323 nodes controlled by a single gatekeeper. Gatekeepers co-existing on a network can be configured so that they register endpoints from different subnets.

Endpoints attempt to discover a gatekeeper, and consequently what zone they are members of, using the RAS message protocol. The protocol supports a discovery message that may be sent multicast or unicast.

If the message is sent multicast, the endpoint registers non-deterministically with the first gatekeeper to respond. Any endpoint on a subnet that is not enabled for the gatekeeper will not be accepted as a member of that gatekeeper's zone. If the gatekeeper receives a discovery message from such an endpoint, it will send an explicit reject message.

# <span id="page-18-3"></span>**Terminal Name Registration**

Gatekeepers recognize one of three types of terminal aliases, or terminal names:

- H.323 identifiers (IDs), which are arbitrary, case-sensitive text strings.
- E.164 addresses, which are telephone numbers.
- Email IDs.

If an H.323 network deploys inter-zone communication, each terminal should at least have a fully-qualified e-mail name as its H.323 ID. For example, *bob@cisco.com*. The domain name of the e-mail ID should be the same as the configured domain name for the gatekeeper of which it is to be a member. As in the previous example, the domain name would be *cisco.com*.

# <span id="page-19-0"></span>**Inter-Zone Communication**

To allow endpoints to communicate between zones, gatekeepers must be able to determine which zone an endpoint is in and locate the gatekeeper responsible for that zone. If DNS is available, you can associate a DNS domain name to each gatekeeper.

# <span id="page-19-1"></span>**Accounting via RADIUS/TACACS+**

If you enable AAA on the gatekeeper, the gatekeeper will emit an accounting record each time an endpoint registers or unregisters, or each time a call is admitted or disconnected.

# <span id="page-19-2"></span>**Inter-Zone Routing**

There are three types of address destinations used in H.323 calls. The destination can be specified using either an H.323-ID address (a character string), an E.164 address (a string containing telephone keypad characters), or an e-mail ID (a character string). The way inter-zone calls are routed by the Cisco IOS Gatekeeper depends on the type of address being used.

When using H.323-ID addresses, inter-zone routing is handled through the use of domain names. For example, to resolve the domain name *bob@cisco.com*, the source endpoint's gatekeeper finds the gatekeeper for *cisco.com* and sends the location request for target address *bob@cisco.com* to that gatekeeper. The destination gatekeeper looks in its registration database, sees *bob* registered, and returns the appropriate IP address to get to *bob*.

**Note** Although H.225 does not require the use of a domain name with H.323 IDs, the Cisco IOS Gatekeeper does.

- When using E.164 addresses, call routing is handled through means of zone prefixes and gateway type prefixes, also referred to as technology prefixes. The zone prefixes, which are typically area codes, serve the same purpose as domain names in H.323-ID address routing. Unlike domain names, however, more than one zone prefix can be assigned to one gatekeeper, but the same prefix cannot be shared by more than one gatekeeper. With Cisco IOS Release 12.0(3)T and later, you can configure inter-zone routing using E.164 addresses.
- When using e-mail IDs, inter-zone routing is handled through the use of domain names—just as it is with H.323 IDs. Again, the source endpoint's gatekeeper finds the gatekeeper for the specified domain and sends the location request for the target address to that gatekeeper.

# <span id="page-20-3"></span><span id="page-20-1"></span><span id="page-20-0"></span>Implementing an External Interface to the Cisco IOS Gatekeeper

Although the Cisco IOS Gatekeeper provides many functions, there may be the occasion when additional function is desired or needed. For example, an organization may require additional authentication functions, need to implement specific policy controls, or want to use Internet call waiting.

The Gatekeeper Transaction Message Protocol (GKTMP) and the Gatekeeper application programming interface (API) were developed to allow communication between the Cisco IOS Gatekeeper and an external application.

- GKTMP is based on RAS and provides a set of ASCII request/response messages that can be used to exchange information between the Cisco IOS Gatekeeper and the external application over a TCP connection and through the use of the Gatekeeper API.
- The Gatekeeper API is object code that contains the API functions, which are designed to work with GKTMP. An external application links with the object code and calls the functions as necessary.

Using the GKTMP and the Gatekeeper API, organizations can supplement the functions of the Cisco IOS Gatekeeper with their own external application.

# <span id="page-20-2"></span>**How the External Interface Works**

As part of its normal function, a gatekeeper receives certain RAS registration, admission, location, resource, and disengage messages from H.323 endpoints. Typically, the gatekeeper processes these messages and responds to the request. However, with the Cisco IOS Gatekeeper, the GKTMP, and the Gatekeeper API, you can supplement or offload the processing of the request to an external application.

In general, the process works as follows:

- **1** You establish triggers for each external application on the Cisco IOS Gatekeeper. These triggers are based on RAS tags and values.
- **2** When the Cisco IOS Gatekeeper receives a RAS message from an H.323 endpoint, it compares the message to the triggers.
- **3** If there is a match, the Cisco IOS Gatekeeper repackages the contents of the RAS message and sends it to the appropriate external application.
- **4** The Gatekeeper API decodes the byte stream and creates a usable C structure.
- **5** The external application processes the data and sends the results back to the Gatekeeper API.
- **6** The Gatekeeper API encodes the response message and sends the data to the Cisco IOS Gatekeeper.
- **7** The Cisco IOS Gatekeeper performs any additional processing, if necessary, and forwards the results to the requesting H.323 endpoint.

The interaction between the Cisco IOS Gatekeeper and the external application is completely transparent to the H.323 endpoint.

Communication between the Cisco IOS Gatekeeper and the external application is over a TCP connection through the Gatekeeper API. Multiple Cisco IOS Gatekeepers can be configured on a single IOS router as logical gatekeepers. The same TCP connection can be used by all the logical Cisco IOS Gatekeepers. The individual Cisco IOS Gatekeepers are identified by their gatekeeper IDs. This ID is included in all messages that the Cisco IOS Gatekeeper sends to the external application and in all responses that the external application sends back to the Cisco IOS Gatekeeper. If there are different external applications running on the same host, messages to the different external applications can also be multiplexed on the same TCP connection. The external applications are identified by their server IDs.

# <span id="page-21-0"></span>**How Gatekeeper Triggers Work**

By default, the Cisco IOS Gatekeeper does not forward any RAS messages to any external applications. If an application is interested in receiving certain RAS messages, it must register this interest with the Cisco IOS Gatekeeper. To determine which RAS messages the Cisco IOS Gatekeeper forwards to the external application, you can specify trigger parameters. If the Cisco IOS Gatekeeper receives a message that satisfies the specified trigger conditions, the message is forwarded to the external application.

If multiple trigger conditions are specified in a single registration message, the Cisco IOS Gatekeeper treats the trigger conditions as "OR" conditions. In other words, if a RAS message received by the GateKeeper meets any of the trigger conditions the message is sent to the external application.

Trigger conditions are optional. If the Cisco IOS Gatekeeper receives a registration that contains no trigger conditions, then it will forward all messages of the specified RAS message type to the external application.

If the Cisco IOS Gatekeeper has a registration for a RAS message type and receives another registration for the same RAS message from the same external application with the same priority, the Cisco IOS Gatekeeper will use the new registration and discard the previous one. The Cisco IOS Gatekeeper allows registrations for the same RAS message type with the same priority from multiple servers.

To indicate that the external application is no longer interested in a message, it must unregister its interest. The contents of the unregistration message must match that of the corresponding registration message before the trigger can be removed.

A Cisco IOS Gatekeeper can be statically (through a command line interface) or dynamically (through the Gatekeeper API) configured with trigger parameters.

**Note** Triggers that are statically configured can be removed only through the CLI. Likewise, those that are dynamically configured can be removed or modified only through the Gatekeeper API.

# <span id="page-22-1"></span><span id="page-22-0"></span>Statically Configured Triggers

Statically configured triggers are established on the router using IOS commands. To configure triggers using the IOS command line, do the following:

**Step 1** Access the Cisco IOS Gatekeeper configuration mode. Enter the following command:

**gatekeeper**

**Step 2** Enter the trigger configuration mode and specify the RAS message type for the trigger. Enter the following command:

> **server trigger** { **arq** | **lcf** | **lrj** | **lrq** | **rrq** | **urq** | **rai** | **drq** } gkid priority server-id server-ip\_address server-port

**Step 3** If the trigger is to send qualifying messages on a notification-only basis, enter the following command:

**info-only**

**Step 4** If you want to limit the qualifying messages based on the destination information, enter the following command:

**destination-info {e164 | email-id | h323-id}** value

You can repeat this command to enter multiple destinations. This command cannot be used with an RAI message trigger.

**Step 5** If you want to limit the qualifying messages based on the redirect reason, enter the following command:

**redirect-reason** value

You can repeat this command to enter multiple redirect reasons. This command cannot be used with an RAI message trigger.

**Step 6** If you want to limit the qualifying messages based on the remote extension address, enter the following command:

**remote-ext-address** value

You can repeat this command to enter multiple remote extension addresses.

**Step 7** If you want to limit the qualifying messages based on the endpoint type, enter the following command:

**endpoint-type** value

You can repeat this command to enter multiple endpoint types. This command cannot be used with a DRQ message trigger.

**Step 8** If you want to limit the qualifying messages based on the supported prefix, enter the following command:

**supported-prefix** value

You can repeat this command to enter multiple supported prefixes. This command cannot be used with a DRQ message trigger.

<span id="page-22-2"></span>**Step 9** When you have specified all the parameters for this trigger, exit trigger submode by entering the following command:

**exit**

**Step 10** Repeat steps [2](#page-22-1) through [9](#page-22-2) for each trigger that you want to define.

**Step 11** If you want to change the server timeout value for triggers, enter the following command:

**timer server timeout** value

To remove a trigger, use the **no server trigger** command. To temporarily suspend a trigger, enter the trigger configuration mode, as described in step [2](#page-22-1) and enter the **shutdown** subcommand.

For more information about the IOS commands for configuring triggers, see [Chapter 6, "GKTMP](#page-96-2)  [Commands".](#page-96-2)

**Note** With statically configured triggers, the gatekeeper initiates the connection to the external application and keeps the connection open for as long as it is running. If the connection is terminated by the external application, the Cisco IOS Gatekeeper will periodically attempt to re-establish the connection.

# <span id="page-23-0"></span>Dynamically Configured Triggers

Dynamically configured triggers are established using the Gatekeeper API and the GKTMP trigger registration messages.

- **1** The external application creates a trigger and sends it to the Cisco IOS Gatekeeper using the WriteRegisterMessage API function. The triggers are sent in the format for trigger registration messages as prescribed by the GKTMP.
- **2** In response, the Cisco IOS Gatekeeper sends a message back that indicates whether the registration request has been accepted.

You must send a separate registration message for each message type that you want to be sent to the external application. If you send a registration message that does not contain any trigger definitions, all messages of the specified type will be sent to the external application.

Dynamically configured triggers are removed using the WriteUnregisterMessage API function and GKTMP trigger unregistration messages. Again, the response from the Cisco IOS Gatekeeper indicates whether the unregistration request has been accepted.

### API Functions

There are two API functions that can be used in the dynamic configuration of triggers:

• WriteRegisterMessage—Sends a registration message to the Cisco IOS Gatekeeper. This function reads the information in the GK\_REGISTER\_MSG\_TYPE structure and sends the contents to the Cisco IOS Gatekeeper using the gkHandle read from the GKAPI\_SOCK\_INFO\_T structure. The header structure, REGISTER\_REQUEST\_HEADER\_TYPE, within each message structure must contain information for the From, To, and Priority fields. Optionally, if the external application is interested in receiving only notification of a message (not in processing any data for the message), the notificationOnly field should be set to True. Otherwise, it is set to False.

If no filter conditions are to be sent, the parameters within the registration structure should be set to their initialization values or to NULL for pointers. WriteRegisterMessage will process the filters for sending until it reaches the first initialization value for the parameter or the first null pointer for pointer types.

• WriteUnregisterMessage—Sends an unregistration message to the Cisco IOS Gatekeeper. This function reads the information in the GK\_REGISTER\_MSG\_TYPE structure and sends the contents to the Cisco IOS Gatekeeper using the gkHandle read from the GKAPI\_SOCK\_INFO\_T structure. The header structure, REGISTER\_REQUEST\_HEADER\_TYPE, within each message structure must contain information for the From, To, and Priority fields.

#### GKTMP Messages

The format of the GKTMP registration/unregistration request and response messages is as follows:

```
Message line
Message header line 1
Message header line 2
Message header line x
Message body line 1
Message body line 2
Message body line x
```
- Message line—A single line indicating whether this message is a REGISTRATION or UNREGISTRATION request from the external application. This line is echoed in the response from the Cisco IOS Gatekeeper. The format is REGISTER *xxx* or UNREGISTER *xxx*.
- Message header—A series of lines indicating the server ID of the external application, the gatekeeper ID of the Cisco IOS Gatekeeper, and the priority of the trigger. The priority indicates the order in which this trigger should be processed with respect to other triggers. The message header also includes a version ID, which indicates the version of the GKTMP. The version ID must be the first header in every GKTMP message. The version ID consists of a major number (gk\_major) and a minor number (gk\_minor). For example, version 1 is represented as 100.

For trigger registration requests, if the message contains a body, the header can also contain a line indicating the content length of the body. The message header may also contain a line that indicates whether the external application only wants to be notified of the specified RAS messages that the Cisco IOS Gatekeeper receives. For more information on notification only, see the [Notification-Only Triggers](#page-25-1) section.

For trigger registration and unregistration responses, the header also contains a line that indicates the status of the registration or unregistration request.

The format of each line is *field*:*value*.

- An empty line.
- Message body (optional)—The body of trigger registration messages contains the RAS tags and values that define the desired triggering parameters. Each triggering parameter occupies a single line. The format of each line is *tag*=*value*.

The message body can be included only in trigger registration requests. Trigger registration responses and trigger unregistration requests and responses cannot contain a message body.

For more information about the format of trigger registration and unregistration messages, see [Chapter 4, "GKTMP Messages"](#page-46-3).

With dynamically configured triggers, the external application establishes a TCP connection to the gatekeeper and registers its interest in any of the RAS message types. The external application should then leave the connection open for receiving such messages and for sending its responses. If the external application closes the connection, its registrations are considered cancelled. The Cisco IOS Gatekeeper will not attempt to re-establish the connection.

#### Example of a Dynamic Trigger Registration Message

In the following example the trigger registration request indicates that the Cisco IOS Gatekeeper should forward to the external application any RRQ messages from a voice gateway or a gateway with a supported prefix of 1# or 2#:

```
REGISTER RRQ
Version-id: 100
From: server-12
To: gk-dallas1
Priority: 20
Notification-Only:
Content-Length: 29
t=voice-gateway
p=1#
n=2#
```
# <span id="page-25-0"></span>Specifying Wildcards in Triggers

Within a trigger, certain wildcard characters are allowed for an alias-address field that contains an E.164 address. Trigger criteria for E.164 alias-addresses can include trailing wildcard characters as follows:

- One or more periods can be used, each denoting a single character
- An asterisk can be used to denote zero or more characters.

Examples of legal E164 address patterns are:

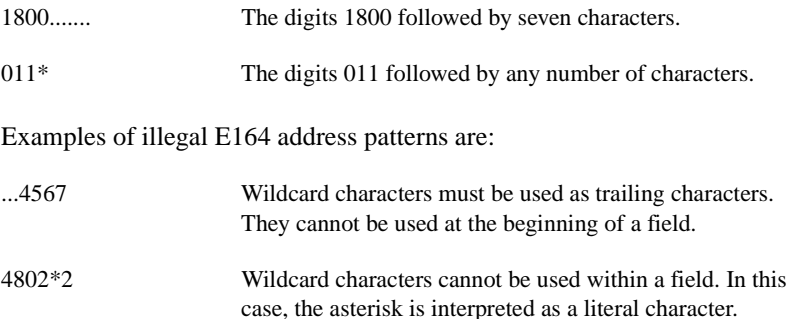

# <span id="page-25-1"></span>Notification-Only Triggers

If the application needs to be aware of messages but will not be preforming any processing of the message, you can indicate that the messages should be forwarded on a notification-only basis. If "notification-only" present in a GKTMP registration message (which means that notification-only is set to true at the API), the Cisco IOS Gatekeeper will forward messages that meet the trigger criteria but will not expect a response. If notification-only is not present (which means that notification-only is set to false at the API), the Cisco IOS Gatekeeper will forward messages that meet the trigger criteria and await a corresponding RESPONSE message from the external application.

This header line is typically used for REQUEST RRQ and REQUEST URQ messages, so that the Cisco IOS Gatekeeper can populate an external application's registration database.

# <span id="page-26-0"></span>**How RAS Messages are Processed**

When the Cisco IOS Gatekeeper receives an RAS message that meets the specified trigger conditions, it packages the contents of the fields of the RAS message into the message body of a GKTMP REQUEST message. When the external application receives a request, it must package the response into the message body of a GKTMP RESPONSE message.

The GKTMP specifies formats for exchanging the following types of RAS messages:

- RRQ—Registration request
- RCF—Registration confirm
- RRJ—Registration reject
- URQ—Unregistration request
- ARQ—Admission request
- ACF—Admission confirm
- ARJ—Admission reject
- LRQ—Location request
- LCF—Location confirm
- LRJ—Location reject
- RIP—Request in progress
- RAI—Resource availability indication
- DRO—Disengage request

The URQ, RAI, and DRQ messages are issued as a request from the Cisco IOS Gatekeeper, but do not have a corresponding response. Other messages (RCF, RRJ, ACF, and ARJ) are sent only as responses from the external application.

**Note** The Cisco IOS Gatekeeper will not generate GKTMP Request RRQ messages for lightweight RRQ messages, which are used by H.323 endpoints as a keep-alive mechanism to refresh existing registrations.

The general format of the GKTMP RAS messages is:

```
Message line
Message header line 1
Message header line 2
Message header line x
Message body line 1
Message body line 2
Message body line x
```
- Message line—A single line indicating whether this message is a REQUEST or RESPONSE. The format is REQUEST *xxx* or RESPONSE *xxx*.
- Message header—A series of lines indicating the server ID of the external application and the gatekeeper ID of the Cisco IOS Gatekeeper. The message header also includes a version ID, which indicates the version of the GKTMP. The version ID must be the first header in every GKTMP message. The version ID consists of a major number (gk\_major) and a minor number (gk\_minor). For example, version 1 is represented as 100.

If the message contains a body, the header can also contain a line indicating the content length of the body. The header can also contain a transaction ID, which uniquely identifies the request/response message. The message header might also contain a line that indicates whether the message is being sent on a notification-only basis. For more information on notification only, see the [Notification-Only Triggers](#page-25-1) section.

The format of each line is *field*:*value*.

- An empty line.
- Message body (optional)—The body of trigger registration messages contains the RAS tags and values for the corresponding RAS message. The tags included in the body vary depending on the type of RAS message. Responses from the external application should contain only changed or new body information. The format of each line is *tag*=*value*.

For more information about the format of GKTMP RAS messages, see [Chapter 4, "GKTMP](#page-46-3)  [Messages"](#page-46-3).

How the external application processes requests from the Cisco IOS Gatekeeper depends on the type of RAS message and how the external application has been configured to respond.

**Note** The Cisco IOS Gatekeeper maintains a timeout value for the processing of requests. If a response is not received within the timeout value, the Cisco IOS Gatekeeper assumes the external application is unavailable. Therefore, when the external application receives a message that will take additional time to process, it should send a message back to the Cisco IOS Gatekeeper to request an extension to the timeout. This message is a RESPONSE RIP.

# <span id="page-27-0"></span>Processing of xRQ Requests

When the external application receives a REQUEST *x*RQ message from the Cisco IOS Gatekeeper it must take one of the following actions:

- Instruct the Cisco IOS Gatekeeper to reject the request. In this case, the external application sends a RESPONSE *x*RJ message to the Cisco IOS Gatekeeper.
- Modify one or more of the fields and return the request to the Cisco IOS Gatekeeper for further processing. In this case, the external application sends a RESPONSE xRQ message with the altered information in the body. Only fields that the external application changes can be included in the body. Unchanged fields must not be present in the response message body.
- Indicate no interest in the message and instruct the gatekeeper to continue normal processing. In this case, the external application sends a RESPONSE *x*RQ message with a null message body.
- Complete the processing of the request and send the results to the Cisco IOS Gatekeeper. In this case, the external application sends a RESPONSE *x*CF message. The body of this message must contain all the fields that the Cisco IOS Gatekeeper needs to respond with an xCF to the client. This message indicates to the gatekeeper that no further processing is required. If multiple triggers have been configured such that the REQUEST is sent to more than one external application, the RESPONSE *x*CF preempts any other external applications from receiving this message.
- Send no response. This action must be taken only if the request message contains the line Notification-Only: in the header*.*

# <span id="page-28-0"></span>Processing of LCF Requests

An LCF message is sent by a peer gatekeeper to confirm the location of a destination endpoint in its zone. You can configure the Cisco IOS Gatekeeper to forward to the external application any LCF messages that it receives. This gives the application an opportunity to alter any of the fields in the confirmation.

When the external application receives a REQUEST LCF message from the Cisco IOS Gatekeeper it must take one of the following actions:

- Confirm the information contained in the request. In this case, the external application sends a RESPONSE LCF with an null message body.
- Alter the information contained in the request. In this case, the external application sends a RESPONSE LCF message with the altered information in the message body. Only fields that the external application changes can be included in the body. Unchanged fields must not be present in the response message body.
- Reject the information contained in the LCF. In this case, the external application sends a RESPONSE LRJ.

# <span id="page-28-1"></span>Processing of LRJ Requests

An LRJ message is sent by a peer gatekeeper to reject the location of a destination endpoint, meaning the endpoint does not exist in the peer gatekeeper's zone. You can configure the Cisco IOS Gatekeeper to forward to the external application any LRJ messages that it receives. This gives the external application an opportunity to recommend an alternate destination.

When the external application receives a REQUEST LRJ message from the Cisco IOS Gatekeeper it must take one of the following actions:

- Accept the LRJ. In this case, the external application sends a RESPONSE LRJ with a null message body.
- Suggest an alternate destination. In this case, the external application sends a RESPONSE LCF message with the altered information in the message body. Only fields that the external application changes can be included in the body. Unchanged fields must not be present in the response message body.

# <span id="page-28-2"></span>**How Security Works**

The GKTMP supports the use of CryptoH323Tokens for authentication. The CryptoH323Token is defined in H.225 Version 2 and is used in a "password with hashing" security scheme as described in section 10.3.3 of the H.235 specification.

A cryptoToken can be included in any RAS message and is used to authenticate the sender of the message. The use of cryptoTokens allows you to use a separate database for user ID and password verification.

### CryptoTokens and Cisco Gateways

Cisco gateways support three levels of authentication:

- Registration—Tokens are generated for RRQ and URQ messages.
- Per-Call—Tokens are generated for ARQ messages.
- All—Tokens are generated for RRQ, URQ, and ARQ messages.

You can configure the level of authentication for the gateway using the Cisco IOS software command line interface.

CryptoTokens for RRQ, URQ, and the terminating side of ARQ messages contain information about the gateway that generated the token, including the gateway ID (which is the H.323 ID configured on the gateway) and the gateway password. CryptoTokens for the originating side ARQ messages contain information about the user that is placing the call, including the user ID and personal identification number (PIN).

Therefore, if you want to use cryptoTokens for authentication, each client in your network must include a cryptoToken in every message that it sends to the Cisco IOS Gatekeeper.

#### Requirements for using CryptoTokens

To participate in this authentication scheme, a GKTMP-based application must have the following:

- Access to a database of user IDs, gateway IDs and their associated passwords.
- Access to an ASN.1 encoder.

The application should be set up to authenticate the messages that you deem necessary. If you want to authenticate gateways when they register, your application should validate RRQ messages. If you want per-call authentication, your application should validate ARQ messages. Or, you can have you application validate all messages.

#### Validating a CryptoToken

To validate a cryptoToken received in a RAS message, the application should:

- **1** Use the alias in the cryptoToken to look up the associated password.
- **2** Use the password, the timestamp, and the alias, to ASN.1 encode a ClearToken. The ClearToken is a PwdCertToken. The application should maintain the password and alias as NULL-terminated strings and include the NULL when performing the ASN.1 encoding.
- **3** Perform an MD5 Hash on the ASN.1 encoded buffer. This will result in a 16-byte Hash.
- **4** Compare the calculated Hash with the one found in the token field of the cryptoEPPwdHash.

If the hash values match, the application should issue a confirmation message  $(xCF)$  to the gatekeeper, which is transmitted to the gateway. Otherwise, the application should send a rejection message (*x*RJ) with a reject reason of securityDenial.

#### CryptoTokens in RAS Messages

The cryptoToken message body line contains a type identifier followed by a colon and a sequence of space separated tag=value parameters that are associated with the particular type of cryptoToken.

For example, a message body line containing a cryptoToken could look like the following:

\$=E:a=H:gw1-rtp T=940647784 h=FFABCD0067AE12436780167364847343

For more information about the parameters included in cryptoTokens, see [Chapter 4, "GKTMP](#page-46-3)  [Messages"](#page-46-3).

# <span id="page-29-0"></span>**Examples of Using the GKTMP Messages**

The following examples show the GKTMP messages that would be generated in some possible uses of the external interface.

# <span id="page-30-0"></span>Populating an External Application's Registration Database

An external application might need to maintain a database of active gateways so that it can select gateways for ARQ or LRQ resolution. In this case, triggers can be configured on the Cisco IOS Gatekeepers such that any RRQ or URQ messages will be forwarded to the external application on a Notification-only: basis. [Example 3-1](#page-30-2) shows an RRQ notification for a gateway. [Example 3-2](#page-30-3)  shows a URQ notification for a gateway.

#### <span id="page-30-2"></span>**Example 3-1 An RRQ Notification**

REQUEST RRQ Version-id: 100 From: gk1-sj Notification-only: Content-Length:90 c=I:171.69.136.205:1720 r=I:171.69.136.205:16523 a=H:gw3-sj t=voice-gateway p=2# 99#

#### <span id="page-30-3"></span>**Example 3-2 A URQ Notification**

REQUEST URQ Version-id: 100 From: gk1-sj Notification-only: Content-Length:23 c=I:171.69.136.205:1720

# <span id="page-30-4"></span><span id="page-30-1"></span>800 Number Lookup

You might want the Cisco IOS Gatekeeper to forward ARQs to an external application to determine the mapping for an 800 number. [Example 3-3](#page-30-4) shows an ARQ request from the Cisco IOS Gatekeeper. [Example 3-4](#page-31-1) shows the corresponding response from the external application.

#### **Example 3-3 The Gatekeeper's Request**

```
REQUEST ARQ
Version-id: 100
From: gk1-sj
Transaction-Id: 5de04245
Content-Length: 127
s=E:4085552132
d=E:8005721234
b=560
A = fm=t
c=f81d4fae-7dec-11d0-a765-00a0c91e6bf6
C=f81d4fae-7dec-11d0-a765-00a0c91e6bf6
```
#### <span id="page-31-1"></span>**Example 3-4 The External Application's Response**

```
RESPONSE ARQ
Version-id: 100
To: gk1-sj
Transaction-Id: 5de04245
Content-Length:14
```
d=E:4155551212

## <span id="page-31-2"></span><span id="page-31-0"></span>Internet Call-Waiting

If you have an internet call-waiting (ICW) server in your network, you might want configure the Cisco IOS Gatekeeper to forward all LRQ requests to the ICW server. [Example 3-5](#page-31-2) shows the LRQ request from the Cisco IOS Gatekeeper.

#### **Example 3-5 Gatekeeper's LRQ Request**

```
REQUEST LRQ
Version-id: 100
From: gk1-sj
Transaction-Id: 5de04246
Content-Length:64
s=H:gk3-la
d=E:4085551111
p=0c=4085552222
```
If the ICW server determines that the destination (4085551111) is not a subscriber, it sends back a RESPONSE LRQ with a null message body. The Cisco IOS Gatekeeper then proceeds with normal processing. [Example 3-6](#page-31-3) shows the response.

#### <span id="page-31-3"></span>**Example 3-6 A Null Response**

```
RESPONSE LRQ
Version-id: 100
To: gk1-sj
Transaction-Id: 5de04246
```
If the ICW server determines that the destination (4085551111) is a subscriber and is currently logged on, it pings the subscriber to determine how the call should be handled. Because this can take several seconds, the ICW server first sends a RESPONSE RIP to the Cisco IOS Gatekeeper asking for a 60-second extension to the timeout. [Example 3-7](#page-31-4) shows the response.

#### <span id="page-31-4"></span>**Example 3-7 A RIP Response**

```
RESPONSE RIP
Version-id: 100
To: gk1-sj
Transaction-Id: 5de04246
Content-Length:7
```
 $d = 600000$ 

If the subscriber refuses the call, the ICW server sends a rejection to the Cisco IOS Gatekeeper. [Example 3-8](#page-32-1) shows the response.

#### <span id="page-32-1"></span>**Example 3-8 A Rejection**

```
RESPONSE LRJ
Version-id: 100
To: gk1-sj
Transaction-Id: 5de04246
Content-Length:15
```
R=requestDenied

If the subscriber hangs up to accept the call, the ICW server sends a RESPONSE LRQ with a null message body, which instructs the Cisco IOS Gatekeeper to proceed with the call. [Example 3-9](#page-32-2)  shows the response.

#### <span id="page-32-2"></span>**Example 3-9 A Null Response**

```
RESPONSE LRQ
Version-id: 100
To: gk1-sj
Transaction-Id: 5de04246
```
If the subscriber chooses to route the call to voicemail (4085553333) and the ICW server knows the IP address of the voicemail gateway (172.45.63.49), the server instructs the Cisco IOS Gatekeeper to route the call to the voicemail system. [Example 3-10](#page-32-3) shows the response.

#### <span id="page-32-3"></span>**Example 3-10 A Response to Reroute**

```
RESPONSE LCF
Version-id: 100
To: gk1-sj
Transaction-Id: 5de04246
Content-Length:94
d=E:4085553333
D=I:172.45.63.49:1720
r=I:172.45.63.49:13982
t=voice-gateway
X=4085551111
```
# <span id="page-32-0"></span>**How the API Works**

The Gatekeeper API is offered as a library that contains the API functions, which are designed to work with GKTMP. An external application must link with the GKAPI object code and call the API functions to communicate with the Cisco IOS Gatekeeper.

The GKAPI includes the following files:

- gk\_api.o—The Gatekeeper API object code.
- gk\_api.h—The Gatekeeper API interface header file, which must be included by the application.

The Gatekeeper API provides functions and structures that allow an external application to obtain data from and return information to the Cisco IOS Gatekeeper. Using the API functions and structures, as well as some standard functions, the external client application:

- **1** Establishes a connection with the Cisco IOS Gatekeeper using the GkapiSetupClient function.
- **2** Monitors the appropriate socket using a standard function.
- **3** When a connect complete is detected, the application notifies the Gatekeeper API using the GkapiClientConnected function.
- **4** When a read message is detected, it allocates memory for the storage of the message using the GetReadMsgBuffer function.
- **5** Stores the contents of the message in the appropriate structure using the ReadMsgBuffer function.

**Note** If the message received from the Cisco IOS Gatekeeper is a RAS message that is not supported by the API function, the msgType will be set to MSG\_NOT\_SUPPORTED. If a response is required, an appropriate response will be constructed by the API function and sent to the Cisco IOS Gatekeeper. The header information in the UNSUPPORTED\_MSG\_TYPE structure will be filled in by the API function. This situation could occur if the Cisco IOS Gatekeeper has been upgraded to support new messages but the API function has not been correspondingly upgraded.

If the message received from the Cisco IOS Gatekeeper, is not recognized by the API function, the msgType will be set to UNKNOWN\_MSG and the STATUS\_TYPE will be set to MSG\_READ\_ERROR. In this case, the external application should close the connection to the Cisco IOS Gatekeeper by calling the CloseGateKeeperConnection function.

If the application has specified the use of non-blocking I/0, the GkapiSetupClient and ReadMsgBuffer functions can return with a CONNECT\_IN\_PROGRESS or INCOMPLETE\_MSG\_READ error. These errors indicate that either the connection setup is still in progress or a complete GKTMP message has not been received. If either of these errors is returned, additional socket events will indicate the further processing and completion of these requests. The application should **not** call CloseGateKeeperConnection in these conditions. Instead, the application must monitor the socket using the appropriate handles to detect the additional socket events.

- **6** Obtains the data from the structure and performs the processing as designed.
- **7** Frees the memory allocated for the read message using the FreeReadMsgBuffer function.
- **8** Writes the resulting data to the appropriate structure using the WriteResponseMsg function.

The external application can repeat these steps as often as necessary. If a read error is encountered or if the external application wants to terminate the connection to the Cisco IOS Gatekeeper, the application should use the CloseGateKeeperConnection function.

The API functions and structures are described in [Chapter 5, "Gatekeeper API Functions and](#page-66-4)  [Structures"](#page-66-4).

## <span id="page-33-0"></span>Linking with the Gatekeeper API

As stated earlier, an external application must be linked with the GKAPI object code and call the API functions in order to communicate with the Cisco IOS Gatekeeper. If you have an external application that you want to make use of the Gatekeeper API and GKTMP, be sure you link you it with the Gatekeeper API library.

The following is an example makefile for building an application using the GNU "C" compiler and linking with the Gatekeeper API library.

This sample makefile is bundled with the GKAPI binary and the header file and can be extracted from the GK software .tar file on the Cisco.com website. The sample file can be modified and used to meet the individual requirements of the end user.

```
rm -f gkapiver.c
echo \#ifndef GKAPI MAX VER STR LEN >>qkapiver.c
echo \#define GKAPI_MAX_VER_STR_LEN 128 >>gkapiver.c
echo \#endif >>gkapiver.c
echo char version_string\[GKAPI_MAX_VER_STR_LEN\]= \"Compiled `date +"%a
%d-%h-%y %H:%M"` OS target:`uname -sr` \"\; >>gkapiver.c
gcc -g -Wall -c gkapiver.c -o gkapiver
gcc -g gk_api gkapiver gk_application.c
/usr/lib/libintl.a -lsocket -lnsl -ldl -lthread
-lpthread -lposix4 -ogk_application
```
## <span id="page-34-0"></span>Guidelines for Using the Gatekeeper API

When you are writing an application that uses the Gatekeeper API, keep the following in mind:

- For response messages, the application must send **only** changed or new parameters. Any unchanged fields must not be included in the response message body. If unchanged fields are sent to the Cisco IOS Gatekeeper in a response message, the performance of the Cisco IOS Gatekeeper could be severely impacted.
- For messages received from the Cisco IOS Gatekeeper, the API function removes the tag fields. The type prefix (H:, E:, M: for alias-addresses and I: for transport-addresses) is preserved and is stored in the appropriate structure. The application must interpret the type of address based on the type prefix.
- For responses from the application, the application must insert the type prefix (H:, E:, M: for alias-addresses and I: for transport-addresses). The API function will insert the appropriate tag before constructing the response message.
- For "sequence of" parameters in messages received from the Cisco IOS Gatekeeper, the API function removes the tag field and stores the parameter in the appropriate structure in the same format as it was read—with the spaces included in the string.
- For "sequence of" parameters in responses from the application, the application must separate the parameters with spaces. The API function will insert the appropriate tag before constructing the response message.
- For register functions, "sequence of" parameters are not supported. However, the application can have multiple trigger conditions. This is limited by the maximum size of the array in the registration structures.
- The application is responsible for receiving all signals from the operating system. In order for the API function to detect a closed connection with the Gatekeeper during a write operation (so that the STATUS TYPE can be set to TCP\_CONNECTION\_CLOSED), the application must install a signal handler for SIGPIPE.

# <span id="page-34-1"></span>**Example of Using the Gatekeeper API**

The following examples show how the Gatekeeper API functions can be used in an external application. These examples are meant to illustrate how the API functions can be called. They are not examples of actual implementations of the API. Two examples are included in this section; one in which the application is the client and one in which the application is the server.

#### **Example 3-11 Client Example**

```
#include "gk_api.h" /* API header file */
#include </usr/include/sys/fcntl.h>
#include </usr/include/sys/socket.h>
#include </usr/include/sys/select.h>
#include <signal.h>
#define APP_VER 1
void sig_int(int sigNo);
STATUS_TYPE BuildRRQRegisterMsg(GKAPI_SOCK_INFO_T *clientConnect);
STATUS_TYPE BuildRRQResponse(GK_READ_MSG_TYPE *ptr,
                               GKAPI_SOCK_INFO_T *connectPtr);
main()
{
     GKAPI_SOCK_INFO_T clientConnect;
     STATUS_TYPE status;
    GK_READ_MSG_TYPE *readMsgPtr;
    struct timeval tval;
    int conn_handle;
     int n;
     fd_set wset, rset;
     BOOLEAN read_pending = FALSE;
     readMsgPtr=NULL;
     /* Install signal handler for SIGPIPE */
     if (signal(SIGPIPE, sig_int) == SIG_ERR) { 
         printf("error registering signal \n");
     }
     /* Open Connection to GateKeeper */
     /* Fill in TCP port and IP address of GateKeeper */
    clientConnect.IPAddress = inet addr("111.222.111.222");
     clientConnect.TCPPort=2000;
     /* Setup the connection for nonblocking I/O */
    conn_handle=GkapiSetupClient(&clientConnect, &status, TRUE);
     /* Check status for errors */
    /* If status == PROCESSING_SUCCESSFUL, no errors were encountered */<br>/* status == TCP_CONNECT_ERROR, error in connecting to GateKeener
         /* status == TCP_CONNECT_ERROR, error in connecting to GateKeeper */
     /* status == TCP_HANDLE_ERROR, error in handle creation */
     /* For error conditions, retry connecting to the GateKeeper */
     /* Check for following errors: 
      * status = MEM_ALLOC_FAIL 
                INVALID_MSG_SPECIFIED
      * INVALID_ENDPOINT_SPECIFIED
      * INVALID_REDIRECT_REASON_SPECIFIED
      * HEADER_INFO_INCOMPLETE
               NULL_POINTER_PASSED
      */
      /* If status is PROCESSING_SUCCESSFUL or CONNECT_IN_PROGRESS,
         wait for connect and read event */
      if (status == CONNECT_IN_PROGRESS) {
         FD_ZERO(&rset);
         FD_SET(conn_handle, &rset);
         wset = rset;
         tval.tv_sec = 1;
         tval.tv_usec = 0;
```
```
 if ( (n = select(conn_handle + 1, &rset, &wset, NULL,
                     &tval)) == 0) {
          printf("\nApplication connect timed out");
          CloseGateKeeperConnection(&clientConnect);
         exit(1); }
     if (FD_ISSET(conn_handle, &rset) ||
        FD_ISSET(conn_handle, &wset)) {
        status = PROCESSING SUCCESSFUL;
     } else {
        printf("\nSelect error");
         CloseGateKeeperConnection(&clientConnect);
        exit(1); }
  }
  /* If a connect event has occurred tell GKAPI so */
 conn_handle = GkapiClientConnected(&clientConnect, &status, conn_handle);
 /* If conn_handle is valid and */
 /* If status is PROCESSING_SUCCESSFUL, register triggers if required */
 /* Build an RRQ Register message */
 status = BuildRRQRegisterMsg(&clientConnect);
 /* Check status for errors */
 /* If status == PROCESSING_SUCCESSFUL, no errors were encountered */
if ((status == TCP\_WRITE\_EROR) || /* TCP error encountered */
     (status == TCP_CONNECTION_CLOSED)) { /* TCP connection closed */
     /* Close connection to GateKeeper and free system resources */
     CloseGateKeeperConnection(&clientConnect); 
 }
for(i; j) {
 FD_ZERO(&rset);
   FD_SET(conn_handle, &rset);
   select(conn_handle + 1, &rset, NULL, NULL, NULL);
  printf("Select event occurred \n");
  if (FD_ISSET(conn_handle, &rset)) {
  /* If a read event has occurred:
   * Allocate a read buffer 
   * Call ReadMsgBuffer
   * Process Message
   * Build Response if required
   */
   if (!read_pending)
       readMsgPtr=GetReadMsgBuffer();
   /* Check if readMsgPtr is NULL, if NULL, memory allocation failed. */
  /* if readMsgPtr != NULL, continue */
      read_pending = FALSE; 
       status=ReadMsgBuffer(&clientConnect, readMsgPtr);
       /* Check status for errors */
       /* If status == PROCESSING_SUCCESSFUL, no errors were encountered */
      if ((status == TCP\_READ\_ERROR) || /* TCP error encountered */
           (status == TCP_CONNECTION_CLOSED) || /* TCP connection closed */ 
           (status == MSG_READ_ERROR)) { /* Message not understood */
           /* Free the read buffer 
              Close connection to GateKeeper and free system resources 
            */
           FreeReadMsgBuffer(readMsgPtr);
```

```
 CloseGateKeeperConnection(&clientConnect); 
               /* Reopen connection to GateKeeper */ 
           }
           /* Check for other error conditions: 
            * status==MEM_ALLOC_FAIL
            * status==NULL_POINTER_PASSED 
            */
              FreeReadMsgBuffer(readMsgPtr);
           /* status==INCOMPLETE_MSG_READ */
           /* Call ReadMsgBuffer on the next read event */
           if (status == INCOMPLETE_MSG_READ)
              read pending = TRUE;
           /* status == PROCESSING_SUCCESSFUL */
           /* Extract message received */
           switch(readMsgPtr->msgType) {
               case RRQ_REQUEST_MSG:
                   status=BuildRRQResponse(readMsgPtr, &clientConnect);
                   /* Check status for errors. 
                    * If TCP_WRITE_ERROR or TCP_CONNECTION_CLOSED
                    * call CloseGateKeeperConnection(&clientConnect)
                    * Reopen connection to GateKeeper.
                   * Check for other errors.<br>*/
\star/ FreeReadMsgBuffer(readMsgPtr);
                   break;
               case ARQ_REQUEST_MSG:
                   /* Do processing */
                   FreeReadMsgBuffer(readMsgPtr);
                   break;
               case MSG_NOT_SUPPORTED:
                   FreeReadMsgBuffer(readMsgPtr);
                   break;
               default:
                  FreeReadMsgBuffer(readMsgPtr);
                  break; 
           }
        }
     } 
}
STATUS_TYPE BuildRRQResponse(GK_READ_MSG_TYPE *ptr, 
                          GKAPI_SOCK_INFO_T *connectPtr)
{
    GK_WRITE_MSG_TYPE *writePtr;
    HEADER_INFO_TYPE *headerPtr;
     char buffer1[100];
     char buffer2[100];
     STATUS_TYPE status;
     headerPtr=&ptr->MESSAGE_TYPE.rrqReqMsg.headerInfo;
     /* allocate memory for writePtr, writePtr=malloc(...) */
     /* Fill in msgType and header information */
     writePtr->msgType=RRQ_RESPONSE_MSG;
     writePtr->WRITE_MESSAGE_TYPE.rrqRespMsg.headerInfo.versionId = APP_VER;
    strcpy(writePtr->WRITE_MESSAGE_TYPE.rrqRespMsq.headerInfo.from,
                         headerPtr->to);
     strcpy(writePtr->WRITE_MESSAGE_TYPE.rrqRespMsg.headerInfo.to,
                          headerPtr->from);
```

```
 strcpy(writePtr->WRITE_MESSAGE_TYPE.rrqRespMsg.headerInfo.
                     transactionID, headerPtr->transactionID);
     /* Fill in paramters */
     strcpy(buffer1, "M:joe_smith");
     strcpy(buffer2, "1800");
    writePtr->WRITE_MESSAGE_TYPE.rrqRespMsg.terminalAlias=buffer1;
    writePtr->WRITE_MESSAGE_TYPE.rrqRespMsg.supportedPrefix=buffer2;
    /* Send message to GateKeeper */
    status=WriteResponseMsg(connectPtr, writePtr);
     /* If memory was allocated for writePtr, free(writePtr) */
    return(status);
}
STATUS_TYPE BuildRRQRegisterMsg(GKAPI_SOCK_INFO_T *clientConnect)
{
    GK_REGISTER_MSG_TYPE *regPtr;
    STATUS_TYPE status;
    int i=0;
    char buffer1[20];
     /* Allocate memory for regPtr, regPtr=malloc(...) */
     /* After allocating memory:
     * Fill in header info and
      * message parameters if needed
     */
     /* Fill in message type */
    regPtr->msgType = RRQ_REGISTER_MSG;
     /* Fill in header info */
     regPtr->
     REGISTRATION_MESSAGE_TYPE.rrqRegMsg.headerInfo.versionId = 
        APP_VER;
     strcpy(regPtr->REGISTRATION_MESSAGE_TYPE.rrqRegMsg.headerInfo.from,
                              "APPL 1");
     strcpy(regPtr->REGISTRATION_MESSAGE_TYPE.rrqRegMsg.headerInfo.to,
                              "GK 1");
     regPtr->REGISTRATION_MESSAGE_TYPE.rrqRegMsg.headerInfo.notificationOnly
=FALSE;
     /* Set priority */
     regPtr->REGISTRATION_MESSAGE_TYPE.rrqRegMsg.headerInfo.priority=1;
     /* Specify filters for RRQ message */
     regPtr->REGISTRATION_MESSAGE_TYPE.rrqRegMsg.terminalType[0] = 
                                                             VOICEGATEWAY;
     regPtr->REGISTRATION_MESSAGE_TYPE.rrqRegMsg.terminalType[1] = MCU;
     for (i=2; i<MAX_NUM_ENDPOINT_TYPES; i++) {
        regPtr->REGISTRATION_MESSAGE_TYPE.rrqRegMsg.terminalType[i] = 
                                                  ENDPOINT_INFO_NOT_RCVD;
     }
     strcpy(buffer1, "1#");
    regPtr->REGISTRATION_MESSAGE_TYPE.rrqRegMsg.supportedPrefix[0]=buffer1;
     for (i=1; i< MAX_NUM_SUPPORTED_PREFIX; i++) {
        regPtr->REGISTRATION_MESSAGE_TYPE.rrqRegMsg.supportedPrefix[i] = NULL;
 }
     /* Now gatekeeper will only send an RRQ message to the application
     * if filter conditions are satisfied.
      */
     status=WriteRegisterMessage(clientConnect, regPtr);
```

```
 /* If memory was allocated for regPtr, free(regPtr) */
     return(status);
}
STATUS_TYPE BuildRRQUnRegisterMsg(GKAPI_SOCK_INFO_T *clientConnect)
{
     GK_UNREGISTER_MSG_TYPE unRegMsg;
   STATUS TYPE status;
   unReqMsg.versionId = APP VER; strcpy(unRegMsg.from, "APPL 1");
     strcpy(unRegMsg.to, "GK 1");
    unRegMsg.unregisterMsg = RRQ_REGISTER_MSG;
     /* Set priority */
    unRegMsg.priority=1;
     status=WriteUnregisterMessage(clientConnect, &unRegMsg);
     return(status);
}
void sig_int(int sigNo)
{
     switch (sigNo) {
         case SIGPIPE:
             printf("SIGPIPE received\n");
             break;
        /* case ... */ default:
     }
}
```
## **Example 3-12 Server Example**

```
#include "gk_api.h" /* API header file */
#include </usr/include/sys/socket.h>
#include </usr/include/sys/select.h>
#include </usr/include/netinet/in.h>
#include </usr/include/sys/errno.h>
#include <signal.h>
typedef struct client_db_t_ {
         int handle;
         GK_READ_MSG_TYPE *buf;
         GKAPI_SOCK_INFO_T *conn_info;
} client_db_t;
#define MAX_CLIENTS 1024
#define APP_VER 1
void sig int(int sigNo);
STATUS_TYPE BuildRRQRegisterMsg(GKAPI_SOCK_INFO_T *clientConnect);
STATUS_TYPE BuildRRQResponse(GK_READ_MSG_TYPE *ptr, 
                               GKAPI_SOCK_INFO_T *connectPtr);
main()
{
     GKAPI_SOCK_INFO_T ServerInfo;
     GKAPI_TCP_ADDR_INFO_T client_addr;
     STATUS_TYPE status;
     GK_READ_MSG_TYPE *readMsgPtr;
     GKAPI_SOCK_INFO_T *connInfo;
     client_db_t client[MAX_CLIENTS+1];
     int conn_handle, serverHandle, max_fd;
```

```
 int i, n;
fd_set rset;
 BOOLEAN read_pending = FALSE;
 readMsgPtr=NULL;
for (i=0; i<=MAX\_CLIENTS; i++) {
     client[i].handle=0;
     client[i].buf=0;
      client[i].conn_info=0;
 }
 /* Install signal handler for SIGPIPE */
 if (signal(SIGPIPE, sig_int) == SIG_ERR) {
    printf("error registering signal \n");
 }
 /* Open Connection to GateKeeper */
 /* Fill in TCP port and IP address of Application */
 ServerInfo.IPAddress = inet_addr("111.222.111.222");
 ServerInfo.TCPPort=2000;
 /* Setup the connection for nonblocking I/O */
 serverHandle=GkapiSetupServer(&ServerInfo, &status, TRUE);
 /* Check status for errors */
 /* If the serverHandle < 0, there was an error. Check status for
 /* for the error code.
 /* If status == TCP_CONNECT_ERROR, error in connecting to GateKeeper */
/* status == TCP\_BIND\_EROR, error in connecting to Gatekeeper */<br>/* status == TCP\_BITSTRN ERROR error in connecting to Gatekeeper
     /* status == TCP_LISTEN_ERROR, error in connecting to Gatekeeper */
 /* status == TCP_NONBLOCK_ERROR, error setting up for */
 /* nonblocking connection */
/* status == TCP HANDLE ERROR, error in handle creation */ /* For error conditions, quit */
 if (serverHandle < 0)
   ext(1);
  /* Set up select mask with the server's handle to listen for
   * incoming connections.
   */
 max_fd = serverHandle;
  FD_ZERO(&rset);
 FD_SET(serverHandle, &rset);
 for (i ; i) {
     /* If status is PROCESSING_SUCCESSFUL wait for incoming connections
      * and read events */
     n = select(max_fd + 1, &rset, NULL, NULL, NULL);
     /* If the select event has occurred on the server handle,
      * it is a new incoming connection.
      */
     if (FD_ISSET(serverHandle, &rset)) {
         connInfo = (GKAPI_SOCK_INFO_T *)malloc(sizeof(GKAPI_SOCK_INFO_T));
         connInfo->TCPPort = ServerInfo.TCPPort;
         connInfo->IPAddress = ServerInfo.IPAddress;
         conn_handle = GkapiAcceptConnection(connInfo, &status,
                                              serverHandle, &client_addr);
        /* If conn_handle < 0, there is an error. Ignore and continue to
         * to process other select events.
         * If conn_handle is valid, add new connection 
         * to select read list
```

```
 */
            FD_SET(conn_handle, &rset);
            /* Setup the max file descriptor we need to select on */
            if (conn_handle > max_fd)
                max_fd = conn_handle;
            /* Add this new connection to list of active connections */
            for (i=0; i<MAX_CLIENTS; i++) {
                if (client[i].handle == 0) {
                     client[i].handle = conn_handle;
                     client[i].buf = 0;
                     client[i].conn_info = connInfo;
 }
 }
           /* The application set GK triggers for this connection at
            * this point.
            */
        }
        /*
         * Check to see if the select event is a read occurring
         * on one of the existing connections. If so, have GKAPI process the
         * received buffer.
         */
      for (i=0; n>0, i<=MAX\_CLIENTS; i++, n--) {
           if (client[i].handle <= 0)
               continue;
           if (FD_ISSET(client[i].handle, &rset)) {
             if (client[i].buf = 0) {
                  readMsgPtr=GetReadMsgBuffer();
              } else {
                  readMsgPtr=client[i].buf;
 }
             /* If a read event has occurred:
              * Allocate a read buffer if it isn't a pending read. 
              * Call ReadMsgBuffer
              * Process Message
              * Build Response if required
 */
              if(readMsgPtr != NULL) { 
                 status=ReadMsgBuffer(client[i].conn_info, readMsgPtr);
               /* Check if readMsgPtr is NULL, if NULL,
                * memory allocation failed.
                */
               /* if readMsgPtr != NULL, continue */
                 if(status == PROCESSING_SUCCESSFUL) {
                   client[i].buf = 0;
                    /* Process the Message */
                    /* Extract message received */
                    switch(readMsgPtr->msgType) {
                    case RRQ_REQUEST_MSG:
                        status=BuildRRQResponse(readMsgPtr, &ServerInfo);
                        /* Check status for errors. 
                         * If TCP_WRITE_ERROR or TCP_CONNECTION_CLOSED
                         * call CloseGateKeeperConnection(&ServerInfo)
                         * Reopen connection to GateKeeper.
                         * Check for other errors.
* /
                       FreeReadMsgBuffer(readMsgPtr);
                       break;
```

```
 case ARQ_REQUEST_MSG:
                        /* Do processing */
                        FreeReadMsgBuffer(readMsgPtr);
                       break;
                    case MSG_NOT_SUPPORTED:
                       FreeReadMsgBuffer(readMsgPtr);
                       break;
                    default:
                       FreeReadMsgBuffer(readMsgPtr);
                       break; 
 } 
                 } /* End of status == PROCESSING_SUCCESSFUL */ 
                 /* Check status for errors */
                 if ((status == TCP_READ_ERROR) || /* TCP error encountered */
                    (status == TCP_CONNECTION_CLOSED) || /*connection closed*/ 
                     (status == MSG_READ_ERROR)) { /* Message not understood */
                      /* Free the read buffer 
                      * Close connection to GateKeeper and 
                      * free system resources 
 */
                     FreeReadMsgBuffer(readMsgPtr);
                     CloseGateKeeperConnection(client[i].conn_info); 
                     /* Reopen connection to GateKeeper */ 
 } 
                 /* Check for other error conditions: 
                  * status==MEM_ALLOC_FAIL
                 * status==NULL_POINTER_PASSED 
*/
                FreeReadMsgBuffer(readMsgPtr);
                /* status==INCOMPLETE_MSG_READ */
                /* Call ReadMsgBuffer on the next read event */
                if (status == INCOMPLETE_MSG_READ)
                   client[i].buf = readMsgPtr; 
          }
       }
     }
   }
}
STATUS_TYPE BuildRRQResponse(GK_READ_MSG_TYPE *ptr, 
                         GKAPI_SOCK_INFO_T *connectPtr)
{
    GK_WRITE_MSG_TYPE *writePtr;
    HEADER_INFO_TYPE *headerPtr;
    char buffer1[100];
    char buffer2[100];
   STATUS TYPE status;
     headerPtr=&ptr->MESSAGE_TYPE.rrqReqMsg.headerInfo;
     /* allocate memory for writePtr, writePtr=malloc(...) */
     /* Fill in msgType and header information */
    writePtr->msgType=RRQ_RESPONSE_MSG;
    writePtr->WRITE_MESSAGE_TYPE.rrqRespMsg.headerInfo.versionId = APP_VER;
     strcpy(writePtr->WRITE_MESSAGE_TYPE.rrqRespMsg.headerInfo.from,
                         headerPtr->to);
```

```
 strcpy(writePtr->WRITE_MESSAGE_TYPE.rrqRespMsg.headerInfo.to,
                        headerPtr->from);
     strcpy(writePtr->WRITE_MESSAGE_TYPE.rrqRespMsg.headerInfo.
                     transactionID, headerPtr->transactionID);
     /* Fill in parameters */
    strcpy(buffer1, "M:joe_smith");
   strcpy(buffer2, "1800");
    writePtr->WRITE_MESSAGE_TYPE.rrqRespMsg.terminalAlias=buffer1;
    writePtr->WRITE_MESSAGE_TYPE.rrqRespMsg.supportedPrefix=buffer2;
     /* Send message to GateKeeper */
    status=WriteResponseMsg(connectPtr, writePtr);
     /* If memory was allocated for writePtr, free(writePtr) */
    return(status);
}
STATUS_TYPE BuildRRQRegisterMsg(GKAPI_SOCK_INFO_T *ServerInfo)
{
    GK_REGISTER_MSG_TYPE *regPtr;
   STATUS TYPE status;
     int i=0;
    char buffer1[20];
     /* Allocate memory for regPtr, regPtr=malloc(...) */
     /* After allocating memory:
     * Fill in header info and
      * message parameters if needed
     */
     /* Fill in message type */
     regPtr->msgType = RRQ_REGISTER_MSG;
     /* Fill in header info */
     regPtr->
    REGISTRATION MESSAGE TYPE.rrqReqMsq.headerInfo.versionId =
         APP_VER;
     strcpy(regPtr->REGISTRATION_MESSAGE_TYPE.rrqRegMsg.headerInfo.from,
                              "APPL 1");
     strcpy(regPtr->REGISTRATION_MESSAGE_TYPE.rrqRegMsg.headerInfo.to,
                              "GK 1");
     regPtr->REGISTRATION_MESSAGE_TYPE.rrqRegMsg.headerInfo.notificationOnly
=FALSE;
     /* Set priority */
    regPtr->REGISTRATION_MESSAGE_TYPE.rrqRegMsg.headerInfo.priority=1;
     /* Specify filters for RRQ message */
    regPtr->REGISTRATION_MESSAGE_TYPE.rrqRegMsg.terminalType[0] = 
                                                            VOICEGATEWAY;
     regPtr->REGISTRATION_MESSAGE_TYPE.rrqRegMsg.terminalType[1] = MCU;
     for (i=2; i<MAX_NUM_ENDPOINT_TYPES; i++) {
        regPtr->REGISTRATION_MESSAGE_TYPE.rrqRegMsg.terminalType[i] = 
                                                ENDPOINT_INFO_NOT_RCVD;
     }
     strcpy(buffer1, "1#");
     regPtr->REGISTRATION_MESSAGE_TYPE.rrqRegMsg.supportedPrefix[0]=buffer1;
     for (i=1; i< MAX_NUM_SUPPORTED_PREFIX; i++) {
        regPtr->REGISTRATION_MESSAGE_TYPE.rrqRegMsg.supportedPrefix[i] = NULL;
 }
     /* Now gatekeeper will only send an RRQ message to the application
      * if filter conditions are satisfied.
```

```
 */
     status=WriteRegisterMessage(ServerInfo, regPtr);
    /* If memory was allocated for regPtr, free(regPtr) */
    return(status);
}
STATUS_TYPE BuildRRQUnRegisterMsg(GKAPI_SOCK_INFO_T *ServerInfo)
{
    GK_UNREGISTER_MSG_TYPE unRegMsg;
   STATUS TYPE status;
    unRegMsg.versionId = APP_VER; 
    strcpy(unRegMsg.from, "APPL 1");
     strcpy(unRegMsg.to, "GK 1");
    unRegMsg.unregisterMsg = RRQ_REGISTER_MSG;
     /* Set priority */
    unRegMsg.priority=1;
     status=WriteUnregisterMessage(ServerInfo, &unRegMsg);
     return(status);
}
void sig_int(int sigNo)
{
     switch (sigNo) {
        case SIGPIPE:
            printf("SIGPIPE received\n");
            break;
        /* case ... */ default:
     }
}
```
# GKTMP Messages

The GKTMP messages are used for communication between the Cisco IOS Gatekeeper and the external application. There are two types of GKTMP messages:

- [GKTMP RAS Messages—](#page-46-0)Used to exchange the contents RAS messages between the Cisco IOS Gatekeeper and the external application.
- [Trigger Registration Messages—](#page-60-0)Used by the external application to indicate to the Cisco IOS Gatekeeper which RAS message should be forwarded.

# <span id="page-46-0"></span>**GKTMP RAS Messages**

The general format of all GKTMP RAS messages is as follows:

- A single message line.
- One or more message header lines.
- A blank line, which separates the message header from the message body.
- Zero or more message body lines.

## Message Line

Each GKTMP RAS message is either a request or a response. Requests are generated by the Cisco IOS Gatekeeper and responses are generated by the external application.

The first line of each GKTMP RAS message sent by the Cisco IOS Gatekeeper uses the format:

REQUEST RAS\_message\_type

The first line of each GKTMP RAS message sent by the external application uses the format:

RESPONSE RAS\_message\_type

Possible RAS message types are as follows:

- RRQ—Registration request
- RCF—Registration confirm
- RRJ—Registration reject
- URQ—Unregistration request
- ARQ—Admission request
- ACF—Admission confirm
- ARJ—Admission reject
- LRQ—Location request
- LCF—Location confirm
- LRJ-Location reject
- RIP—Request in progress
- DRQ—Disengage request
- RAI—Resource availability information

**Note** The Cisco IOS Gatekeeper will not generate GKTMP Request RRQ messages for lightweight RRQ messages, which are used by H.323 endpoints as a keep-alive mechanism to refresh existing registrations.

#### Message Header

The message line is immediately followed by the message header. Each message header contains a field name and a value, separated by a colon (*field*:*value*). Possible fields are:

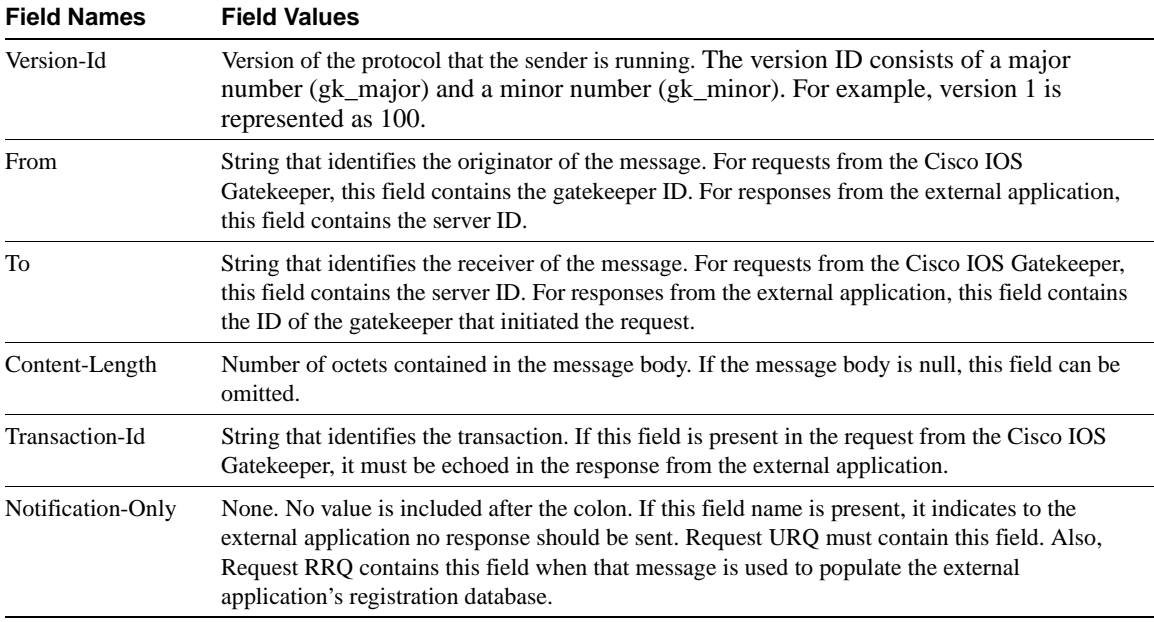

The message header is followed immediately by a blank line.

## Message Body

The message body follows the blank line. Each line in the message body contains a tag and a value, separated by an equal sign (*tag*=*value*). The tags are case-sensitive and denote an RAS message field. The possible tags depend on the GKTMP RAS message.

**Note** If the message body is null, then the message must terminate with a CRFL after the message header.

In some cases, depending on the field type, the value is preceded a value-type identifier followed by a colon (*tag*=*type*:*value*).

Possible field types are as follows:

- Alias-Address—This type of field can contain a series of addresses separated by spaces. Each is preceded by a value-type identifier that indicates the type of address. H indicates that the address is an H.323 ID; E indicates that the address is an E.164 address; M indicates that the address is an email ID.
- Transport-Address—This type of field contains an address. Currently, only one value-type identifier is possible for this field type. That is I, which indicates that the address is an IP version 4 address. The address is specified in dotted-decimal notation and can be followed by a colon and a port number.
- Endpoint-Type—This type of field indicates the type of endpoint. Possible values are: gatekeeper, terminal, mcu, proxy, voice-gateway, h320-gateway, and other-gateway.
- Supported-Prefix—This type of field indicates a supported technology prefix. Possible values are the digits 0 through 9 and the pound sign (#).
- Globally-Unique-Identifier (GUID)—This type of field contains the 16-octet conference ID or call ID that uniquely identifies the call or conference. The IDs are specified in hexadecimal format.
- Bandwidth—This type of field contains an unsigned integer from 0 through 4294967295 that indicates the bandwidth in 100 bits per second.
- Boolean—This type of field contains a single character. T or t for true; F or f for false.
- IA5String—This type of field contains characters from the International Alphabet 5 (IA5), which is a character set defined by the ITU X.400 Message Handling System specification.
- cryptoToken—This type of field contains one of the cryptoToken types defined for the CryptoH323Token field specified in H.225. Currently, the only type of cryptoToken supported is the cryptoEPPwdHash.
- HASHED-EncodedPwdCertToken—This type of field contains a 16 octet IA5String. It represents the RAS Message Digest 5 (MD5) hashed encoded PwdCertToken.
- TimeStamp—This type of field contains a 32-bit integer that represents Coordinated Universal Time (UTC) time.
- OBJECT-IDENTIFIER—This type of field contains a sequence of non-negative integer values separated by dots, which is used to uniquely identify an object.
- AlternateGK—This type of field contains a set of fields enclosed in braces "{ }". Each field is identified by a tag and separated from the other fields by SP (ASCII space, 0x20) characters. This field can contain more than one set of fields, each enclosed by braces.
- AlternateEndpoint—This type of field contains a set of fields enclosed in braces. Each field is identified by a tag and separated from the other fields by SP (ASCII space, 0x20) characters. A message body line containing an AlternateEndpoint field must pertain to a single endpoint. Multiple call signal addresses and tokens that pertain to the same endpoint may be provided in a single message body line. If there are multiple AlternateEndpoints, each pertaining to a different H.323 endpoint, the information about the alternate endpoints must be provided in separate message body lines.
- clearToken—This type of field contains a set of fields enclosed in braces. Each field is identified by a tag and separated from the other fields by SP (ASCII space, 0x20) characters. The fields within the braces pertain to a single instance of a RAS ClearToken structure. However, the message line of a clearToken field can contain multiple instances, each enclosed in braces and separated by a space character. The clearToken field can be imbedded within an AlternateEndpoint field.
- remoteZone—This type of field contains a set of fields enclosed in braces. Each field is identified by a tag and separated from the other fields by SP (ASCII space, 0x20) characters. The fields within the braces pertain to a single instance of a remoteZone structure. However, the message line of a remoteZone field can contain multiple instances, each enclosed in braces and separated by a space character.

This section describes the possible fields for each message. When the external application sends a response, it includes only the fields that it has altered. Unaltered fields must not be included.

# Registration Messages

Registration messages are used to control which H.323 endpoints are in the gatekeeper's zone.

This section describes the following:

- [Request RRQ](#page-49-0)
- [Response RRQ](#page-50-0)
- [Response RCF](#page-50-1)
- [Response RRJ](#page-51-0)

## <span id="page-49-0"></span>Request RRQ

This message is sent from the Cisco IOS Gatekeeper to the external application when an H.323 endpoint wants to join the zone. This message can be used to populate the external application's registration database. In this case, the request is sent as a notification only and no response is expected from the external application.

For Request RRQ, the possible tags are:

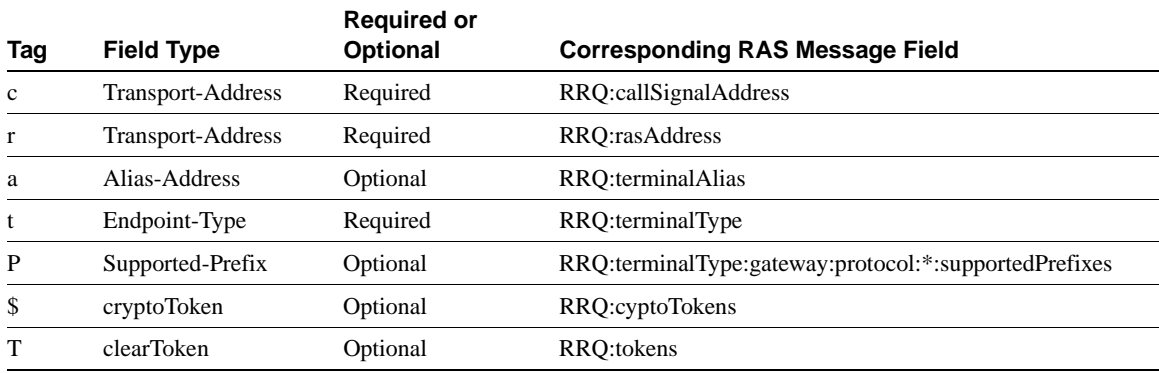

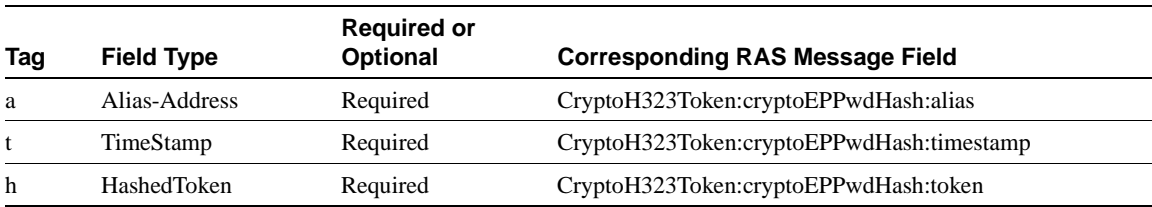

If the message contains a cryptoToken field with a value of cryptoEPPwdHash, the following additional fields are included:

If the message contains a clearToken field, the following additional fields are included:

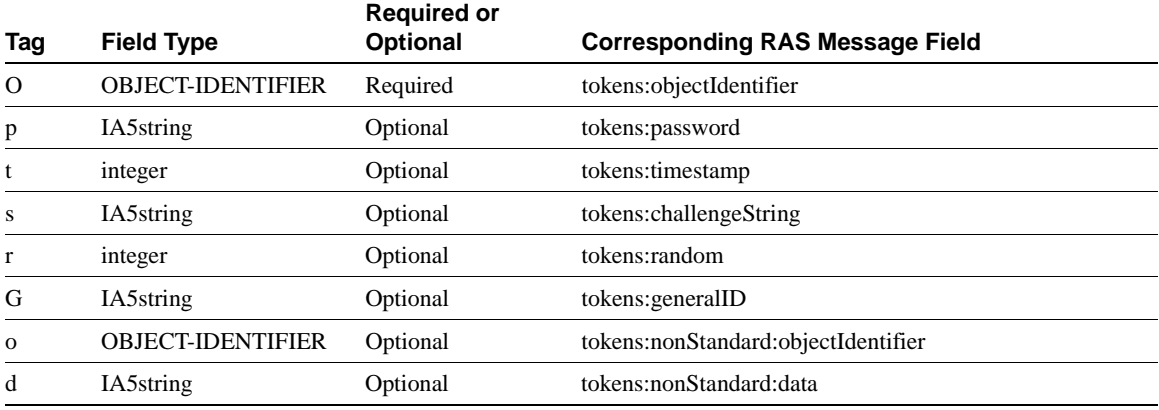

#### <span id="page-50-0"></span>Response RRQ

This message is sent from the external application to the Cisco IOS Gatekeeper in response to a Request RRQ message. If the external application has no interest in the Request RRQ message, it returns a Response RRQ with a null body. Otherwise, it modifies the fields as appropriate and sends the response with the updated information to the Cisco IOS Gatekeeper for further processing.

For Response RRQ, the possible tags are:

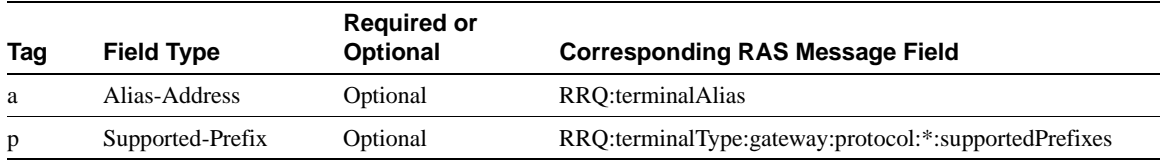

#### <span id="page-50-1"></span>Response RCF

This message is sent from the external application to the Cisco IOS Gatekeeper in response to a Request RRQ. It indicates that the external application has completed the processing of the request.

For Response RCF, the possible tags are:

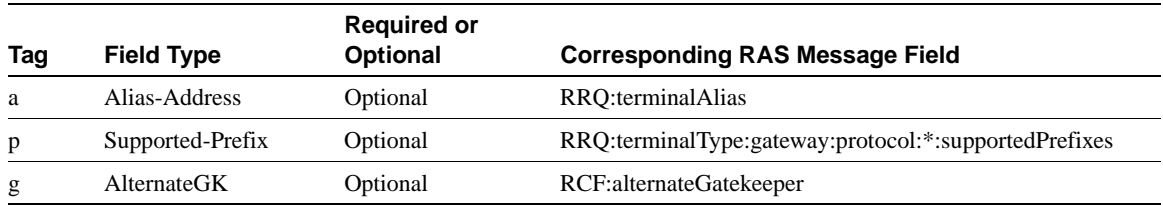

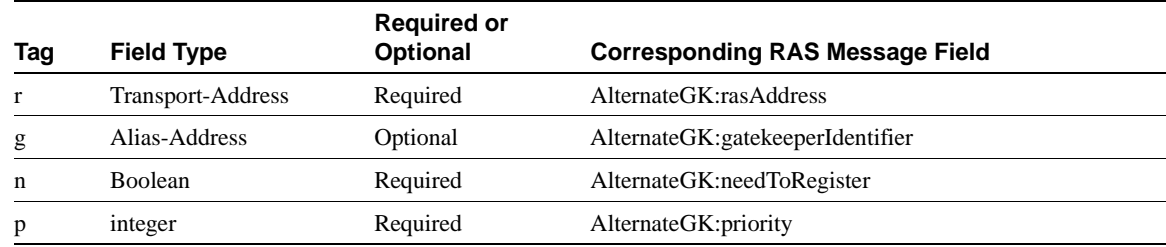

If the message contains an AlternateGK field, the following additional fields are included:

## <span id="page-51-0"></span>Response RRJ

This message is sent from the external application to the Cisco IOS Gatekeeper in response to a Request RRQ. It indicates that the Cisco IOS Gatekeeper should reject the request for the specified reason.

For Response RRJ, the possible tags are:

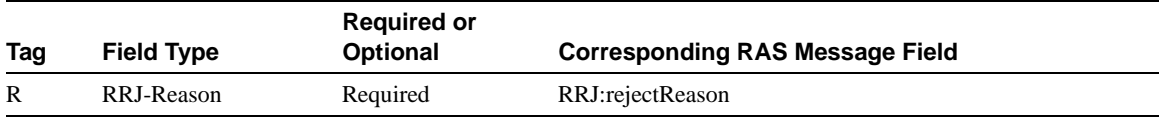

Possible values for the rejectReason are:

- undefinedReason
- securityDenial
- resourceUnavailable

# Unregistration Message

Unregistration messages are used to remove an H.323 endpoint from a gatekeeper's zone.

This section describes the following:

• [Request URQ](#page-51-1).

## <span id="page-51-1"></span>Request URQ

This message is sent from the Cisco IOS Gatekeeper to the external application when the H.323 endpoint wants to leave the zone or when its registration expires. This request is sent as a notification only. No response is generated by the external application.

For Request URQ, the possible tags are:

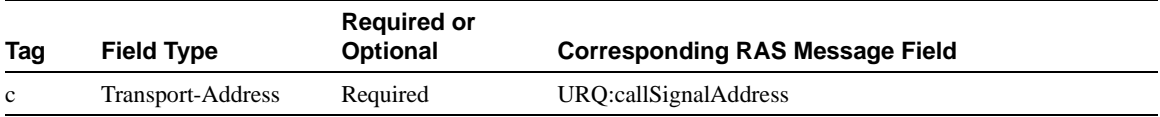

# Admission Messages

Admission messages are used to control which H.323 endpoints can participate in calls.

This section describes the following:

- [Request ARQ](#page-52-0)
- [Response ARQ](#page-53-0)
- [Response ACF](#page-54-0)
- [Response ARJ](#page-55-0)

## <span id="page-52-0"></span>Request ARQ

This message is sent from the Cisco IOS Gatekeeper to the external application when an H.323 endpoint wants to initiate a call.

For Request ARQ, the possible tags are:

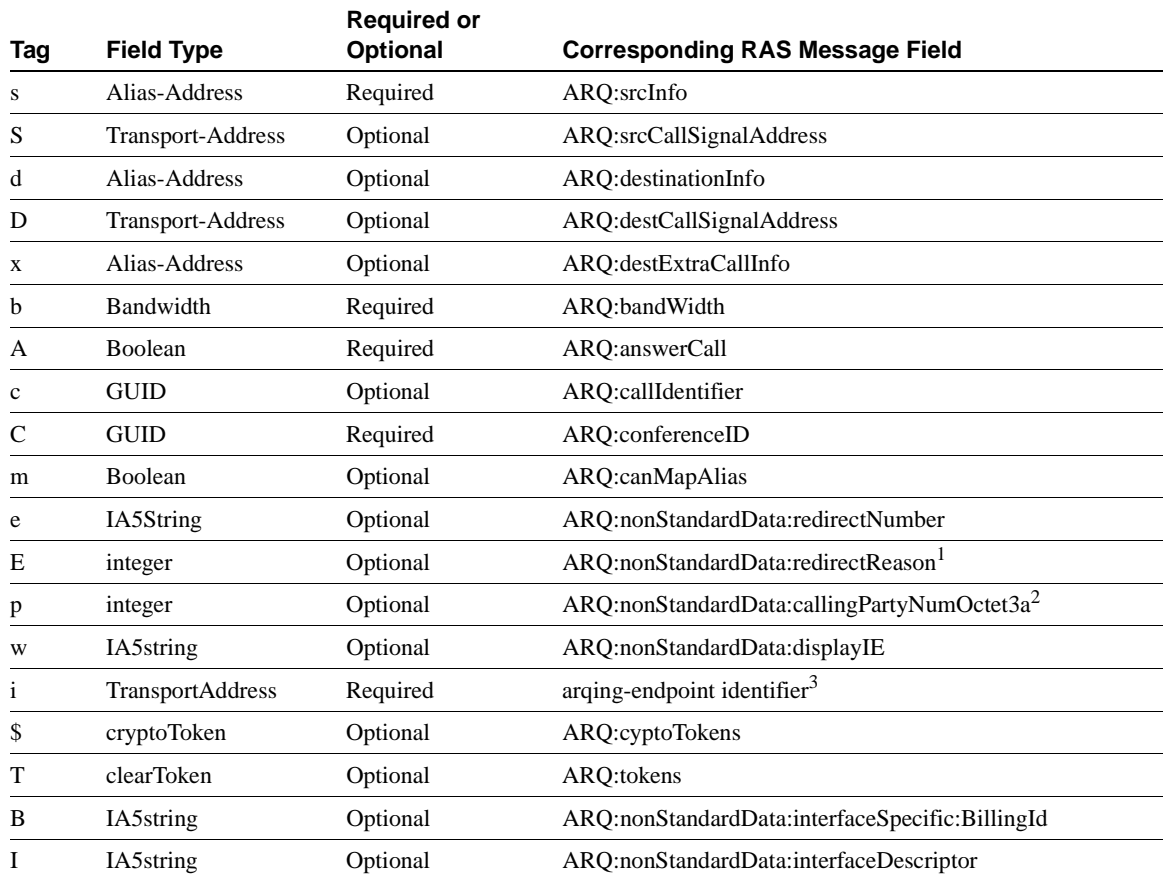

**1** Possible values for the redirectReason are:

- **—** 0—Unknown
- **—** 1—Call forwarding busy or called DTE busy
- **—** 2—Call forwarded, no reply
- **—** 4—Call deflection
- **—** 9—Called DTE out of order
- **—** 10—Call forwarding by the called DTE
- **—** 15—Call forwarding unconditional or systematic call redirection
- **2** CallingPartyNumOctet3a is from the Q.931 Setup octet 3a of calling party number.
- **3** When an H.323 endpoint sends an ARQ to the Cisco IOS Gatekeeper, it includes its endpointIdentifier. Because this value is local and has meaning to the Cisco IOS Gatekeeper only and not to the external application, the Cisco IOS Gatekeeper substitutes a more meaningful value of CallSignalAddress in its Request ARQ messages.

If the message contains a cryptoToken field with a value of cryptoEPPwdHash, the following additional fields are included:

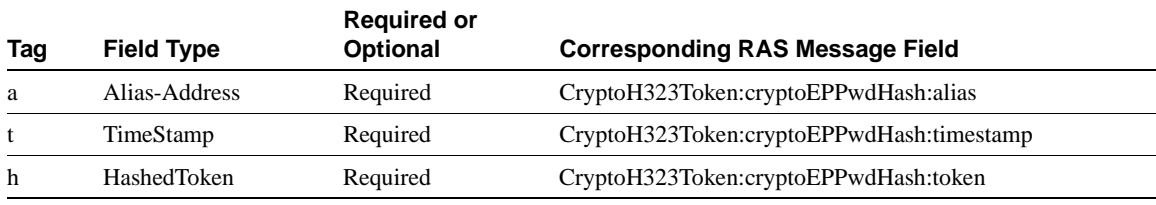

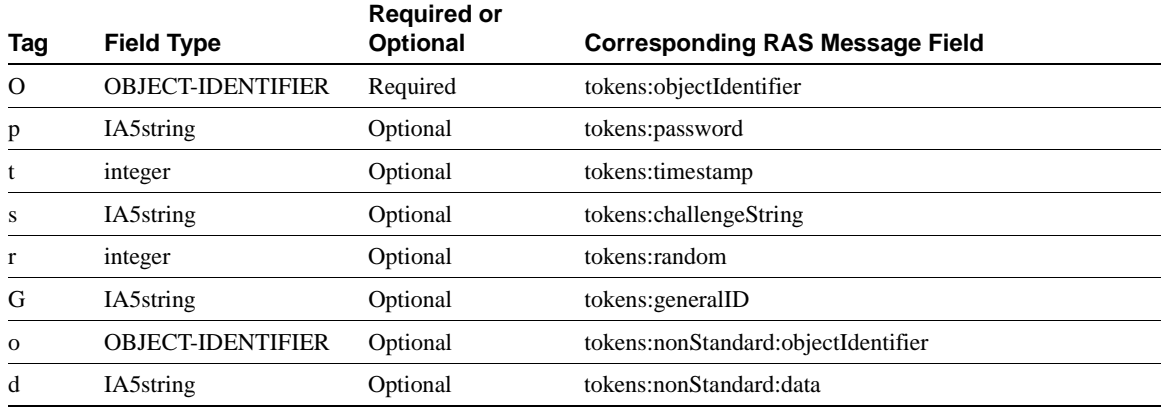

If the message contains a clearToken field, the following additional fields are included:

#### <span id="page-53-0"></span>Response ARQ

This message is sent from the external application to the Cisco IOS Gatekeeper in response to a Request ARQ message. If the external application has no interest in the Request ARQ message, it returns a Response ARQ with a null body. Otherwise, it modifies the fields as appropriate and sends the response with the updated information to the Cisco IOS Gatekeeper for further processing.

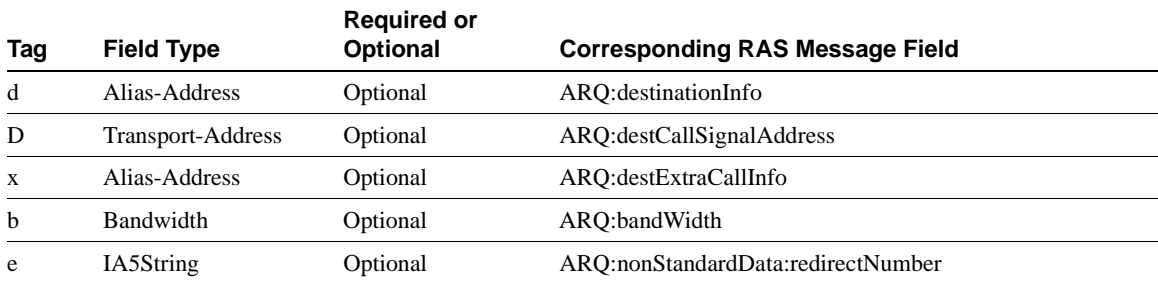

For Response ARQ, the possible tags are:

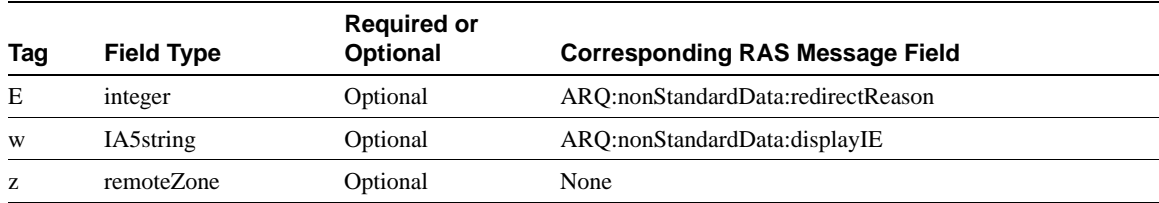

The external application has the option of reducing the bandwidth.

If the message contains a remoteZone field, the following additional fields are included:

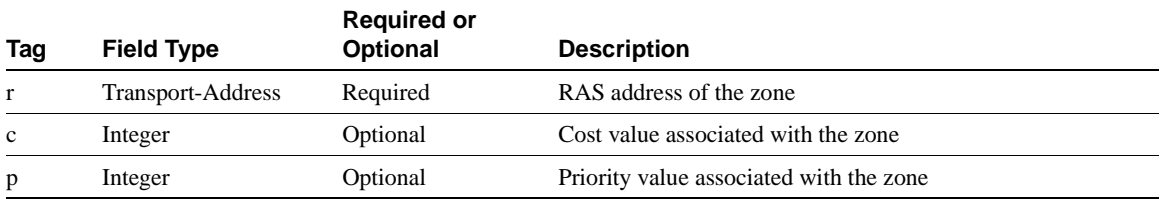

If this field is included, the Cisco IOS Gatekeeper will send LRQs to all the listed zones. The zone with the least cost and highest priority that returns and LCF is chosen for inclusion in the ACF that is sent to the endpoint.

## <span id="page-54-0"></span>Response ACF

This message is sent from the external application to the Cisco IOS Gatekeeper in response to a Request ARQ. It indicates that the external application has completed the processing of the request.

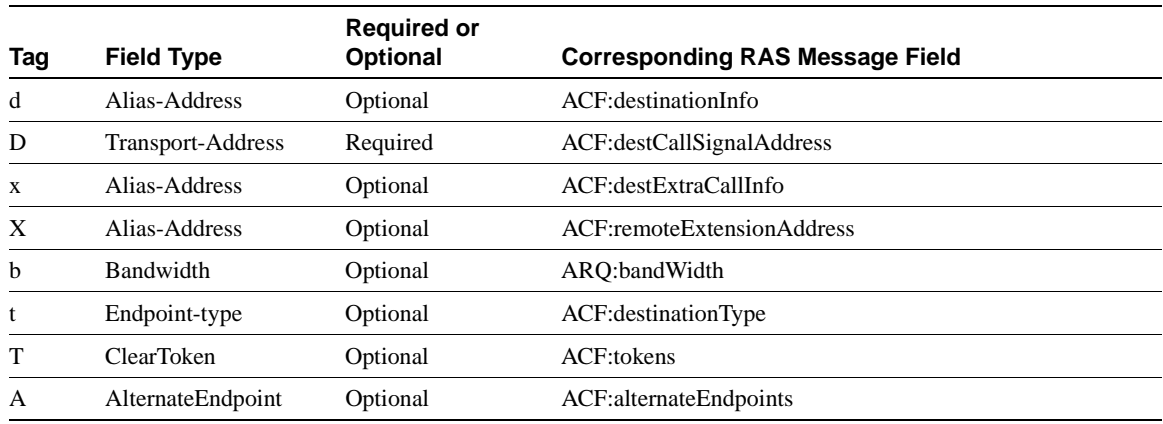

For Response ACF, the possible tags are:

If the message contains an AlternateEndpoint field, the following additional fields are included:

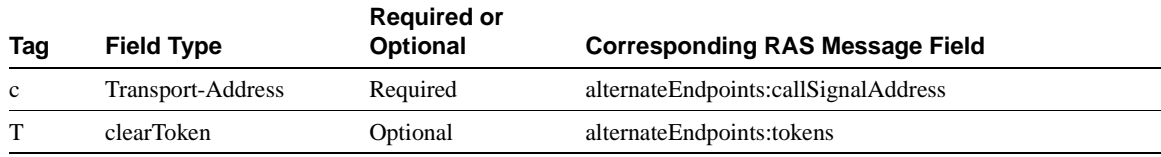

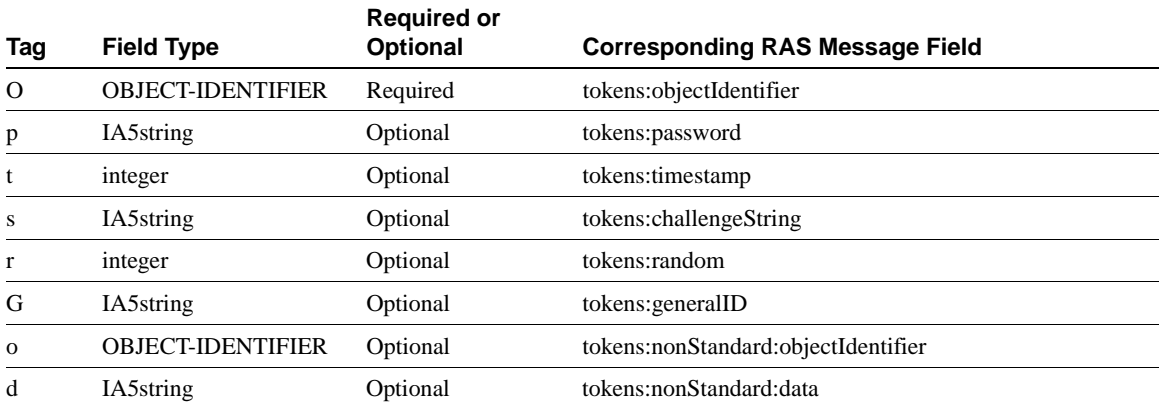

If the AlternateEndpoint field contains a clearToken field, the following additional fields are included:

## <span id="page-55-0"></span>Response ARJ

This message is sent from the external application to the Cisco IOS Gatekeeper in response to a Request ARQ. It indicates that the Cisco IOS Gatekeeper should reject the request for the specified reason.

For Response ARJ, the possible tags are:

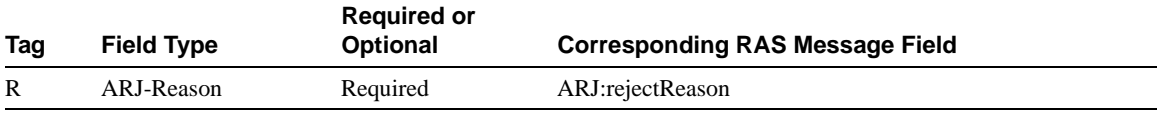

## **Notes**

Possible values for rejectReason are:

- calledPartyNotRegistered
- invalidPermission
- requestDenied
- undefinedReason
- resourceUnavailable
- securityDenial

# Location Messages

Location messages are used by gatekeepers to communicate with one another to process interzone calls.

This section describes the following:

- [Request LRQ](#page-56-0)
- [Response LRQ](#page-56-1)
- [Request LCF](#page-57-0)
- [Response LCF](#page-57-1)
- [Request LRJ](#page-58-0)
- [Response LRJ](#page-58-1)

# <span id="page-56-0"></span>Request LRQ

This message is sent from the Cisco IOS Gatekeeper to the external application when the Cisco IOS Gatekeeper has received an interzone location request.

For Request LRQ, the possible tags are:

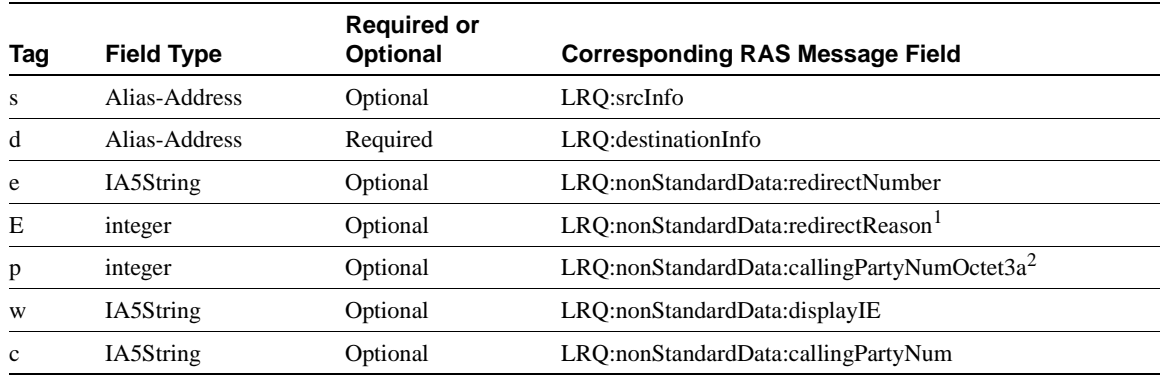

- **1** Possible values for the redirectReason are:
	- **—** 0—Unknown
	- **—** 1—Call forwarding busy or called DTE busy
	- **—** 2—Call forwarded, no reply
	- **—** 4—Call deflection
	- **—** 9—Called DTE out of order
	- **—** 10—Call forwarding by the called DTE
	- **—** 15—Call forwarding unconditional or systematic call redirection
- **2** CallingPartyNumOctet3a is from the Q.931 Setup octet 3a of calling party number.

## <span id="page-56-1"></span>Response LRQ

This message is sent from the external application to the Cisco IOS Gatekeeper in response to a Request LRQ message. If the external application has no interest in the Request LRQ message, it returns a Response LRQ with a null body. Otherwise, it modifies the fields as appropriate and sends the response with the updated information to the Cisco IOS Gatekeeper for further processing.

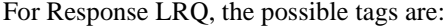

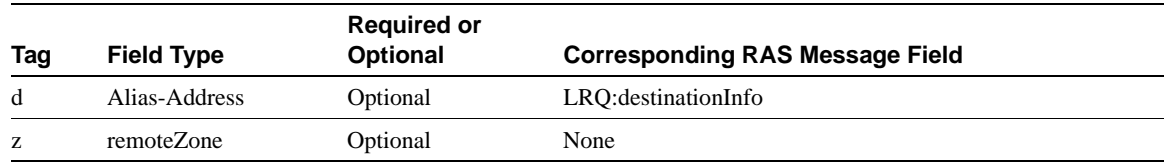

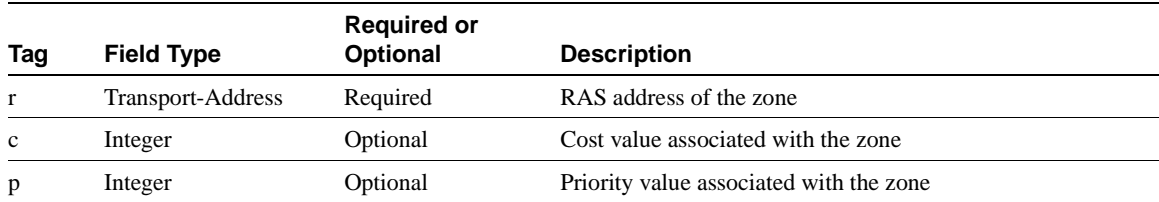

If the message contains a remoteZone field, the following additional fields are included:

If this field is included, the Cisco IOS Gatekeeper will send the original LRQs to all the listed zones.

## <span id="page-57-0"></span>Request LCF

This message is sent from the Cisco IOS Gatekeeper to the external application when the Cisco IOS Gatekeeper has received an LCF from remote Cisco IOS Gatekeeper. This gives the external application an opportunity to accept (Response LCF), modify (Response LCF), or reject (Response LRJ) the information contained in the LCF.

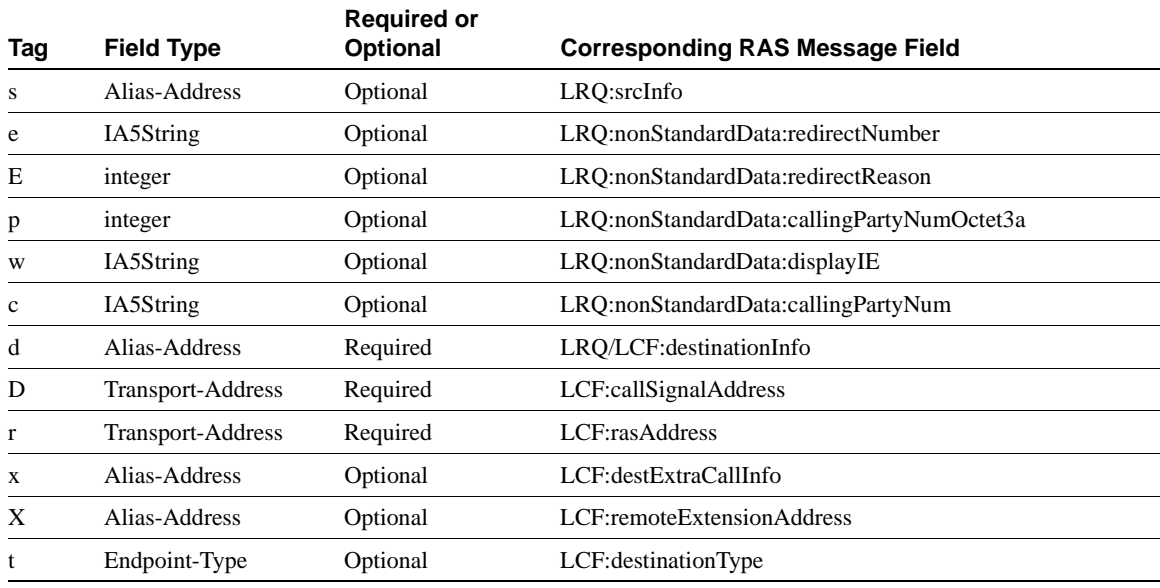

For Request LCF, the possible tags are:

The destinationInfo from the LCF is used if one is available. Otherwise, the destinationInfo from the LRQ is used.

#### <span id="page-57-1"></span>Response LCF

This message is sent from the external application to the Cisco IOS Gatekeeper in response to a Request LRQ. It indicates that the external application has completed the processing of the request.

This message can also be sent to the Cisco IOS Gatekeeper from the external application in response to a Request LCF or a Request LRJ. In the case of a Request LCF, the response can contain:

- A null message body, which indicates that the external application accepts the information in the Request LCF.
- Modified fields, which indicates that the external application wants to use different values than those included in the Request LCF.

In the case of a Request LRJ, the response contains an alternate destination.

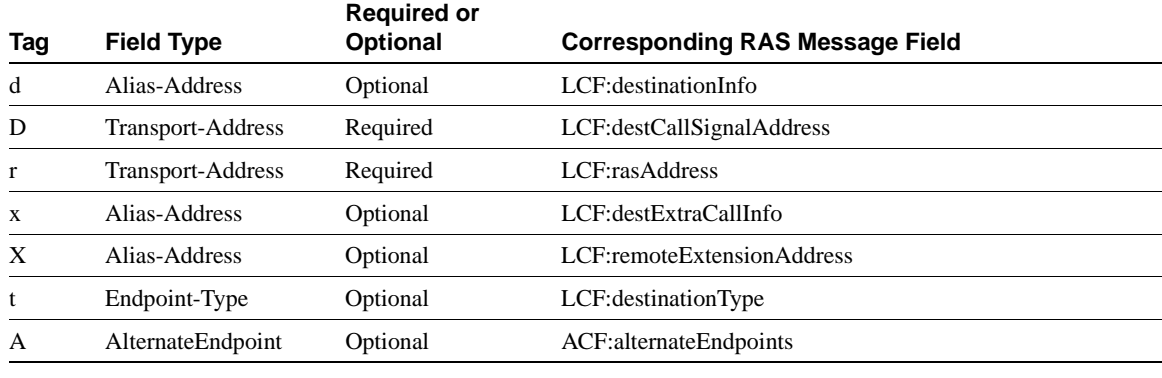

For Response LCF, the possible tags are:

**Note** The D and r are not required if the Response LCF is being sent in reply to a Request LCF.

## <span id="page-58-0"></span>Request LRJ

This message is sent from the Cisco IOS Gatekeeper to the external application when the Cisco IOS Gatekeeper has received an LRJ from a remote Cisco IOS Gatekeeper. This gives the Cisco IOS Gatekeeper the opportunity to accept the rejection (Response LRJ) or propose an alternative destination (Response LCF).

For Request LRJ, the possible tags are:

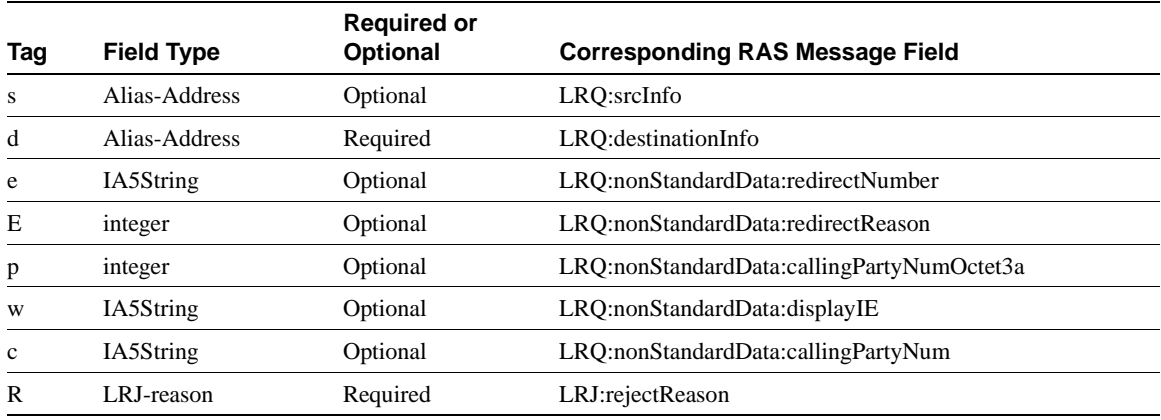

## <span id="page-58-1"></span>Response LRJ

This message is sent from the external application to the Cisco IOS Gatekeeper in response to a Request LRQ. It indicates that the Cisco IOS Gatekeeper should reject the request for the specified reason.

This message can also be sent to the Cisco IOS Gatekeeper from the external application in response to a Request LCF or a Request LRJ. In the case of a Request LCF, this response rejects the information provided in the LCF for the specified reason. In the case of a Request LRJ, this response acknowledges the rejection. The reason is optional when the Response LRJ is sent due to a Request LRJ.

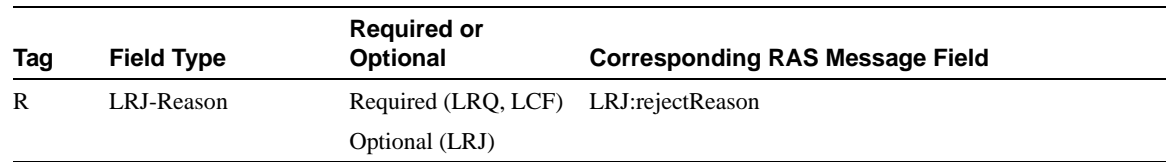

For Response LRJ, the possible tags are:

Possible values for rejectReason are:

- notRegistered
- invalidPermission
- requestDenied
- undefinedReason
- securityDenial

# <span id="page-59-0"></span>Disengage Messages

Disengage messages are used to indicate that a party wants to end the call.

This section describes the following:

• [Request DRQ](#page-59-0)

#### Request DRQ

This message is sent from the Cisco IOS Gatekeeper to the external application to indicate that an endpoint wants to end the call.

For Request DRQ, the possible tags are:

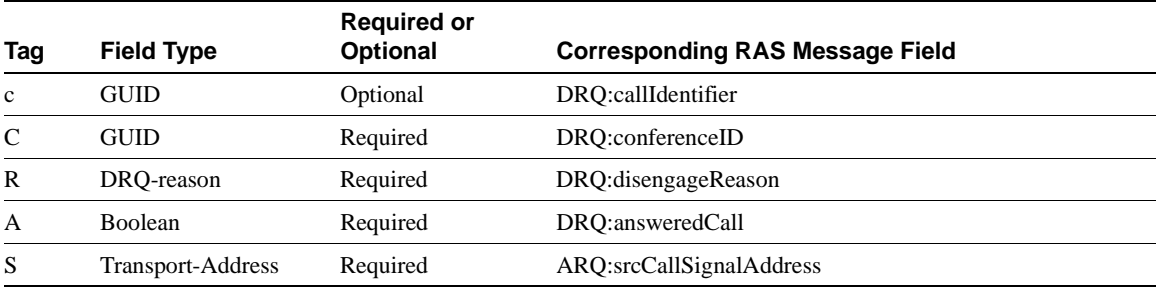

Possible values for the DRQ-reason are:

- forcedDrop
- normalDrop
- undefinedReason

**Note** All Request DRQ messages must contain Notification-only in the header. No response to this message is sent.

# <span id="page-60-1"></span>Resource Messages

Resource messages are used to indicate the current call capacity of the gateway.

This section describes the following:

• [Request RAI](#page-60-1)

#### Request RAI

This message is sent from the Cisco IOS Gatekeeper to the external application to indicate the call capacity and data rate of the gateway for H.323 calls.

For Request RAI, the possible tags are:

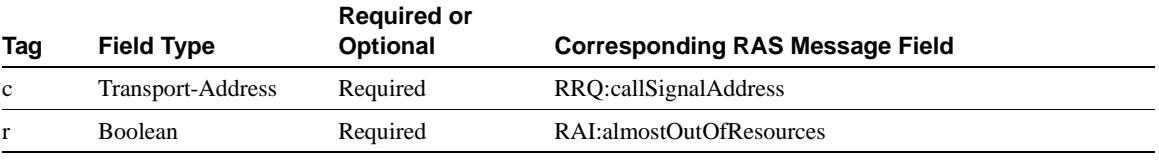

**Note** All Request RAI messages must contain Notification-only in the header. No response to this message is sent.

# Progress Messages

There is one other type of message, the Response RIP.

# Response RIP

This message is sent from the external application to the Cisco IOS Gatekeeper when the external application cannot immediately process the request. This message indicates that the request is in progress (RIP) and that additional time is needed. When the Cisco IOS Gatekeeper receives this message, it forwards a request to the H.323 endpoint indicating that an extension of the timeout is required. The external application can send more that one Response RIP as is needed to process the request.

For Response RIP, the possible tags are:

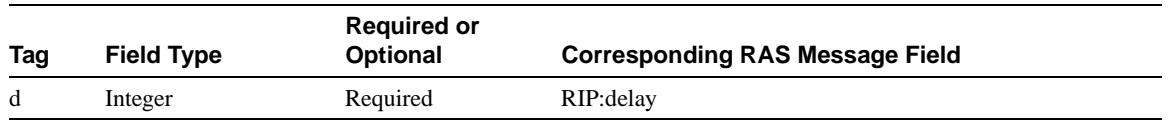

Possible values of the delay are 1 through 65535 milliseconds.

# <span id="page-60-0"></span>**Trigger Registration Messages**

Trigger registration messages are used by external applications to inform the Cisco IOS Gatekeeper which RAS messages are interesting to the external application. Interesting RAS messages trip a trigger in the Cisco IOS Gatekeeper and causes the Cisco IOS Gatekeeper to send a GKTMP RAS message to the external application.

As with the GKTMP RAS messages, trigger registration messages have the following format:

- A single message line.
- One or more message header lines.
- A blank line, which separates the message header from the message body.
- Zero or more message body lines.

## Message Line

There are two types of trigger registration messages: register and unregister.

The first line of each trigger registration request/response message uses the format:

REGISTER RAS\_message\_type

The first line of each trigger unregistration request/response message uses the format:

UNREGISTER RAS\_message\_type

Possible RAS message types are as follows:

- RRQ—Registration request
- URO—Unregistration request
- ARQ—Admission request
- LRQ—Location request
- LCF—Location confirm
- LRJ—Location reject
- DRQ—Disengage request
- RAI—Resource availability information

#### Message Header

The message line is immediately followed by the message header. Each message header contains a field name and a value, separated by a colon (*field*:*value*). Possible fields are:

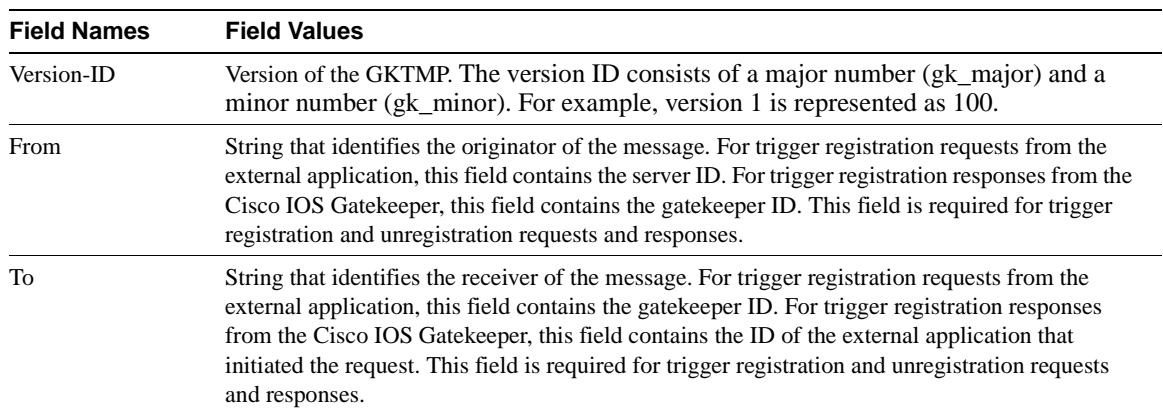

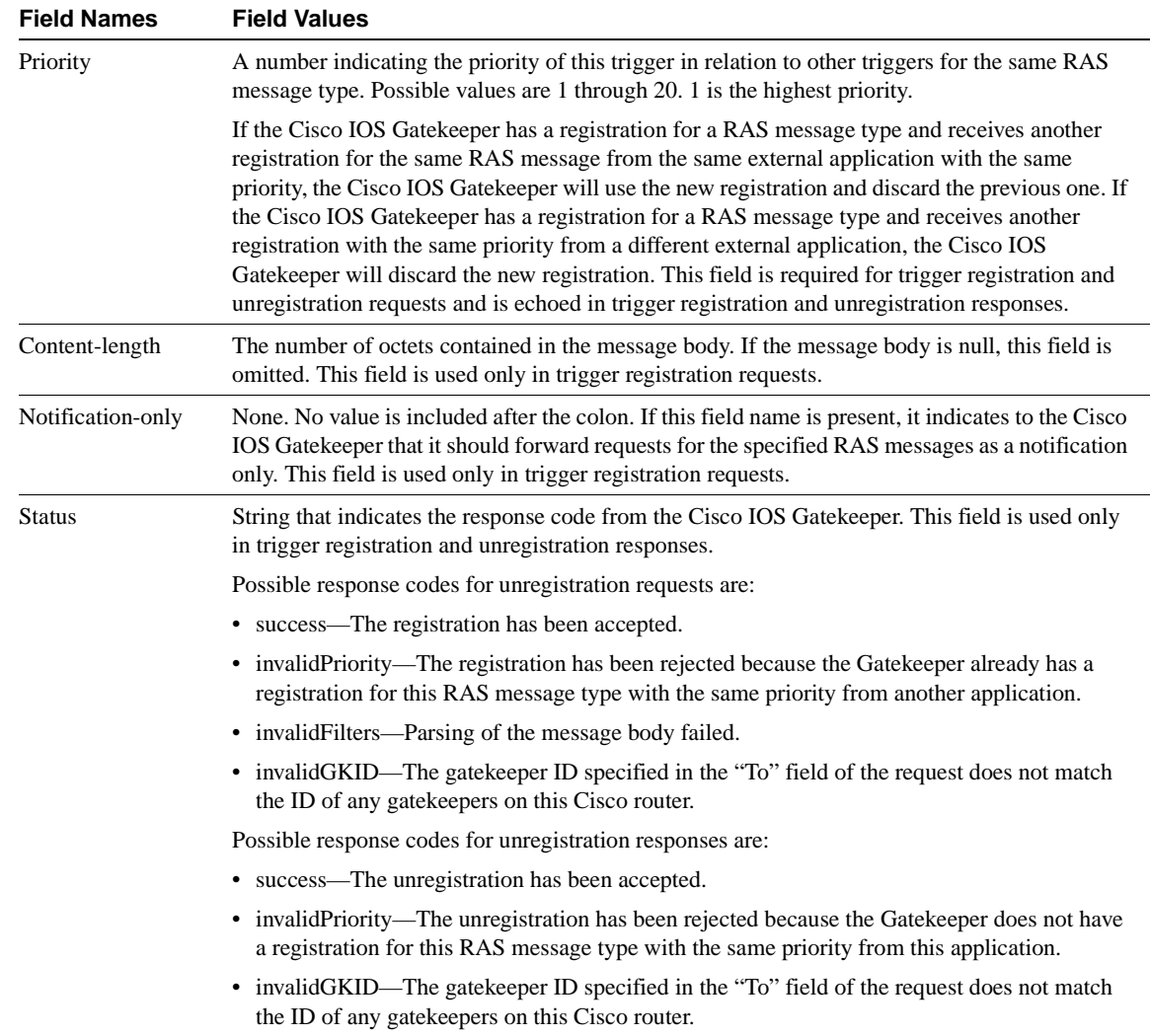

The message header is followed immediately by a blank line.

## Message Body

The message body follows the blank line. Only trigger registration requests contain a message body. Trigger registration responses, unregistration requests, and unregistration responses end after the blank line.

The message body in a trigger registration request can be used to narrow the circumstances under which the Cisco IOS Gatekeeper sends a REQUEST xxx to the external application. In this case, the external application includes tags and values in the message body that if matched will trigger the Cisco IOS Gatekeeper to generate a REQUEST xxx.

The tags that can be included vary depending on the RAS message type and are a subset of the types that can be included in GKTMP RAS messages.

For the field type of Alias-Address, trailing wildcards can be used with E.164 addresses. An asterisk can be used to indicate a string of characters (for example, 1800\*). A period can be used to indicate a single character (for example, 1800.......).

**Note** Wildcards cannot be used at the beginning or in the midst of a value, only at the end. If you include a wildcard at the beginning or in the midst of a value, it will be interpreted as a literal character.

## Register RRQ and RAI

For Register RRQ and RAI, the following tags can be used to filter messages:

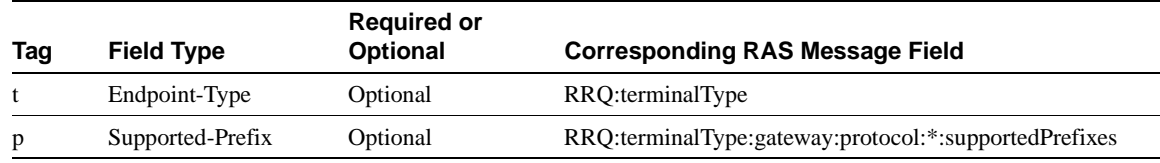

## Register URQ

For Register URQ, the following tags can be used to filter messages:

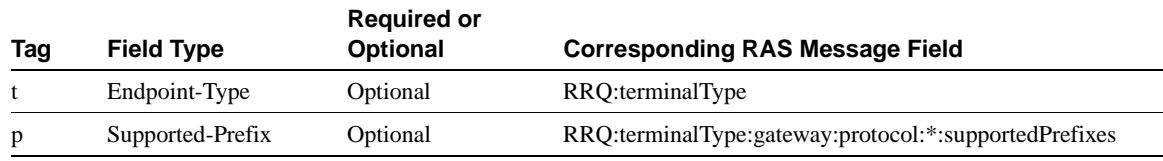

# Register ARQ and DRQ

For Register ARQ and DRQ, the following tags can be used to filter messages:

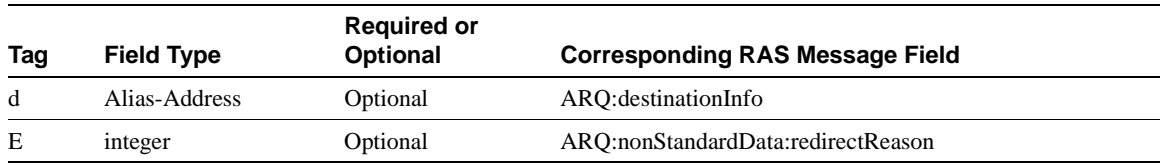

# Register LRQ

For Register LRQ, the following tags can be used to filter messages:

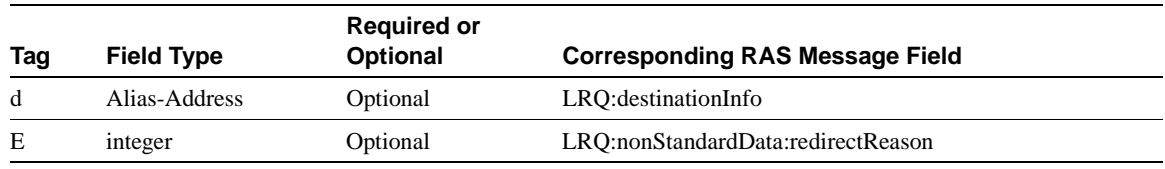

**Note** A Gatekeeper might not be the final destination of the LRQ messages that it receives. If the queried address in an LRQ is in another Gatekeeper's zone, the LRQ is forwarded to that Gatekeeper and is not resolved locally. This means that there may be no local zone that can be associated with the LRQ. To address this situation, the Gatekeeper arbitrarily uses the server registrations for the first configured local zone. Because the order in which configured zones appear can change with deletions and additions, servers should send identical LRQ registrations to all the zones (all the logical gatekeepers) on the same router.

# Register LCF

For Register LCF, the following tags can be used to filter messages:

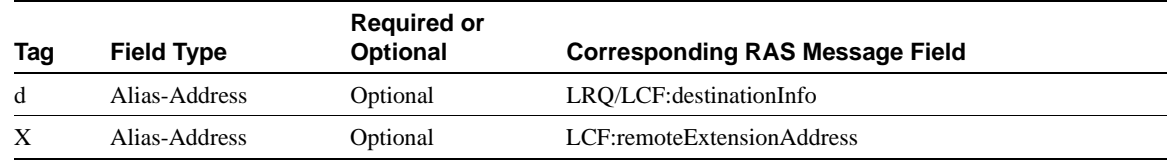

# Register LRJ

For Register LRJ, the following tags can be used to filter messages:

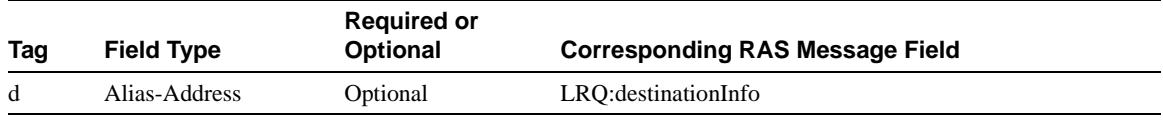

# Gatekeeper API Functions and **Structures**

This chapter describes the API functions and structures that an external application must use to exchange messages with the Cisco IOS Gatekeeper. The external application links with the object code, which contains the API functions. The header file contains API prototypes and type definitions.

# **Gatekeeper API Functions**

This section describes the functions provided with the API. These functions should be used by the external application to gather information from and provide information to the Cisco IOS Gatekeeper. The functions described in this section are:

- [GkapiSetupClient](#page-66-0)
- [GkapiSetupServer](#page-67-0)
- [GkapiClientConnected](#page-68-0)
- [GkapiAcceptConnection](#page-68-1)
- [GkapiGetVersion](#page-69-1)
- [CloseGateKeeperConnection](#page-69-0)
- [GetReadMsgBuffer](#page-70-0)
- [ReadMsgBuffer](#page-70-1)
- [FreeReadMsgBuffer](#page-71-0)
- [WriteResponseMsg](#page-72-0)
- [WriteRegisterMessage](#page-73-0)
- [WriteUnregisterMessage](#page-74-0)
- [GkapiSetupReport](#page-75-0)
- [GkapiQueryReport](#page-75-1)

# <span id="page-66-0"></span>**GkapiSetupClient**

This function sets up the socket for the application to communicate as a client with the Cisco IOS Gatekeeper. In this situation, the application is the client and the Gatekeeper is the server, which means the application must initiate the communication with the Cisco IOS Gatekeeper.

#### Input

The input to this function is:

- A pointer to the [GKAPI\\_SOCK\\_INFO](#page-77-0) structure. The application must set up the TCPPort and IPAddress fields and must preserve this structure for the duration of the connection.
- A pointer to the [STATUS\\_TYPE](#page-90-0) enumeration. Possible values for STATUS\_TYPE are:
	- **—** PROCESSING\_SUCCESSFUL—Successful connection to the Cisco IOS Gatekeeper.
	- **—** CONNECT\_IN\_PROGRESS—Connection is pending.
	- **—** TCP\_HANDLE\_ERROR—Error was encountered in handle creation.
	- **—** TCP\_CONNECT\_ERROR—Error was encountered in connecting to the Cisco IOS Gatekeeper.
	- **—** TCP\_NONBLOCK\_ERROR—Error was encountered when setting up the socket for nonblocking I/O
- A boolean value that allows the application to specify if the socket I/O should be non-blocking or blocking. If the application specifies blocking, the Gatekeeper API calls to setup the connection and read a message will not return until the action is complete.

### Return

The return for this function is an integer. If the client socket connection has been set up successfully or is in progress, a connection handle is returned. This connection handle is the socket descriptor that the application uses to wait on a connection completion or read socket event. If an error occurs while setting up the client connection, the value -1 is returned. In this case, the error information is provided in the STATUS\_TYPE.

# <span id="page-67-0"></span>**GkapiSetupServer**

 This function sets up the socket for the application to communicate as a server with the Cisco IOS Gatekeeper. In this situation, the application is the server and the Gatekeeper is the client, which means that the application will accept incoming connections from Cisco IOS Gatekeeper clients.

#### Input

- A pointer to the [GKAPI\\_SOCK\\_INFO](#page-77-0) structure. The application must set up the TCPPort and IPAddress fields and must preserve this structure for the duration of the connection.
- A pointer to the [STATUS\\_TYPE](#page-90-0) enumeration. Possible values for STATUS\_TYPE are:
	- **—** PROCESSING\_SUCCESSFUL—Successful connection to the Cisco IOS Gatekeeper.
	- **—** TCP\_HANDLE\_ERROR—Error was encountered in handle creation.
	- **—** TCP\_ADDRESS\_ALREADY\_IN\_USE—Specified local IP address is already in use.
	- **—** TCP\_ADDRESS\_NOT\_AVAIL—Specified local IP address is not available on the local machine.
	- **—** TCP\_BIND\_ERROR—Error was encountered in setting up the server socket.
	- **—** TCP\_LISTEN\_ERROR—Error was encountered in setting up the server socket.
	- **—** TCP\_NONBLOCK\_ERROR—Error was encountered when setting up the socket for nonblocking I/O.

• A boolean value that allows the application to specify if the socket I/O should be non-blocking or blocking. If the application specifies blocking, the Gatekeeper API calls to setup the connection and read a message will not return until the action is complete.

#### Return

The return for this function is an integer. If the client socket connection has been set up successfully or is in progress, a connection handle is returned. This connection handle is the socket descriptor that the application uses to wait on a connection completion or read socket event. If an error occurs while setting up the client connection, the value -1 is returned. In this case, the error information is provided in the STATUS\_TYPE.

# <span id="page-68-0"></span>GkapiClientConnected

This function must be called by the application to indicate that a select event for a connect complete has occurred.

#### Input

The input to this function is

- A pointer to the [GKAPI\\_SOCK\\_INFO](#page-77-0) structure.
- A pointer to the STATUS\_TYPE enumeration. Possible values for STATUS\_TYPE are:
	- **—** PROCESSING\_SUCCESSFUL—Successful connection to the Gatekeeper.
	- **—** TCP\_CONNECT\_ERROR—Error was encountered in connecting to the Gatekeeper.
- An integer that indicates that a connect complete has occurred.

## Return

The return for this function is an integer. If the socket connection has been set up successfully or is in progress, a connection handle is returned. This connection handle is the socket descriptor that the application uses to wait on a connection completion or read socket event. If an error occurs while setting up the client connection, the value -1 is returned. In this case, the error information is provided in the STATUS\_TYPE.

# <span id="page-68-1"></span>GkapiAcceptConnection

This function must be called by the application (when it is running in the server mode) to indicate that a select event for an incoming connection has occurred.

#### Input

The input to this function is

- A pointer to the [GKAPI\\_SOCK\\_INFO](#page-77-0) structure.
- A pointer to the STATUS TYPE enumeration. Possible values for STATUS TYPE are:
	- **—** PROCESSING\_SUCCESSFUL—Successful connection to the Cisco IOS Gatekeeper.
	- **—** TCP\_CONNECT\_ERROR—Error was encountered in connecting to the Cisco IOS Gatekeeper.
- An integer that indicates that an incoming connection has occurred.
- A pointer to the [GKAPI\\_TCP\\_ADDR\\_INFO](#page-77-1) structure. The Gatekeeper API provides the IP address and TCP port of the client with which this connection is associated.

#### Return

The return for this function is an integer. If the socket connection has been set up successfully or is in progress, a connection handle is returned. This connection handle is the socket descriptor that the application uses to wait on a connection completion or read socket event. If an error occurs while setting up the client connection, the value -1 is returned. In this case, the error information is provided in the STATUS\_TYPE.

# <span id="page-69-1"></span>GkapiGetVersion

Applications can use this function to obtain the GKTMP version used by the API and the gatekeeper. The version number consists of a major number (gk\_major) and a minor number (gk\_minor). For example, version 1 is represented as 100.

## Input

The input to this function is

• A pointer to the [GKAPI\\_VERSION\\_INFO](#page-77-2) structure.

#### Return

The return for this function is an integer. The integer indicates one of the following status codes:

- GKAPI\_RET\_OK—Indicates that the gatekeeper TMP version is prior to or the same as the gatekeeper API version.
- GKAPI\_RET\_NOK—Indicates that the gatekeeper TMP version is later than the gatekeeper API version.
- GKAPI RET OK NOGKDATA—Indicates that the version used by the gatekeeper is not known. In this case, the gk\_major and gk\_minor members of GKAPI\_VERSION\_INFO\_T are invalid and set to -1.

# <span id="page-69-0"></span>CloseGateKeeperConnection

This function closes the TCP connection between the external application and the Cisco IOS Gatekeeper. It is called under error circumstances and when the external application no longer wants to maintain a relationship with the Cisco IOS Gatekeeper.

#### Input

The input for this function is a pointer to the [GKAPI\\_SOCK\\_INFO](#page-77-0) structure.

#### Return

There is no return for this function.

# <span id="page-70-0"></span>**GetReadMsgBuffer**

This function allocates memory for the size of GK\_READ\_MSG structure. This structure is used to store messages received from the Cisco IOS Gatekeeper. It contains an enumeration of the messages that can be received (REQUEST messages from the Cisco IOS Gatekeeper for RRQ, ARQ, LRQ, LCF, LRJ, as well as registration and unregistration responses from the Cisco IOS Gatekeeper for ARQ, RRQ, URQ, LRQ, LCF, LRJ messages) and a union of structures for the different messages.

**Note** When the external application no longer needs the message buffer, the application must call FreeReadMsgBuffer to release the memory back to the system.

## Input

There is no input to this function.

#### Return

The return for this function is a pointer to the [GK\\_READ\\_MSG](#page-81-0) structure. If the memory allocation fails, this pointer will be NULL.

# <span id="page-70-1"></span>**ReadMsgBuffer**

This function reads a message from the TCP socket and should be called when the external application has detected a read event on the socket. This function stores the message type into the structure. The parameters received in the message are stored in the structure that corresponds with the message type.

**Note** GetReadMsgBuffer must be called to allocate an empty buffer before this function can be used.

FreeReadMsgBuffer must be called after this function has completed, except when the STATUS\_TYPE returns INCOMPLETE\_MSG\_READ.

Upon reading a message, this function sets the message type and populates the appropriate structure. For example, if an ARQ message has been received from the Cisco IOS Gatekeeper, the msgType parameter is set to ARQ\_REQUEST\_MSG and the ARQ\_REQUEST\_MSG structure will be populated.

Because some parameters are optional, these parameters might not be received for a particular message. Structure members that are character pointers are initialized to NULL. Integers and enumerations are set to their initialization values. Therefore, the API can assume that if a structure member has a pointer set to NULL or to it's initialization value, that particular parameter has not been received.

The following initialization values indicate that the parameter was not received from the Cisco IOS Gatekeeper:

- canMapAlias—INITIALIZE\_CAN\_MAP\_ALIAS\_VALUE
- bandWidthPresent—TRUE (indicating that bandWidth has been received and filled in) or FALSE (indicating that bandWidth has not been received)
- answerCall—INITIALIZE\_ANSWER\_CALL\_VALUE
- REDIRECT\_REASON\_TYPE—REDIRECT\_REASON\_INFO\_NOT\_RCVD
- ENDPOINT\_TYPE—ENDPOINT\_INFO\_NOT\_RCVD

#### Input

The input for this function is:

- A pointer to the [GKAPI\\_SOCK\\_INFO](#page-77-0) structure.
- A pointer to the [GK\\_READ\\_MSG](#page-81-0) structure that was allocated by the GetReadMsgBuffer function. The GK\_READ\_MSG structure contains an enumeration of the message types expected from the Cisco IOS Gatekeeper as well as a union of structures for various messages expected from the Cisco IOS Gatekeeper.

## Return

The return for this function is the [STATUS\\_TYPE](#page-90-0). Possible values for STATUS\_TYPE are:

- PROCESSING\_SUCCESSFUL—No errors were encountered.
- TCP\_READ\_ERROR—A TCP read error was encountered. The application should call CloseGateKeeperConnection to close the connection to the Cisco IOS Gatekeeper.
- MEM\_ALLOC\_FAIL—Memory allocation failed. This function, dynamically allocates memory for fields within the GK\_READ\_MSG structure.
- MSG\_READ\_ERROR—The message read was not understood by the API function. The application should call CloseGateKeeperConnection to close the connection to the Cisco IOS Gatekeeper.
- INCOMPLETE\_MSG\_READ—The message was not completely read from the TCP connection because of network conditions. The application should call the function again in order to continue reading the data. In this situation, FreeMsgBuffer should not be called. Once all the data has been read, the STATUS\_TYPE will be set to one of the other possible values and after processing the message type the FreeMsgBuffer can be called.
- TCP\_CONNECTION\_CLOSED—The connection to the Cisco IOS Gatekeeper has been closed. The application must call CloseGateKeeperConnection to free resources such as gkHandle in the GKAPI\_SOCK\_INFO structure.
- NULL\_POINTER\_PASSED—The pointer to the GK\_READ\_MSG is null.

# <span id="page-71-0"></span>FreeReadMsgBuffer

This function frees memory that was allocated by the call to GetReadMsgBuffer and ReadMsgBuffer. This function **must** be called after processing the information returned by ReadMsgBuffer.

#### Input

The input for this function is a pointer to the [GK\\_READ\\_MSG](#page-81-0) structure.

## Return

There is no return for this function.
### WriteResponseMsg

This function writes a response message to the Cisco IOS Gatekeeper. This structure contains RESPONSE MSG TYPE, which is an enumeration of the response messages that can be sent to the Cisco IOS Gatekeeper.

The calling function must set the message type and populate the appropriate structure within the union. For example, if a response RCF needs to be sent to the Cisco IOS Gatekeeper, the application should set the msgType to RCF\_RESPONSE\_MSG and populate the RCF\_RESPONSE\_MSG structure.

The following rules apply to responses sent by the external application to the Cisco IOS Gatekeeper:

- Transport-addresses must be preceded with "I:", followed by the address.
- Alias-addresses must be preceded with either "H:", "E:", or "M:" followed by the alias address.
- Values in a "sequence of values" must be separated by a space.
- HEADER INFO must include the "from", "to" and "transactionID" fields. The notification field is not used with the WriteResponseMsg function.

Only changed or new fields should be populated and sent to the Cisco IOS Gatekeeper. Parameters that are not to be sent to the Cisco IOS Gatekeeper must either be set to their initialization value or to NULL (for pointers). The API will assume that if a structure member is set to it's initialization value or has a pointer set to NULL, that parameter should not be sent to the Cisco IOS Gatekeeper.

The following initialization values indicate that the parameter should not be sent to the Cisco IOS Gatekeeper:

- bandWidthPresent—TRUE (indicating that the bandWidth should be sent) or FALSE (indicating that the bandWidth should not be sent)
- REDIRECT\_REASON\_TYPE—REDIRECT\_REASON\_INFO\_NOT\_RCVD
- ENDPOINT\_TYPE—ENDPOINT\_INFO\_NOT\_RCVD

**Note** If the application requires additional time before responding to a message from the Cisco IOS Gatekeeper, it can send a "delay" message by setting msgType to RIP\_RESPONSE\_MSG. The delay value (1 through 65536) must be specified and the transactionID must be the same as the one received from the Cisco IOS Gatekeeper.

#### Input

The input for this function is:

- A pointer to the [GKAPI\\_SOCK\\_INFO](#page-77-0) structure.
- A pointer to the [GK\\_WRITE\\_MSG](#page-85-0) structure, which contains an enumeration of message types for which a response might be sent to the Cisco IOS Gatekeeper. It also contains a union of structures for each message response.

#### Return

The return for this function is the [STATUS\\_TYPE](#page-90-0). Possible values for STATUS\_TYPE are:

- PROCESSING SUCCESSFUL—No errors were encountered.
- CONNECT IN PROGRESS—Connection is pending. The application should retry this API call after some time has passed.
- TCP\_WRITE\_ERROR—A TCP write error was encountered. The application should call CloseGateKeeperConnection to close the connection to the Cisco IOS Gatekeeper.
- MEM\_ALLOC\_FAIL—Memory allocation failed.
- TCP\_CONNECTION\_CLOSED—The connection to the Cisco IOS Gatekeeper has been closed. The application must call CloseGateKeeperConnection to free resources such as gkHandle in the GKAPI\_SOCK\_INFO structure.
- INVALID\_MSG\_SPECIFIED—The message type is not within the RESPONSE\_MSG\_TYPE range.
- INVALID\_ENDPOINT\_SPECIFIED—The endpoint does not match one of the possible values for ENDPOINT\_TYPE.
- INVALID\_REDIRECT\_REASON\_SPECIFIED—The redirect reason does not match one of the possible values for REDIRECT\_REASON\_TYPE.
- INVALID\_REJECT\_REASON\_SPECIFIED—The rejection reason does not match one of the possible values for REJECT\_REASON\_TYPE.
- INVALID DELAY SPECIFIED—The delay is not within the valid range.
- HEADER\_INFO\_INCOMPLETE—One of the fields in the header (To, From, TransactionID) is incomplete.
- NULL\_POINTER\_PASSED—The pointer to GK\_WRITE\_MSG is null.

### WriteRegisterMessage

This function sends a registration message to the Cisco IOS Gatekeeper. In allows triggers to be dynamically registered with the Cisco IOS Gatekeeper. This structure, [REGISTER\\_MSG\\_TYPE](#page-93-1), contains an enumeration of messages that can be registered with the GateKeeper.

The REGISTER\_REQUEST\_HEADER structure must include the "from", "to", "priority", and "notification-only" fields.

#### Input

The input for this function is:

- A pointer to the [GKAPI\\_SOCK\\_INFO](#page-77-0) structure.
- A pointer to the [GK\\_REGISTER\\_MSG](#page-78-0) structure, which contains a union of the structures for the various registration messages that can be sent to the Cisco IOS Gatekeeper. Each structure contains a header, REGISTER\_REQUEST\_HEADER, that must be filled in by the application. The msgType field must be filled in to indicate which registration message should be sent to the Cisco IOS Gatekeeper.

#### Return

The return for this function is the [STATUS\\_TYPE](#page-90-0). Possible values for STATUS\_TYPE are:

- PROCESSING\_SUCCESSFUL—No errors were encountered.
- CONNECT\_IN\_PROGRESS—Connection is pending. The application should retry this API call after some time has passed.
- TCP\_WRITE\_ERROR—A TCP write error was encountered. The application should call CloseGateKeeperConnection to close the connection to the Cisco IOS Gatekeeper.
- MEM\_ALLOC\_FAIL—Memory allocation failed.
- TCP\_CONNECTION\_CLOSED—The connection to the Cisco IOS Gatekeeper has been closed. The application must call CloseGateKeeperConnection to free resources such as gkHandle in the GKAPI\_SOCK\_INFO structure.
- INVALID\_MSG\_SPECIFIED—The message type is not within the RESPONSE\_MSG\_TYPE range.
- INVALID\_ENDPOINT\_SPECIFIED—The endpoint does not match one of the possible values for ENDPOINT\_TYPE.
- INVALID\_REDIRECT\_REASON\_SPECIFIED—The redirect reason does not match one of the possible values for REDIRECT\_REASON\_TYPE.
- HEADER\_INFO\_INCOMPLETE—One of the fields in the header (To, From, TransactionID) is incomplete.
- NULL\_POINTER\_PASSED—The pointer to the GK\_REGISTER\_MSG is null.

### WriteUnregisterMessage

This function sends an unregister message to the Cisco IOS Gatekeeper when the application no longer wants to receive a particular message. This structure contains [REGISTER\\_MSG\\_TYPE,](#page-93-1) which is an enumeration of messages that can be unregistered with the Cisco IOS Gatekeeper.

#### Input

The input for this function is:

- A pointer to the [GKAPI\\_SOCK\\_INFO](#page-77-0) structure.
- A pointer to the [GK\\_UNREGISTER\\_MSG](#page-78-1) structure, which contains the To, From, and Priority fields that must be filled in by the application. The msgType must be filled in to indicate which message needs to be unregistered.

#### Return

The return for this function is the [STATUS\\_TYPE](#page-90-0). Possible values for STATUS\_TYPE are:

- PROCESSING\_SUCCESSFUL—No errors were encountered.
- CONNECT\_IN\_PROGRESS—Connection is pending. The application should retry this API call after some time has passed.
- TCP\_WRITE\_ERROR—A TCP write error was encountered. The application should call CloseGateKeeperConnection to close the connection to the Cisco IOS Gatekeeper.
- MEM\_ALLOC\_FAIL—Memory allocation failed.
- TCP\_CONNECTION\_CLOSED—The connection to the Cisco IOS Gatekeeper has been closed. The application must call CloseGateKeeperConnection to free resources such as gkHandle in the GKAPI\_SOCK\_INFO structure.
- INVALID\_MSG\_SPECIFIED—The message type is not within the RESPONSE\_MSG\_TYPE range.
- HEADER\_INFO\_INCOMPLETE—One of the fields in the header (To, From, TransactionID) is incomplete.
- NULL\_POINTER\_PASSED—The pointer to the GK\_UNREGISTER\_MSG is null.

### **GkapiSetupReport**

This function allows the application to control the type of debug messages that the Gatekeeper API provides and the location of the debug output.

#### Input

The input for this function is:

- An integer that indicates the type of debugging. If the debugging is set to 0, the Gatekeeper API will not output any debug messages.
- A pointer to the [REPORT\\_DEST\\_T](#page-94-0) enumeration, which indicates the destination for the debug messages.

#### Return

There is no return for this function.

### **GkapiQueryReport**

This function returns the current debug setting for the Gatekeeper API.

#### Input

There is no input for this function.

#### Return

The return for this function is an integer that indicates they type of debugging being performed by the Gatekeeper API.

### **API Structures**

The Gatekeeper API stores all data received from the Cisco IOS Gatekeeper in structures. The structures point to character strings, integers, and often enumerations (which are lists of possible values for a specific field). The structures used by the Gatekeeper API are:

- GKAPI SOCK INFO
- [GKAPI\\_TCP\\_ADDR\\_INFO](#page-77-1)
- [GKAPI\\_VERSION\\_INFO](#page-77-2)
- [GK\\_REGISTER\\_MSG](#page-78-0)
- [GK\\_UNREGISTER\\_MSG](#page-78-1)
- [REG\\_UNREG\\_RESP\\_MSG](#page-78-2)
- [REGISTER\\_REQUEST\\_HEADER](#page-79-0)
- [REGISTER\\_RESPONSE\\_HEADER](#page-79-2)
- [ARQ\\_REGISTER\\_MSG](#page-79-1)
- [RRQ\\_REGISTER\\_MSG](#page-80-0)
- [URQ\\_REGISTER\\_MSG](#page-80-1)
- [LRQ\\_REGISTER\\_MSG](#page-80-2)
- [LCF\\_REGISTER\\_MSG](#page-80-3)
- [LRJ\\_REGISTER\\_MSG](#page-81-2)
- RAI\_REGISTER\_MSG
- DRQ\_REGISTER\_MSG
- [GK\\_READ\\_MSG](#page-81-1)
- [HEADER\\_INFO](#page-81-0)
- [ARQ\\_REQUEST\\_MSG](#page-82-0)
- [RRQ\\_REQUEST\\_MSG](#page-83-0)
- [URQ\\_REQUEST\\_MSG](#page-83-1)
- [LRQ\\_REQUEST\\_MSG](#page-83-2)
- [LCF\\_REQUEST\\_MSG](#page-84-0)
- [LRJ\\_REQUEST\\_MSG](#page-84-1)
- RAI\_REQUEST\_MSG
- DRQ\_REQUEST\_MSG
- [GK\\_WRITE\\_MSG](#page-85-0)
- [ARQ\\_RESPONSE\\_MSG](#page-85-1)
- [ACF\\_RESPONSE\\_MSG](#page-85-2)
- [ARJ\\_RESPONSE\\_MSG](#page-86-0)
- [RRQ\\_RESPONSE\\_MSG](#page-86-1)
- [RCF\\_RESPONSE\\_MSG](#page-86-2)
- [RRJ\\_RESPONSE\\_MSG](#page-87-0)
- [LRQ\\_RESPONSE\\_MSG](#page-87-1)
- [LCF\\_RESPONSE\\_MSG](#page-87-2)
- [LRJ\\_RESPONSE\\_MSG](#page-87-3)
- [CRYPTO\\_H323\\_TOKEN](#page-88-0)
- [CRYPTO\\_EP\\_PWD\\_HASH](#page-88-1)
- [CRYPTO\\_EP\\_PWD\\_ENCR](#page-88-2)
- [CRYPTO\\_EP\\_CERT](#page-88-3)
- [CLEAR\\_TOKEN](#page-88-4)
- [ALTERNATE\\_GK](#page-89-1)
- [ALTERNATE\\_ENDPOINT](#page-89-2)
- [RIP\\_RESPONSE\\_MSG](#page-89-0)
- [UNSUPPORTED\\_MSG](#page-90-1)

### <span id="page-77-0"></span>GKAPI\_SOCK\_INFO

The GKAPI\_SOCK\_INFO structure is used by several API functions to identify the connection to the Cisco IOS Gatekeeper. This structure contains the following:

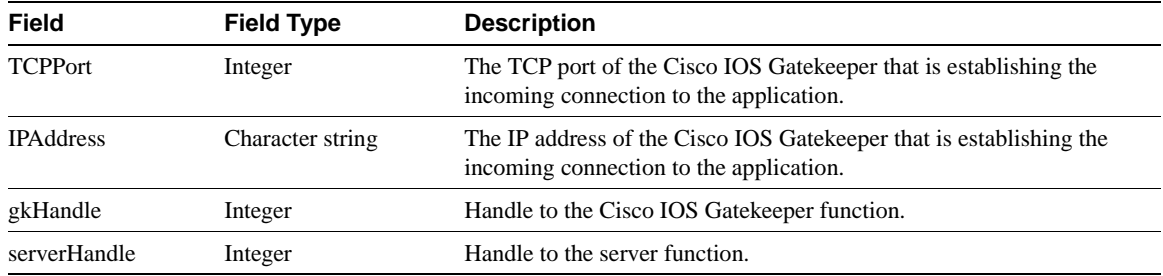

TCPPort and IPAddress are provided by the calling function. The API writes the handle into gkHandle and serverHandle when the connection is established. If an error is encountered in the handle creation or in the connection, the gkHandle will be set to -1. The external application is responsible for storing the handle and using it to read, write, and close the connection.

### <span id="page-77-1"></span>GKAPI\_TCP\_ADDR\_INFO

The GKAPI\_TCP\_ADDR\_INFO structure is used to store the TCP Port and IP address. This structure contains the following:

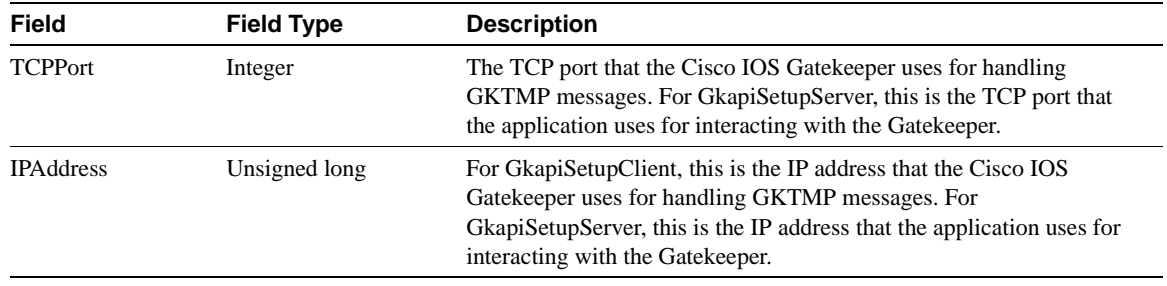

### <span id="page-77-2"></span>GKAPI\_VERSION\_INFO

The GKAPI\_VERSION\_INFO structure is used to store the major and minor version numbers of the gatekeeper TMP and API. This structure contains the following:

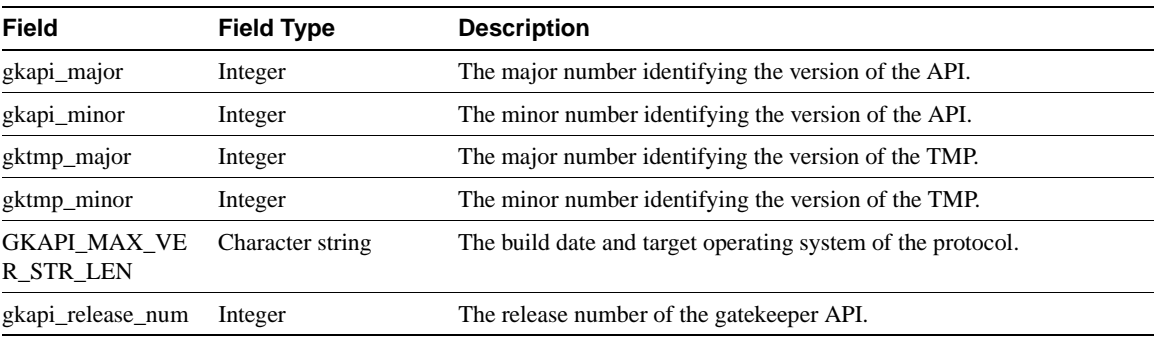

### <span id="page-78-0"></span>GK\_REGISTER\_MSG

The GK\_REGISTER\_MSG structure is used to send registration messages to the Cisco IOS Gatekeeper. This structure contains:

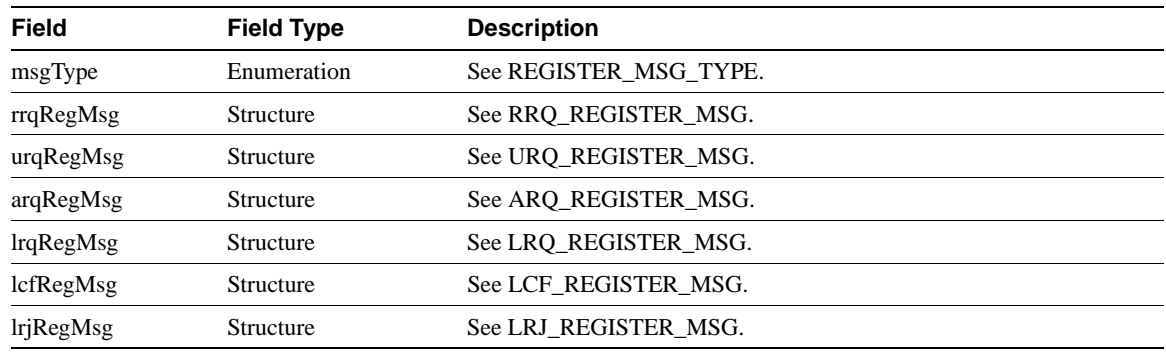

### <span id="page-78-1"></span>GK\_UNREGISTER\_MSG

The GK\_UNREGISTER\_MSG structure is used to send unregistration messages to the Cisco IOS Gatekeeper. This structure contains:

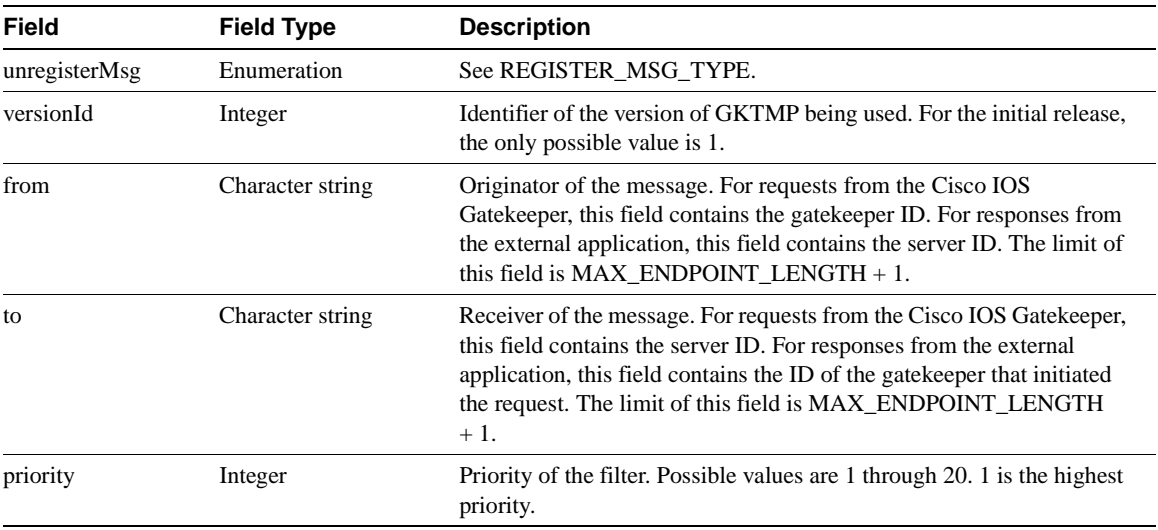

### <span id="page-78-2"></span>REG\_UNREG\_RESP\_MSG

The REG\_UNREG\_RESP\_MSG structure is used to process registration and unregistration responses from the Cisco IOS Gatekeeper. This structure contains:

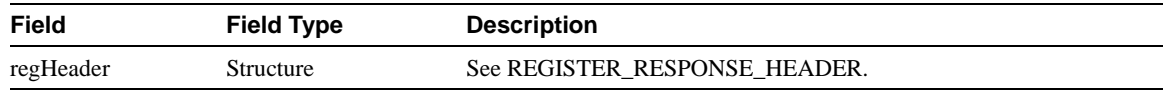

### <span id="page-79-0"></span>REGISTER\_REQUEST\_HEADER

The REGISTER\_REQUEST\_HEADER structure is used when a registration request is to be sent to Cisco IOS Gatekeeper. This structure contains the following:

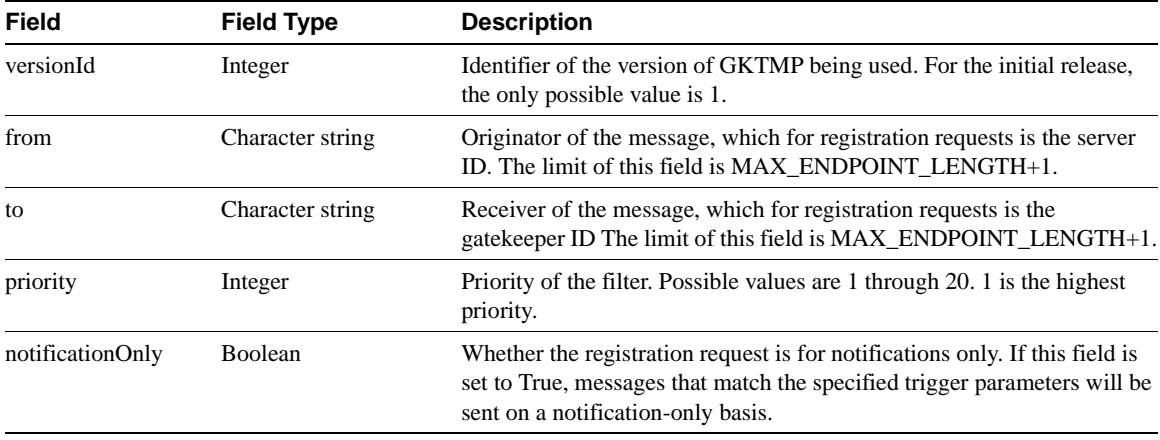

### <span id="page-79-2"></span>REGISTER\_RESPONSE\_HEADER

The REGISTER\_RESPONSE\_HEADER structure is used when a registration or unregistration response is received from the Cisco IOS Gatekeeper. The registration or unregistration response is received after the application sends a registration or unregistration request to the Cisco IOS Gatekeeper. This structure contains the following:

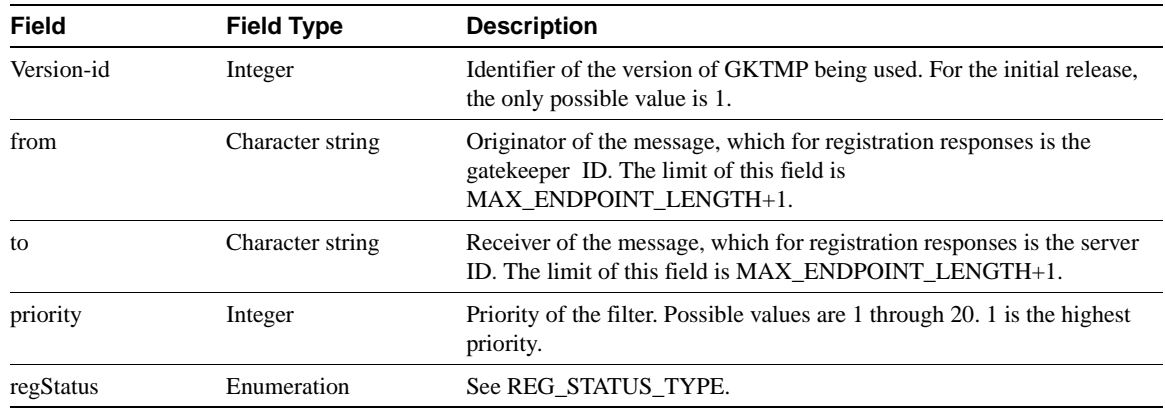

### <span id="page-79-1"></span>ARQ\_REGISTER\_MSG

The ARQ\_REGISTER\_MSG structure is used to send registrations for ARQ requests to the Cisco IOS Gatekeeper. This structure contains the following:

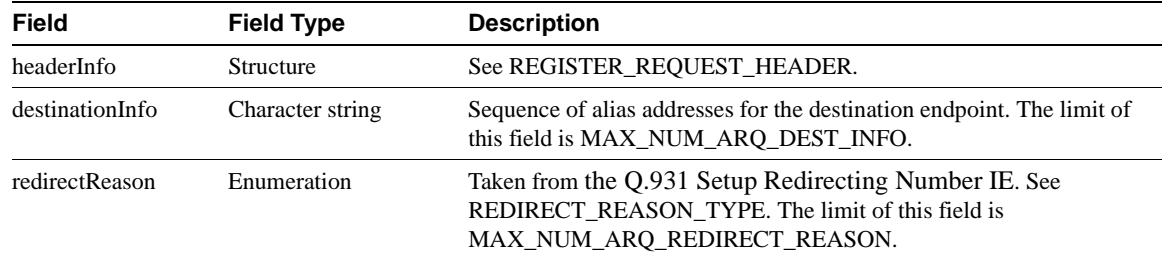

### <span id="page-80-0"></span>RRQ\_REGISTER\_MSG

The RRQ\_REGISTER\_MSG structure is used to send registrations for RRQ requests to the Cisco IOS Gatekeeper. This structure contains the following:

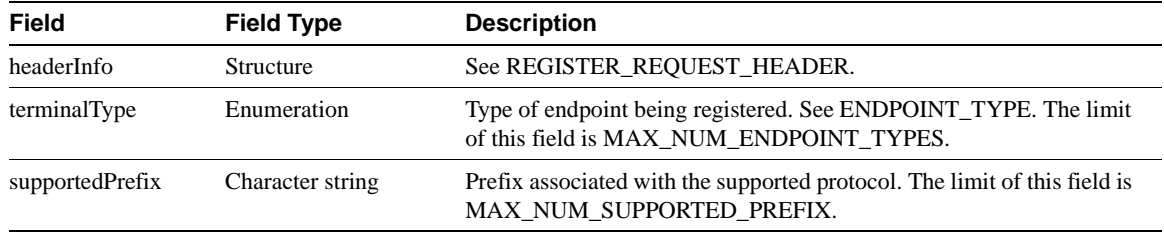

### <span id="page-80-1"></span>URQ\_REGISTER\_MSG

The URQ\_REGISTER\_MSG structure is used to send registrations for URQ requests to the Cisco IOS Gatekeeper. This structure contains the following:

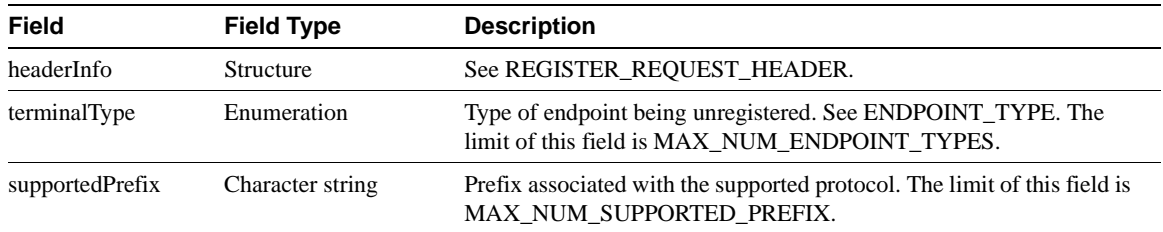

### <span id="page-80-2"></span>LRQ\_REGISTER\_MSG

The LRQ\_REGISTER\_MSG structure is used to send registrations for LRQ requests to the Cisco IOS Gatekeeper. This structure contains the following:

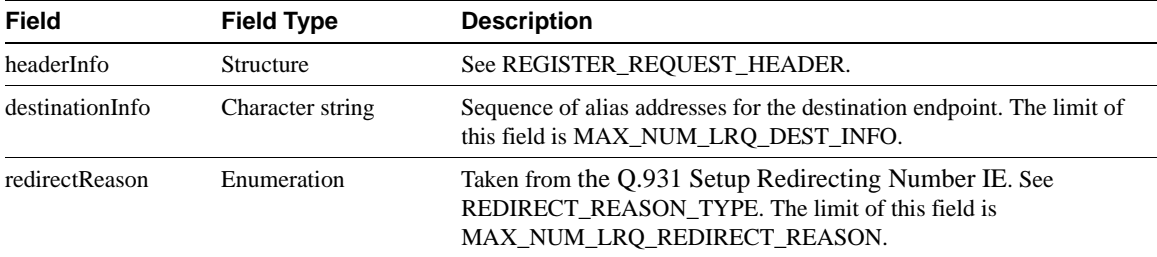

# <span id="page-80-3"></span>LCF\_REGISTER\_MSG

The LCF\_REGISTER\_MSG structure is used to send registrations for LCF requests to the Cisco IOS Gatekeeper. This structure contains the following:

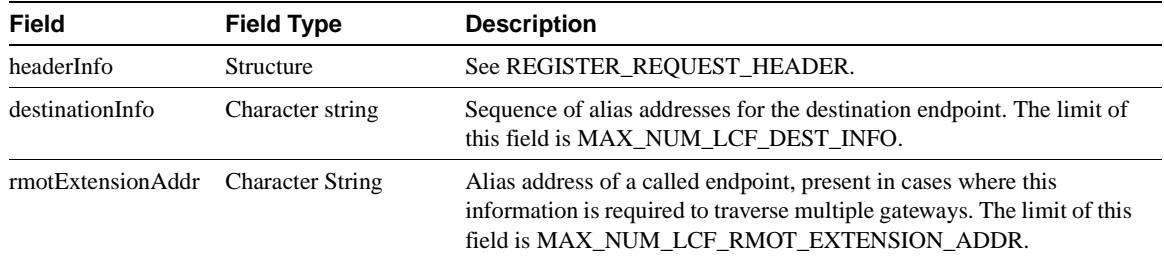

### <span id="page-81-2"></span>LRJ\_REGISTER\_MSG

The LRJ\_REGISTER\_MSG structure is used to send registrations for LRJ requests to the Cisco IOS Gatekeeper. This structure contains the following:

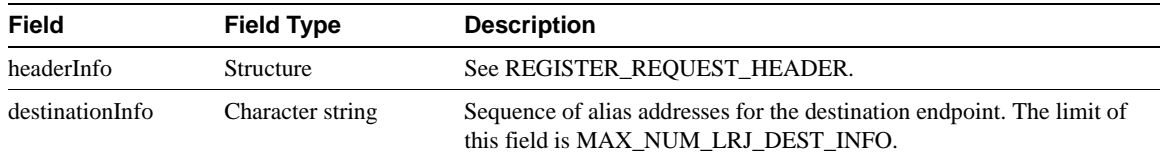

### <span id="page-81-1"></span>GK\_READ\_MSG

The GK\_READ\_MSG structure is used process REQUEST messages from the Cisco IOS Gatekeeper for RRQ, ARQ, LRQ, LCF, LRJ, as well as registration and unregistration responses from the Cisco IOS Gatekeeper for ARQ, RRQ, URQ, LRQ, LCF, LRJ messages. This structure contains:

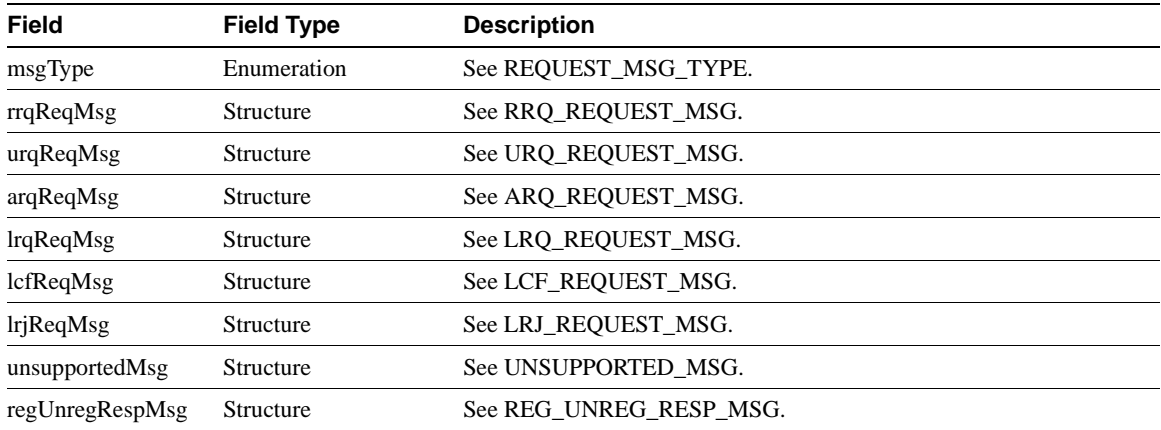

If the message received from the Cisco IOS Gatekeeper is a RAS message that is not supported by the API function, the msgType will be set to MSG\_NOT\_SUPPORTED. If a response is required, an appropriate response will be constructed by the API function and sent to the Cisco IOS Gatekeeper. The header information in the [UNSUPPORTED\\_MSG](#page-90-1) structure will be filled in by the API function. This situation could occur if the Cisco IOS Gatekeeper has been upgraded to support new messages but the API function has not been correspondingly upgraded.

If the message received from the Cisco IOS Gatekeeper, is not recognized by the API function, the msgType will be set to UNKNOWN\_MSG and the STATUS\_TYPE will be set to MSG\_READ\_ERROR. In this case, the external application should close the connection to the Cisco IOS Gatekeeper by calling the CloseGateKeeperConnection function.

### <span id="page-81-0"></span>**HEADER INFO**

The HEADER\_INFO structure is used to process header information sent from the Cisco IOS Gatekeeper or information that is sent by the application to the Cisco IOS Gatekeeper. This structure contains the following:

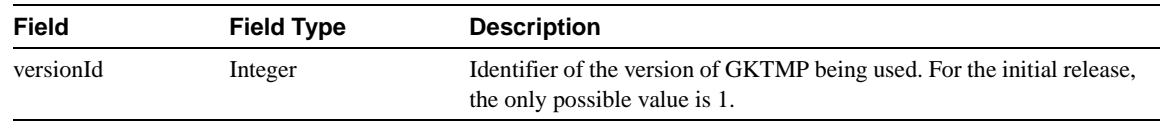

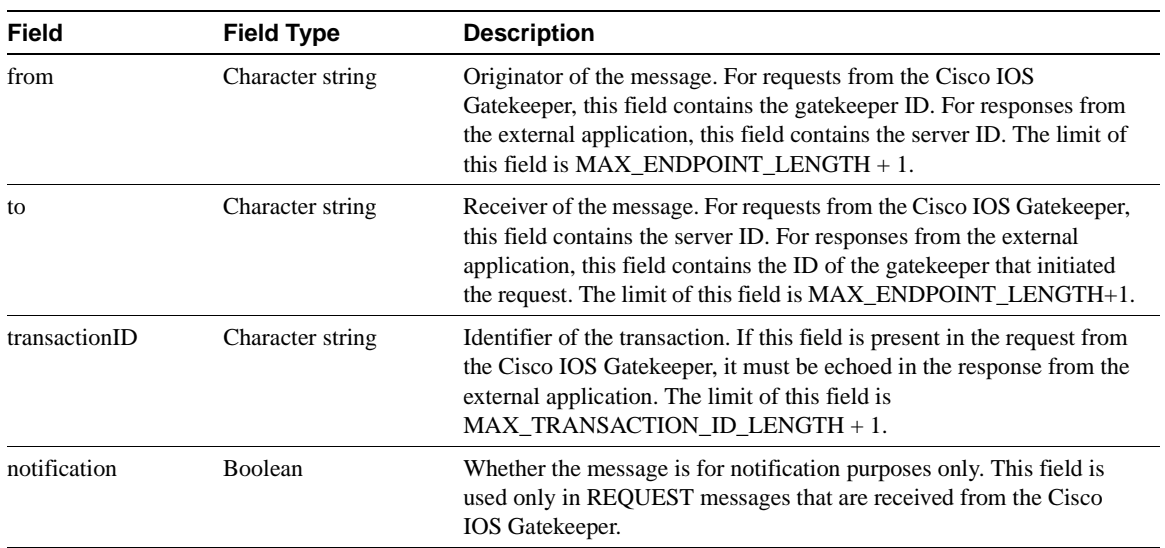

# <span id="page-82-0"></span>ARQ\_REQUEST\_MSG

The ARQ\_REQUEST\_MSG structure is used to process ARQ requests from the Cisco IOS Gatekeeper. This structure contains the following:

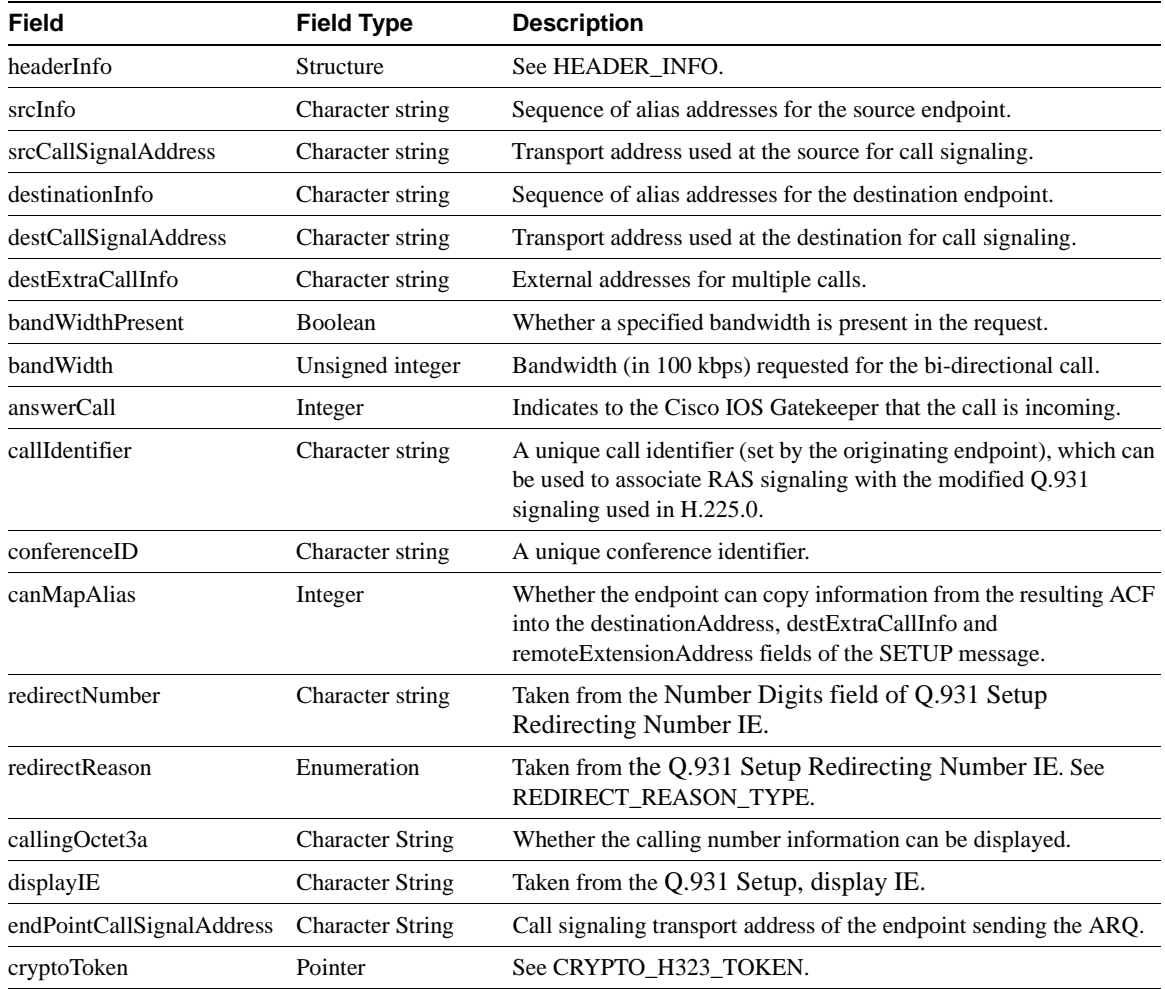

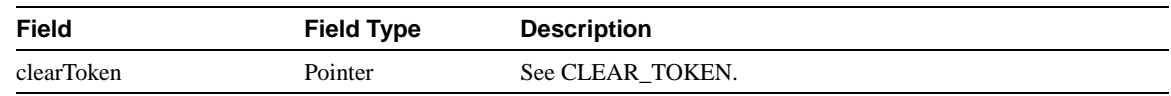

### <span id="page-83-0"></span>RRQ\_REQUEST\_MSG

The RRQ\_REQUEST\_MSG structure is used to process RRQ requests from the Cisco IOS Gatekeeper. This structure contains the following:

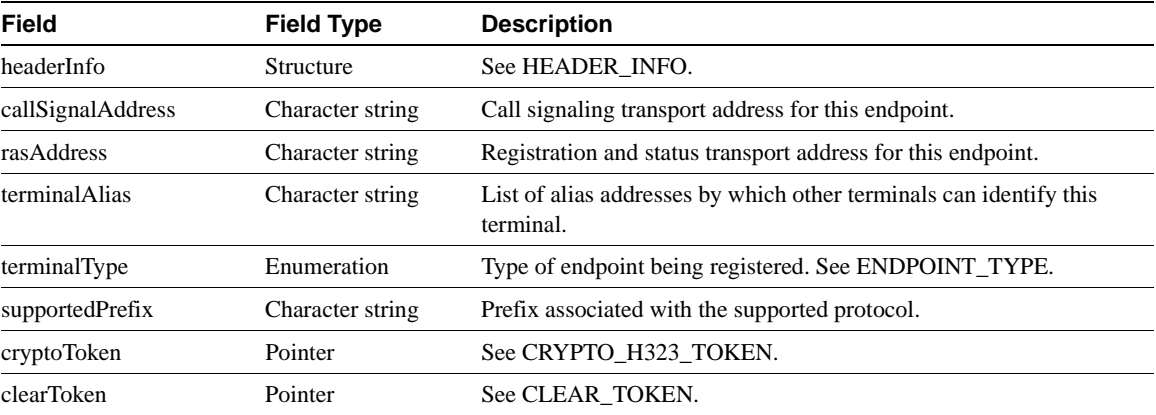

### <span id="page-83-1"></span>URQ\_REQUEST\_MSG

The URQ\_REQUEST\_MSG structure is used to process URQ requests from the Cisco IOS Gatekeeper. This structure contains the following:

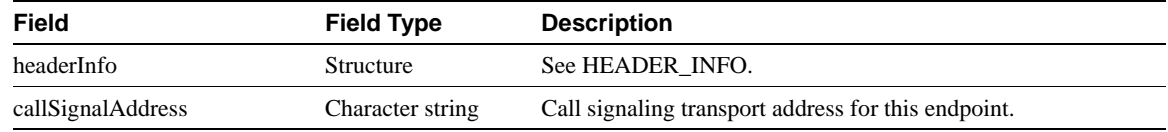

# <span id="page-83-2"></span>LRQ\_REQUEST\_MSG

The LRQ\_REQUEST\_MSG structure is used to process LRQ requests from the Cisco IOS Gatekeeper. This structure contains the following:

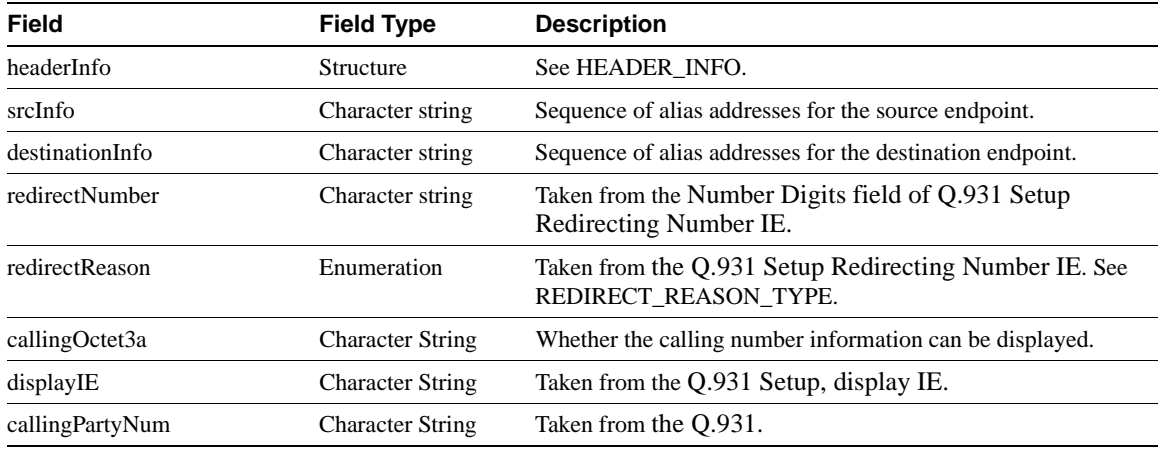

# <span id="page-84-0"></span>LCF\_REQUEST\_MSG

The LCF\_REQUEST\_MSG structure is used to process LCF requests from the Cisco IOS Gatekeeper. This structure contains the following:

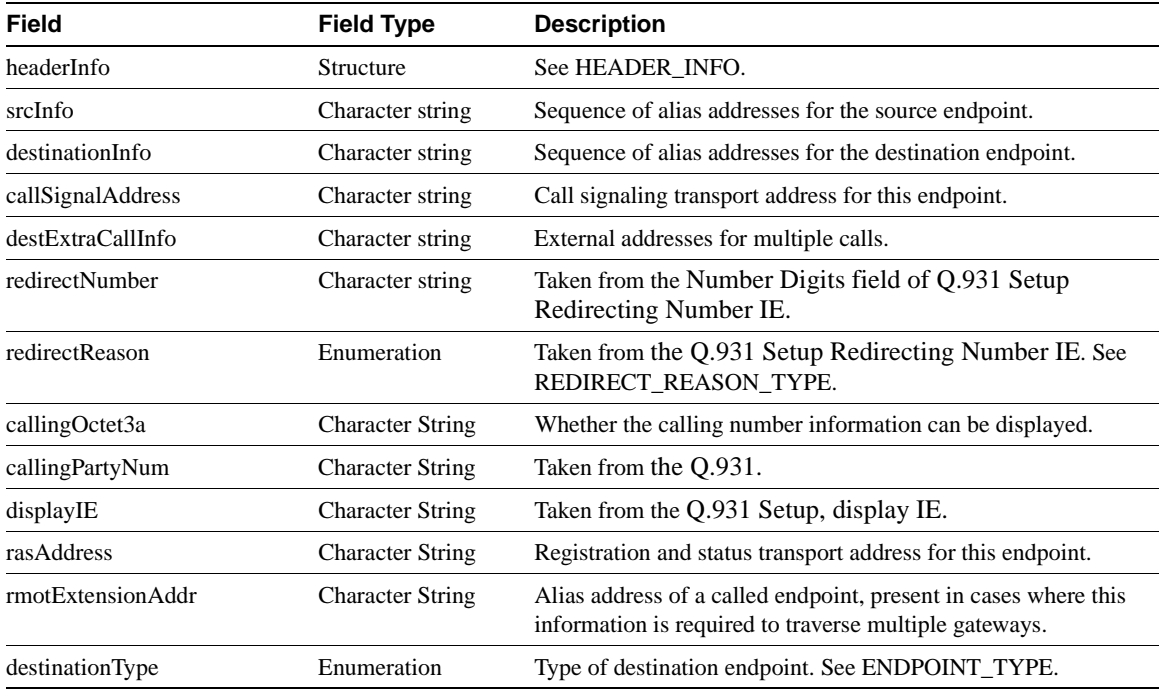

### <span id="page-84-1"></span>LRJ\_REQUEST\_MSG

The LRJ\_REQUEST\_MSG structure is used to process LRJ requests from the Cisco IOS Gatekeeper. This structure contains the following:

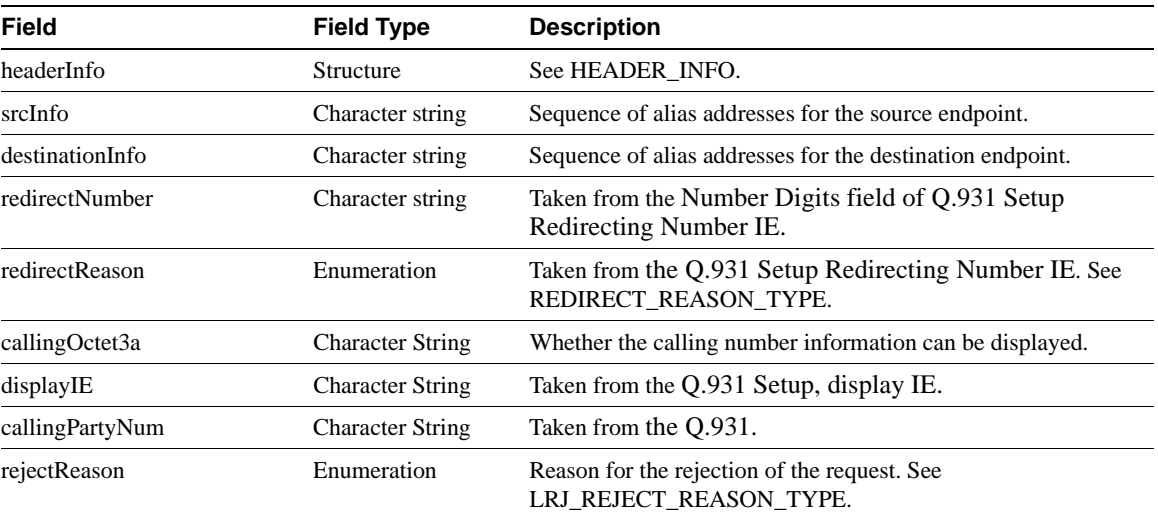

### <span id="page-85-0"></span>GK\_WRITE\_MSG

The GK\_WRITE\_MSG structure is used to process responses from the external application to the Cisco IOS Gatekeeper. This structure contains the following:

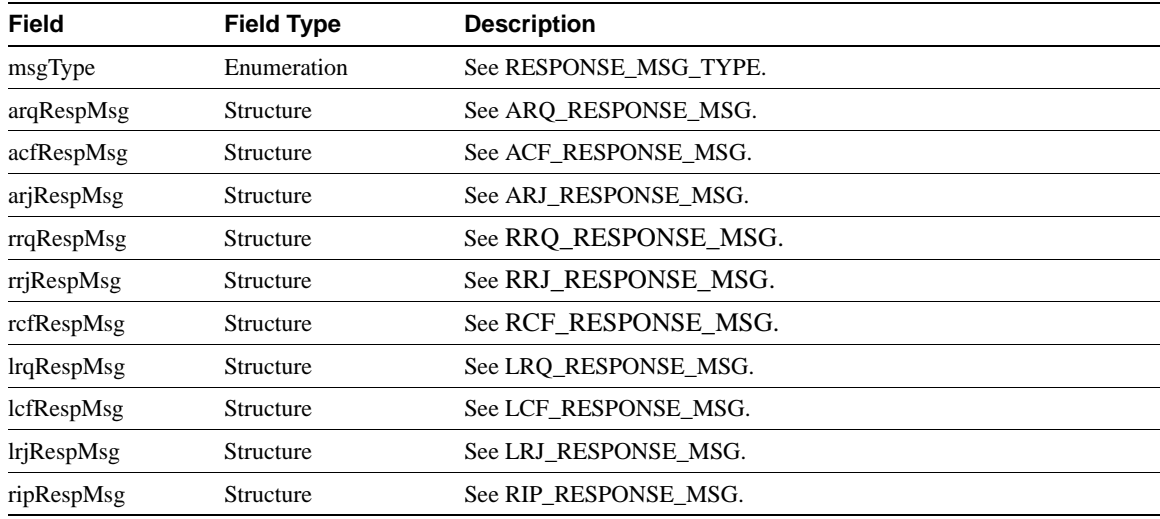

### <span id="page-85-1"></span>ARQ\_RESPONSE\_MSG

The ARQ\_RESPONSE\_MSG structure is used to process ARQ responses from the external application. This structure contains the following:

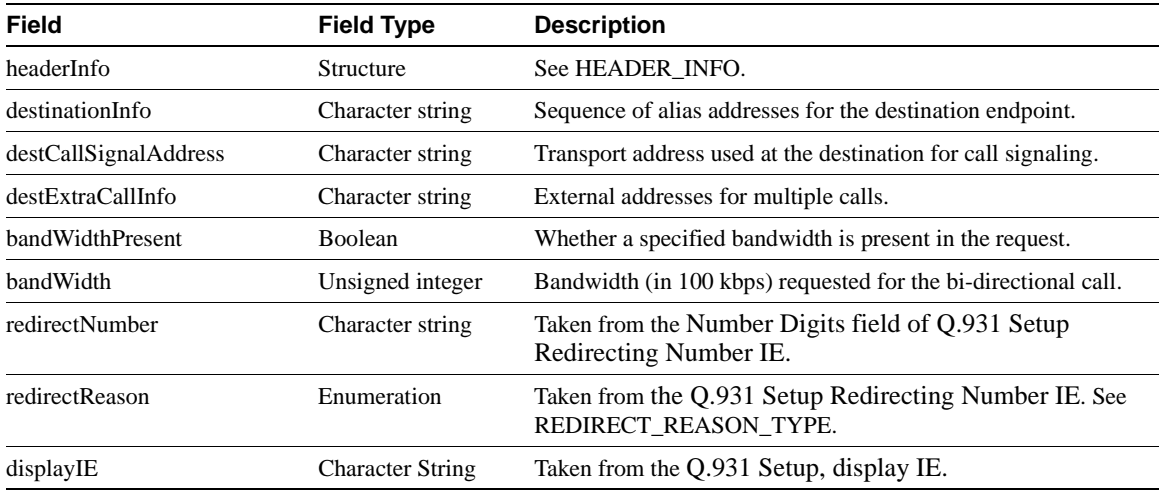

# <span id="page-85-2"></span>ACF\_RESPONSE\_MSG

The ACF\_RESPONSE\_MSG structure is used to process ACF responses from the external application. This structure contains the following:

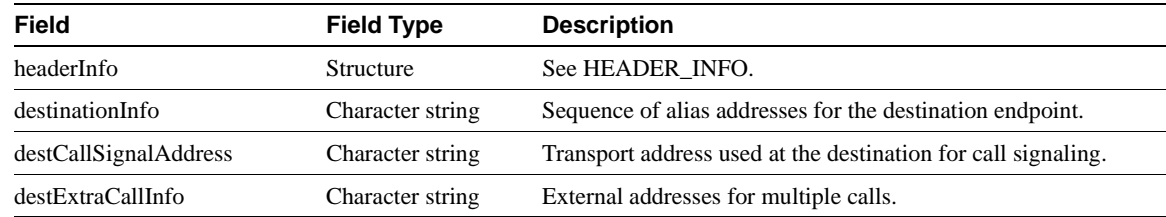

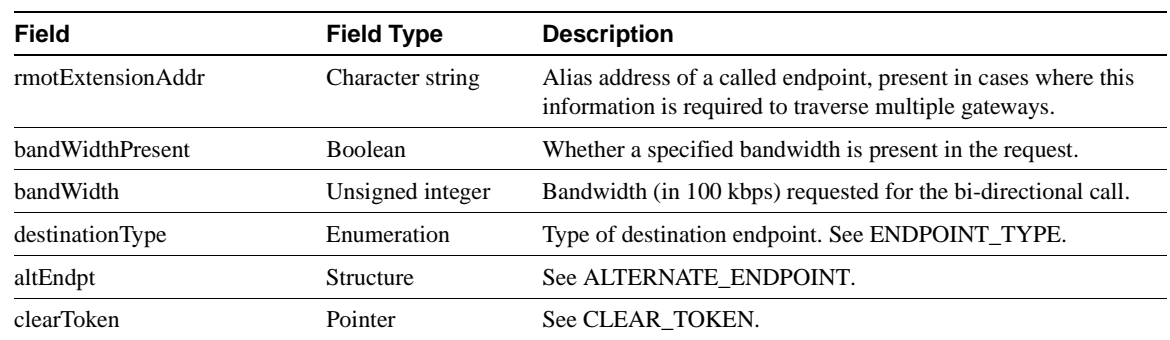

### <span id="page-86-0"></span>ARJ\_RESPONSE\_MSG

The ARJ\_RESPONSE\_MSG structure is used to process ARJ responses from the external application. This structure contains the following:

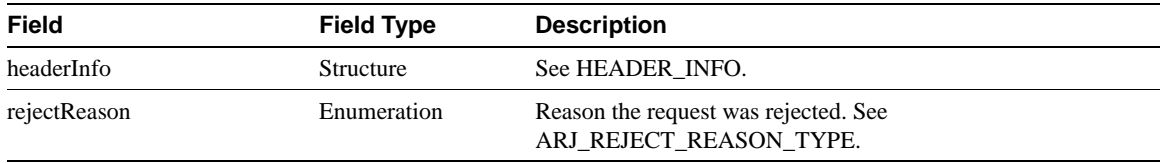

# <span id="page-86-1"></span>RRQ\_RESPONSE\_MSG

The RRQ\_RESPONSE\_MSG structure is used to process RRQ responses from the external application. This structure contains the following:

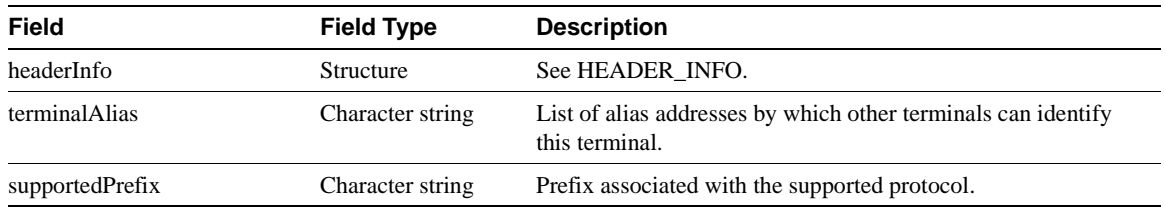

### <span id="page-86-2"></span>RCF\_RESPONSE\_MSG

The RCF\_RESPONSE\_MSG structure is used to process RCF responses from the external application. This structure contains the following:

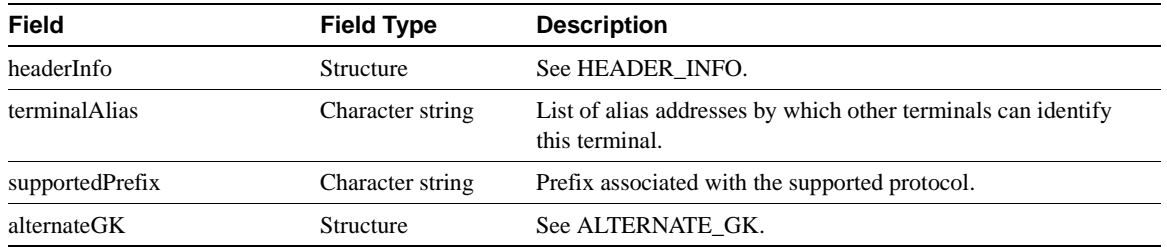

# <span id="page-87-0"></span>RRJ\_RESPONSE\_MSG

The RRJ\_RESPONSE\_MSG structure is used to process RRJ responses from the external application. This structure contains the following:

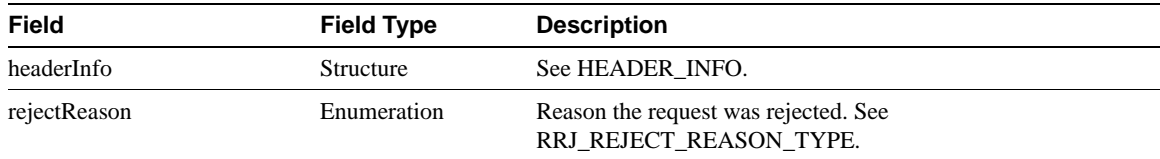

# <span id="page-87-1"></span>LRQ\_RESPONSE\_MSG

The LRQ\_RESPONSE\_MSG structure is used to process LRQ responses from the external application. This structure contains the following:

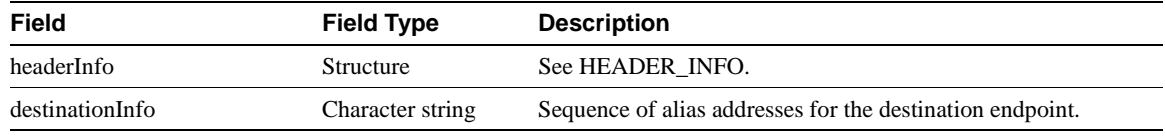

### <span id="page-87-2"></span>LCF\_RESPONSE\_MSG

The LCF\_RESPONSE\_MSG structure is used to process LCF responses from the external application. This structure contains the following:

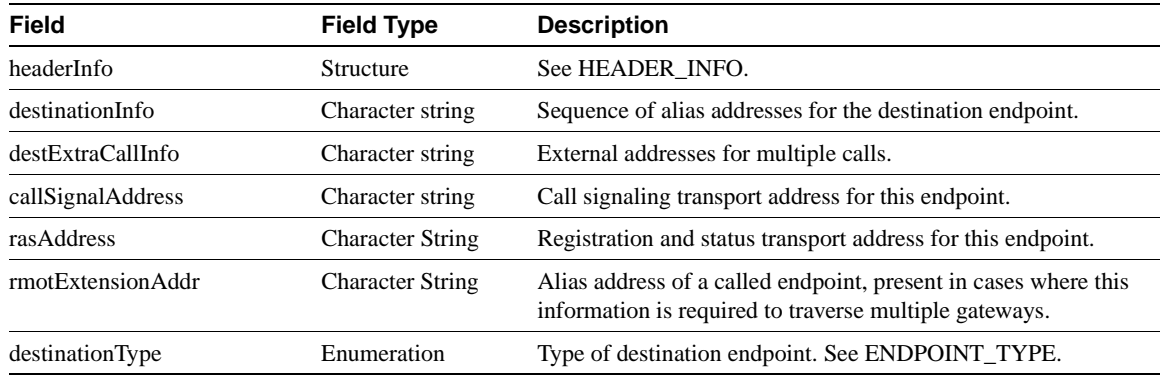

### <span id="page-87-3"></span>LRJ\_RESPONSE\_MSG

The LRJ\_RESPONSE\_MSG structure is used to process LRJ responses from the external application. This structure contains the following:

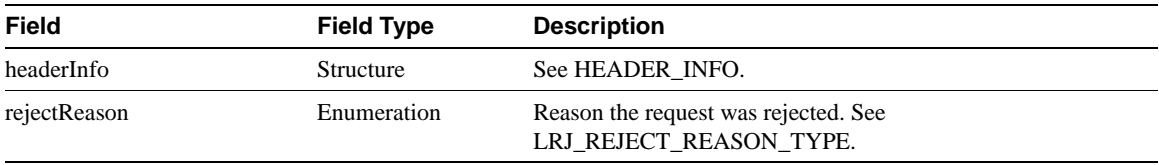

### <span id="page-88-0"></span>CRYPTO\_H323\_TOKEN

The CRYPTO\_H323\_TOKEN structure is used to process cryptoTokens. This structure contains the following:

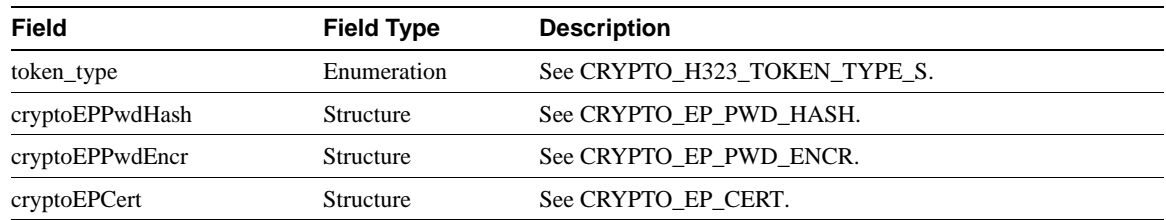

### <span id="page-88-1"></span>CRYPTO\_EP\_PWD\_HASH

The CRYPTO\_EP\_PWD\_HASH structure is used to process cryptoTokens. This structure contains the following:

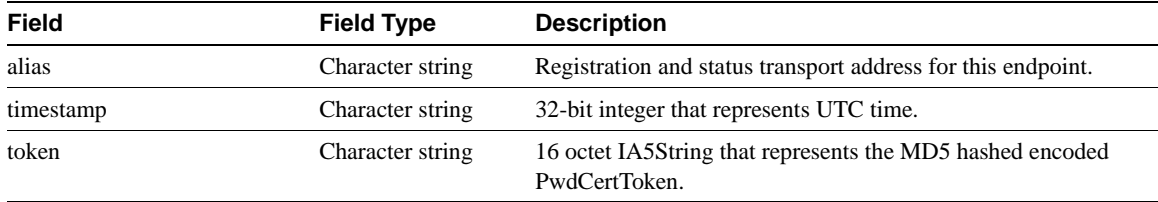

### <span id="page-88-2"></span>CRYPTO\_EP\_PWD\_ENCR

The CRYPTO\_EP\_PWD\_ENCR structure is used to process the encrypted data of a cryptoToken. This structure contains the following:

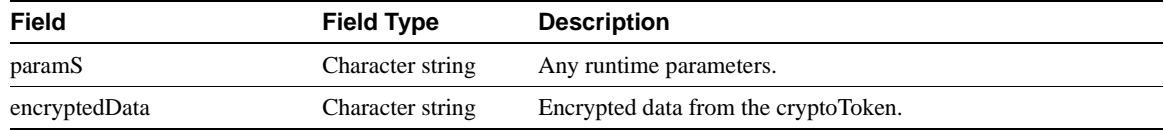

### <span id="page-88-3"></span>CRYPTO\_EP\_CERT

The CRYPTO\_EP\_CERT structure is used to process the authentication certificate of a cryptoToken. This structure contains the following:

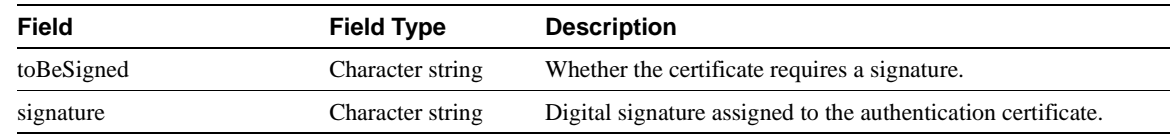

### <span id="page-88-4"></span>CLEAR\_TOKEN

The CLEAR\_TOKEN structure is used to process the clear tokens field. This structure contains the following:

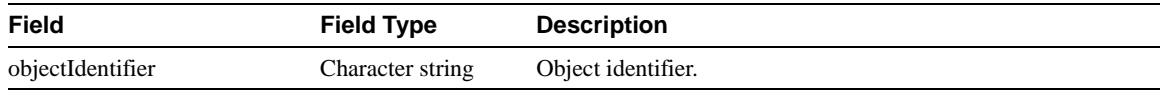

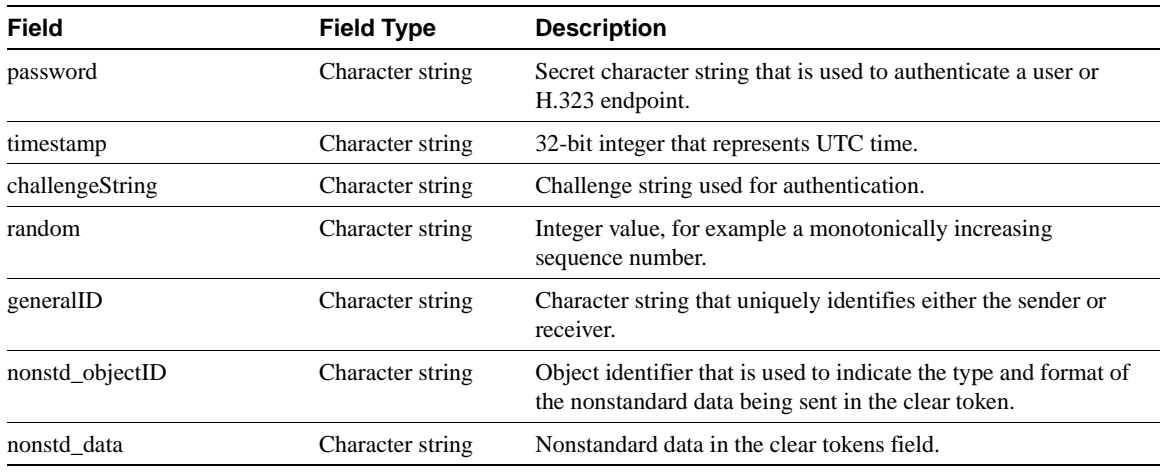

### <span id="page-89-1"></span>ALTERNATE\_GK

The ALTERNATE\_GK structure is used to process information about an alternate gatekeeper. This structure contains the following:

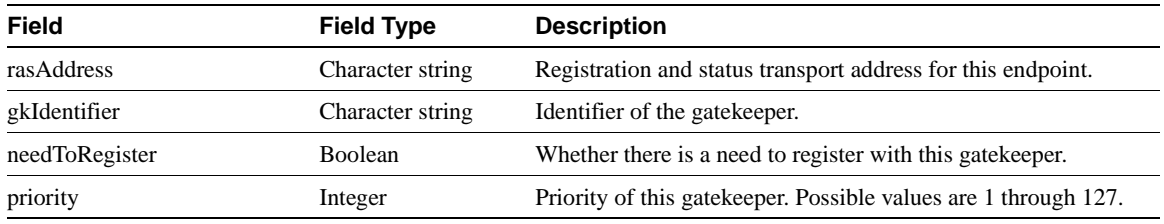

### <span id="page-89-2"></span>ALTERNATE\_ENDPOINT

The ALTERNATE\_ENDPOINT structure is used to process information about an alternate H.323 endpoint. This structure contains the following:

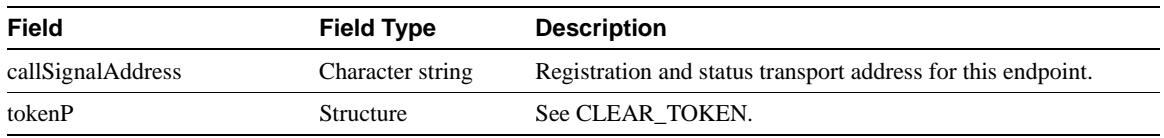

### <span id="page-89-0"></span>RIP\_RESPONSE\_MSG

The RIP\_RESPONSE\_MSG structure is used to process requests from the external application for additional time. This structure contains the following:

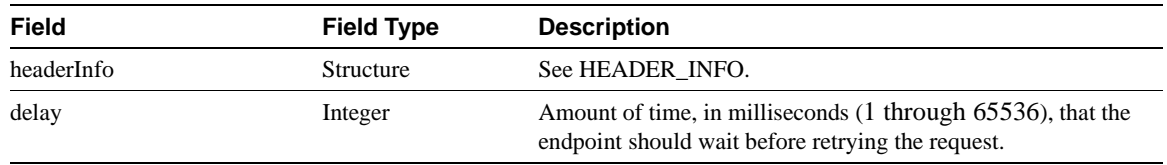

### <span id="page-90-1"></span>UNSUPPORTED\_MSG

The UNSUPPORTED\_MSG structure is used to process requests from the Cisco IOS Gatekeeper that contain a RAS message type that is not supported by the API. This structure contains the following:

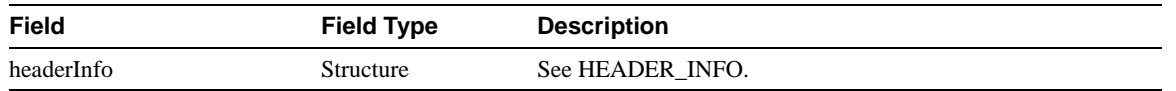

### **Enumerations**

Some of the API structures contain enumerations. An enumeration is simply a list of possible values. This section lists the enumerations used by the structures.

#### <span id="page-90-0"></span>STATUS\_TYPE

The STATUS TYPE enumeration lists the possible return values from calls to read, write, register and unregister functions. The possible values are:

- PROCESSING SUCCESSFUL
- CONNECT IN PROGRESS
- NULL\_POINTER\_PASSED
- TCP\_HANDLE\_ERROR
- TCP\_CONNECT\_ERROR
- TCP READ ERROR
- TCP\_BIND\_ERROR
- TCP\_LISTEN\_ERROR
- TCP\_ADDRESS\_ALREADY\_IN\_USE
- TCP\_ADDRESS\_NOT\_AVAIL
- TCP\_NONBLOCK\_ERROR
- MEM ALLOC FAIL
- MSG\_READ\_ERROR
- TCP\_WRITE\_ERROR
- TCP\_CONNECTION\_CLOSED
- INCOMPLETE MSG READ
- INVALID MSG SPECIFIED
- INVALID\_ENDPOINT\_SPECIFIED
- INVALID REDIRECT REASON SPECIFIED
- INVALID\_REJECT\_REASON\_SPECIFIED
- INVALID\_DELAY\_SPECIFIED
- HEADER\_INFO\_INCOMPLETE

#### <span id="page-91-1"></span>REG\_STATUS\_TYPE

The REG\_STATUS\_TYPE enumeration lists the possible status values for registration and unregistration responses received from the Cisco IOS Gatekeeper. The possible values are:

- **SUCCESSFUL**
- INVALID\_PRIORITY
- INVALID\_FILTERS
- INVALID\_GKID

#### <span id="page-91-2"></span>ENDPOINT\_TYPE

The ENDPOINT TYPE enumeration lists the possible types of end points. The possible values are:

- GATEKEEPER
- **TERMINAL**
- MCU
- PROXY
- VOICEGATEWAY
- H320GATEWAY
- OTHERGATEWAY
- ENDPOINT\_INFO\_NOT\_RCVD

#### <span id="page-91-0"></span>REDIRECT\_REASON\_TYPE

The REDIRECT REASON TYPE enumeration lists the possible reasons that a call might be redirected. The possible values are:

- REDIRECT\_REASON\_UNKNOWN = 0
- REDIRECT\_REASON\_CALL\_FWD\_BUSY = 1
- REDIRECT\_REASON\_CALL\_FWD\_NO\_REPLY = 2
- REDIRECT REASON CALL DEFLECTION = 4
- REDIRECT\_REASON\_CLED\_DTE\_OUT\_OF\_ORDER = 9
- REDIRECT REASON CALL FWDING BY CLED DTE = 10
- REDIRECT\_REASON\_CALL\_FWDING\_UNCONDL = 15
- REDIRECT\_REASON\_INFO\_NOT\_RCVD=99

#### <span id="page-91-3"></span>LRJ\_REJECT\_REASON\_TYPE

The LRJ\_REJECT\_REASON\_TYPE enumeration lists the possible reasons that an LRO request might be rejected. The possible values are:

- LRJ\_NOT\_REGISTERED
- LRJ\_INVALID\_PERMISSION
- LRJ REQUEST DENIED
- LRJ\_UNDEFINED\_REASON
- LRJ\_SECURITY\_DENIAL

#### <span id="page-92-0"></span>REQUEST\_MSG\_TYPE

The REQUEST\_MSG\_TYPE enumeration lists the possible messages that can be received from the Cisco IOS Gatekeeper. The possible values are:

- UNKNOWN\_MSG
- MSG\_NOT\_SUPPORTED
- RRQ\_REQUEST\_MSG
- URQ\_REQUEST\_MSG
- ARQ\_REQUEST\_MSG
- LRQ\_REQUEST\_MSG
- LRJ\_REQUEST\_MSG
- LCF\_REQUEST\_MSG
- RAI\_REQUEST\_MSG
- DRQ\_REQUEST\_MSG
- RRQ\_REGISTER\_RESPONSE\_MSG
- URQ\_REGISTER\_RESPONSE\_MSG
- ARQ\_REGISTER\_RESPONSE\_MSG
- LRQ\_REGISTER\_RESPONSE\_MSG
- LCF\_REGISTER\_RESPONSE\_MSG
- LRJ\_REGISTER\_RESPONSE\_MSG
- RAI\_REGISTER\_RESPONSE\_MSG
- DRQ\_REGISTER\_RESPONSE\_MSG
- RRQ\_UNREGISTER\_RESPONSE\_MSG
- URQ\_UNREGISTER\_RESPONSE\_MSG
- ARQ\_UNREGISTER\_RESPONSE\_MSG
- LRQ\_UNREGISTER\_RESPONSE\_MSG
- LCF\_UNREGISTER\_RESPONSE\_MSG
- LRJ\_UNREGISTER\_RESPONSE\_MSG
- RAI\_UNREGISTER\_RESPONSE\_MSG
- DRQ\_UNREGISTER\_RESPONSE\_MSG

#### <span id="page-93-3"></span>RRJ\_REJECT\_REASON\_TYPE

The RRJ\_REJECT\_REASON\_TYPE enumeration lists the possible reasons that an RRQ request might be rejected. The possible values are:

- RRJ\_UNDEFINED\_REASON
- RRJ SECURITY\_DENIAL
- RRJ\_RESOURCE\_UNAVAIL

#### <span id="page-93-2"></span>ARJ\_REJECT\_REASON\_TYPE

The ARJ\_REJECT\_REASON\_TYPE enumeration lists the possible reasons that an ARQ request might be rejected. The possible values are:

- CALLED\_PARTY\_NOT\_REGISTERED
- INVALID\_PERMISSION
- REQUEST\_DENIED
- UNDEFINED REASON
- ARJ\_RESOURCE\_UNAVAIL
- ARJ SECURITY DENIAL

#### <span id="page-93-0"></span>RESPONSE\_MSG\_TYPE

The RESPONSE\_MSG\_TYPE enumeration lists the possible messages that the external application can send to the Cisco IOS Gatekeeper. The possible values are:

- RRQ\_RESPONSE\_MSG
- RCF\_RESPONSE\_MSG
- RRJ\_RESPONSE\_MSG
- ARQ\_RESPONSE\_MSG
- ACF\_RESPONSE\_MSG
- ARJ\_RESPONSE\_MSG
- LRQ\_RESPONSE\_MSG
- LCF\_RESPONSE\_MSG
- LRJ\_RESPONSE\_MSG
- RIP\_RESPONSE\_MSG

#### <span id="page-93-1"></span>REGISTER\_MSG\_TYPE

The REGISTER\_MSG\_TYPE enumeration lists the possible registration messages that the external application can send to the Cisco IOS Gatekeeper. The possible values are:

- RRQ\_REGISTER\_MSG
- URQ\_REGISTER\_MSG
- ARQ\_REGISTER\_MSG
- LRO REGISTER MSG
- LCF\_REGISTER\_MSG
- LRJ\_REGISTER\_MSG
- RAI\_REGISTER\_MSG
- DRQ\_REGISTER\_MSG

#### <span id="page-94-0"></span>REPORT\_DEST\_T

The REPORT\_DEST\_T enumeration lists the possible destinations for the Gatekeeper API debug output. The possible values are:

- REPORT\_CONSOLE
- REPORT\_SYSLOG

#### <span id="page-94-1"></span>CRYPTO\_H323\_TOKEN\_TYPE\_S

The CRYPTO\_H323\_TOKEN\_TYPE\_S enumeration lists the possible types of cryptoTokens. The possible values are:

- NO\_CRYPTO\_TOKEN
- CRYPTO\_EP\_PWD\_HASH
- CRYPTO\_EP\_PWD\_ENCR
- CRYPTO\_EP\_CERT

**Note** In the first release of the GKTMP and API, the CRYPTO\_EP\_PWD\_HASH is the only type of cryptoToken supported.

### Limits

Some of the fields are limited in size. The limits are set using variables in the header file. The limits as set in the default header file are as follows:

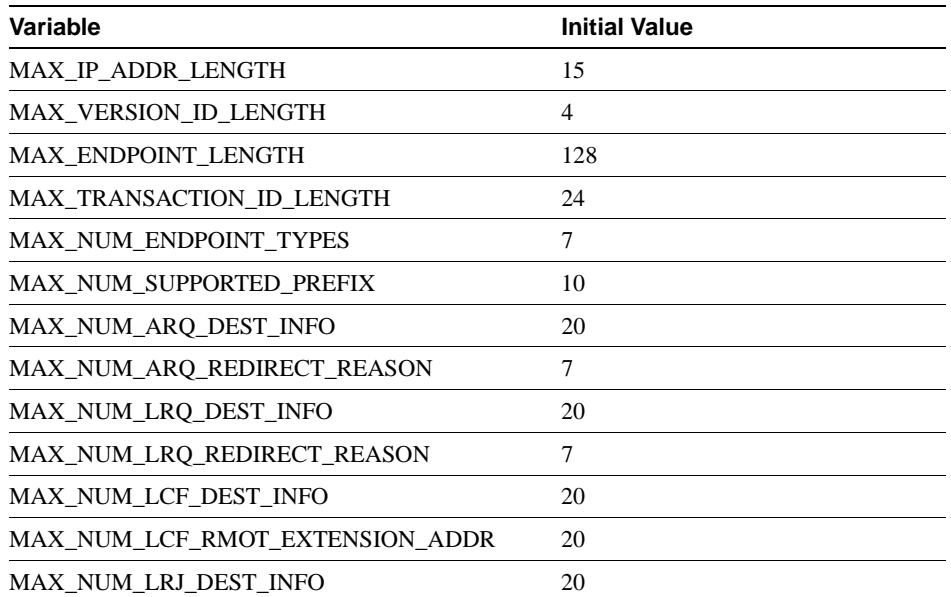

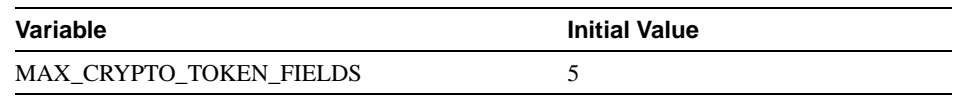

# GKTMP Commands

The following commands have been added in support of the new Gatekeeper functions:

- [server trigger,](#page-97-0) along with a series of trigger subcommands
- [timer server timeout](#page-102-0)
- [server registration-port](#page-103-0)
- [show gatekeeper servers](#page-104-0)
- [debug gatekeeper servers](#page-105-0)

**Note** As with all IOS commands, you can abbreviate the Cisco IOS Gatekeeper trigger registration commands. To abbreviate a command, simply enter the first few characters of the command and press tab. To obtain online help for a command, enter the first few characters of the command followed by a question mark.

### <span id="page-97-0"></span>**server trigger**

To configure triggers for external applications, use the **server trigger** command.

**server trigger** { **arq** | **lcf** | **lrj** | **lrq** | **rrq | urq** | **drq** | **rai** } *gkid priority server-id server-ip\_address server-port*

**no server trigger** { **arq** | **lcf** | **lrj** | **lrq** | **rrq** | **urq** | **drq** | **rai** } *gkid priority*

**no server trigger all**

The no form of this command removes the trigger definition from the Cisco IOS Gatekeeper. The **no server trigger all** command removes all statically configured triggers.

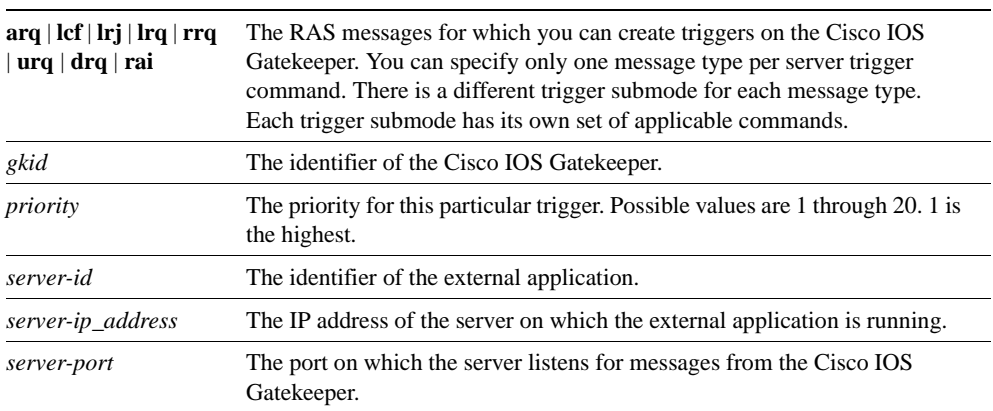

#### Syntax Description

#### Command Mode

Gatekeeper configuration

### Submode Commands

The following subcommands can be used in any of the trigger submodes:

- [info-only](#page-98-0)
- [shutdown](#page-98-1)

The following subcommands can be used in specific trigger submodes to configure certain types of trigger conditions:

- [destination-info](#page-98-2)
- [redirect-reason](#page-99-0)
- [remote-ext-address](#page-99-1)
- [endpoint-type](#page-100-0)
- [supported-prefix](#page-100-1)

#### <span id="page-98-0"></span>info-only

To indicate to the Cisco IOS Gatekeeper that messages that meet the specified trigger parameters should be sent as notifications only and that the Cisco IOS Gatekeeper should not wait for a response from the external application, use the **info-only** subcommand.

**info-only**

#### Syntax Description

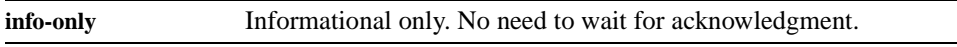

#### Command Mode

Any of the Cisco IOS Gatekeeper trigger submodes

#### <span id="page-98-1"></span>shutdown

To temporarily disable a trigger, use the **shutdown** subcommand. Cisco IOS Gatekeepers will not consult triggers in shutdown state when determining whether a message should be forwarded to an external application.

**shutdown**

#### Syntax Description

**shutdown** Changes the administrative state of a trigger to shutdown.

#### Command Mode

Any of the Cisco IOS Gatekeeper trigger submodes

#### <span id="page-98-2"></span>destination-info

To configure a trigger that is based on a particular destination, use the **destination-info** subcommand.

**destination-info {e164 | email-id | h323-id}** *value*

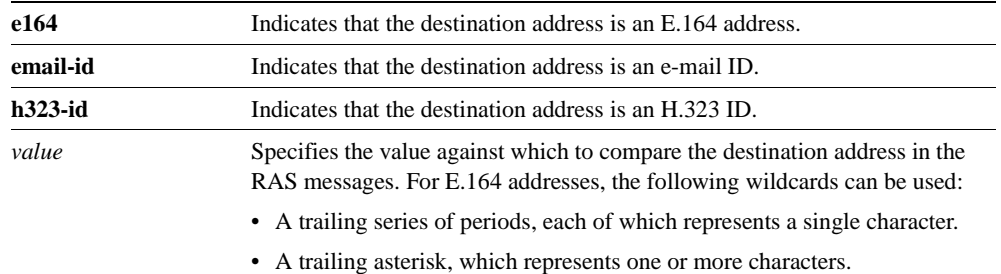

#### Syntax Description

#### Command Mode

Cisco IOS Gatekeeper ARQ, LRQ, LCF, LRJ, and DRQ trigger submodes

#### <span id="page-99-0"></span>redirect-reason

To configure a trigger that is based on a specific redirect reason, use the **redirect-reason** subcommand.

**redirect-reason** *value*

#### Syntax Description

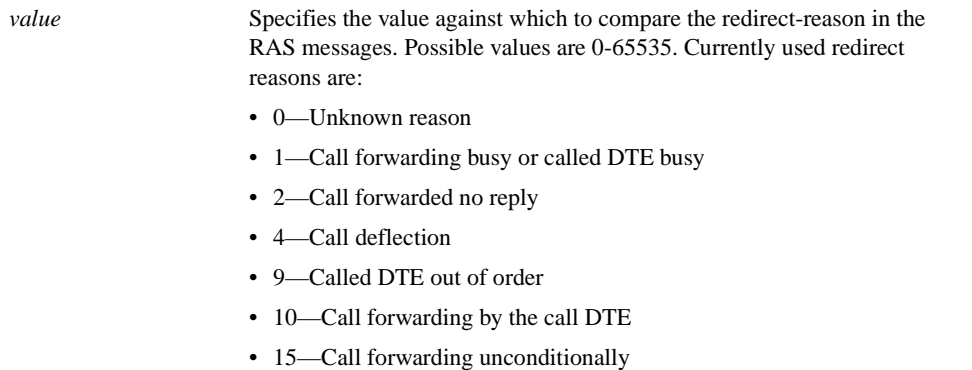

#### Command Mode

Cisco IOS Gatekeeper ARQ, LRQ, and DRQ trigger submodes

#### <span id="page-99-1"></span>remote-ext-address

To configure a trigger that is based on a specific remote extension address, use the **remote-ext-address** subcommand.

**remote-ext-address** *value*

#### Syntax Description

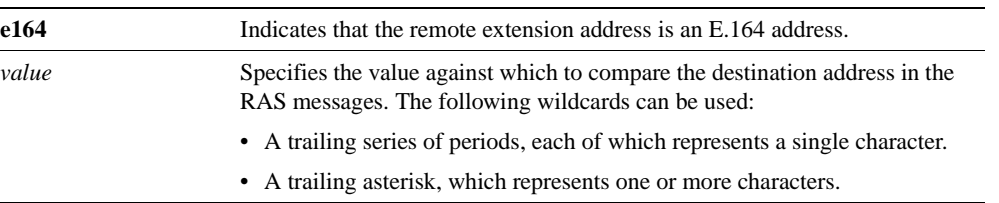

#### Command Mode

Cisco IOS Gatekeeper LCF trigger submode

#### <span id="page-100-0"></span>endpoint-type

To configure a trigger that is based on a specific endpoint, use the **endpoint-type** subcommand.

**endpoint-type** *value*

#### Syntax Description

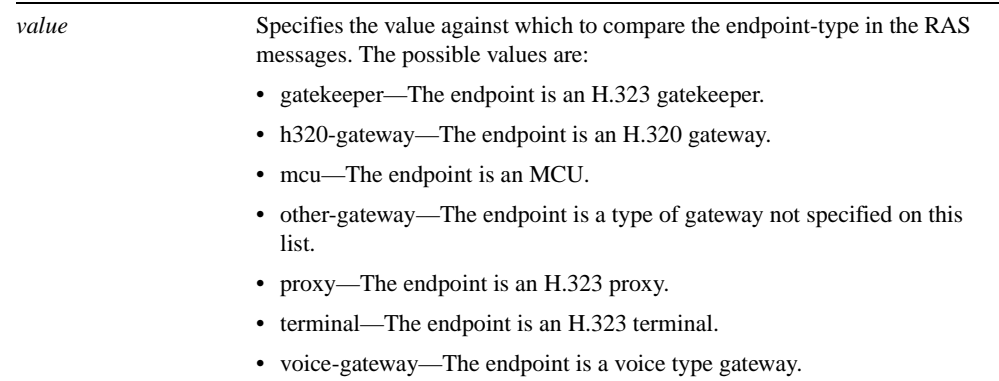

#### Command Mode

Cisco IOS Gatekeeper RRQ, URQ, and RAI trigger submodes

#### <span id="page-100-1"></span>supported-prefix

To configure a trigger that is based on a specific supported prefix, use the **supported-prefix** subcommand.

**supported-prefix** *value*

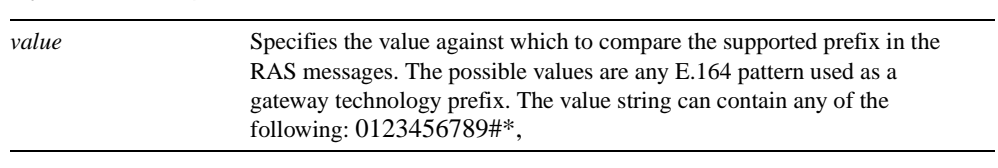

#### Syntax Description

Command Mode

Cisco IOS Gatekeeper RRQ, URQ, and RAI trigger submodes

### <span id="page-102-0"></span>**timer server timeout**

To define the server timeout for GKTMP messages, use the **timer server timeout** command.

**timer server timeout** *value* 

### Syntax Description

*value* The timeout in seconds. Possible values are 1 through 5. The default value is 3.

Command Mode Gatekeeper configuration

# <span id="page-103-0"></span>**server registration-port**

To define a listener port to be used by the external applications to establish connections to the gatekeeper on this router, use the **server registration-port** command.

#### **[no] server registration-port** *port\_number*

The no form of this command forces the gatekeeper on this router to close the listener port so that it cannot receive any additional registrations. However, existing connections between the gatekeeper and external application are left open.

#### Syntax Description

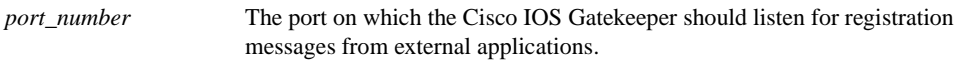

#### Command Mode

Gatekeeper configuration

### <span id="page-104-0"></span>**show gatekeeper servers**

To display a list of the triggers (whether dynamically registered from the external applications or statically configured from the command-line interface), use the **show gatekeeper servers** command.

**show gatekeeper servers [***gkid***]**

#### Syntax Description

*gkid* Specifies the ID of the gatekeeper. If you specify a gatekeeper ID, only the information about the external applications that are registered with the specified gatekeeper is displayed. If you do not specify a gatekeeper ID, information about all the external applications that are registered with any of the Cisco IOS Gatekeepers on this router is displayed.

#### Command Mode

EXEC mode

#### **Example 6-1 show gatekeeper servers Output**

```
router#show gatekeeper servers gk102
                 GATEKEEPER SERVERS STATUS
                 =========================
      Gatekeeper Server listening port: 20000
       Gatekeeper GKTMP version:2.0
      Gatekeeper-ID: gk102
      --------------------
      RRQ Priority: 1
        Server-ID: sj-server
        Server IP address: 1.14.93.28:42387
        Server type: dynamically registered
        Connection Status: active
        Server GKAPI version:2.0
        Trigger Information:
         Supported Prefix: 10#
         Supported Prefix: 3#
      RRQ Priority: 2
        Server-ID: sf-server
        Server IP address: 1.14.93.43:3820
        Server type: CLI-configured
        Connection Status: inactive
        Server GKAPI version:2.0
        Trigger Information:
         Endpoint-type: MCU
         Endpoint-type: VOIP-GW
         Supported Prefix: 99#
      ARQ Priority: 1
        Server-ID: sj-server
        Server IP address: 1.14.93.28:42387
        Server type: dynamically registered
        Connection Status: active
        Server GKAPI version:2.0
        Trigger Information:
         Destination Info: M:nilkant@zone14.com
          Destination Info: E:1800.......
```
 Redirect Reason: Call forwarded no reply Redirect Reason: Call deflection

### <span id="page-105-0"></span>**debug gatekeeper servers**

To turn debugging on, use the **debug gatekeeper servers** command. This command traces all the message exchanges between the Cisco IOS Gatekeeper and the external application. It also displays any errors that occur in sending messages to the external application or in parsing messages from the external application.

#### **debug gatekeeper servers**

#### **[no] debug gatekeeper servers**

The no format of this command turns debugging off.

#### Syntax Description

**servers** Enable the logging of messages between the Cisco IOS Gatekeeper and the external application as well as logging of errors in the processing of messages received from the external application.

#### Command Mode

EXEC mode

#### **Example 6-2 debug gatekeeper servers Output**

```
router#debug gatekeeper servers
############ begin screen trace
00:08:47:GK:processing server msg:
REGISTER RRQ
From:server1
To:gk617
Priority:1
00:08:47:GK TMSG encoded to write buffer:
"REGISTER RRQ
From:gk617
To:server1
```

```
Priority:1
Status:success
```
"

"

```
00:11:16:GK TMSG encoded to write buffer:
"REQUEST RRQ
From:gk617
To:server1
Transaction-Id:6121529400000001
Content-Length:62
c=I:1.14.93.92:1720
r=I:1.14.93.92:24999
t=proxy
a=H:px14
```

```
00:11:16:GK:processing server msg:
RESPONSE RRQ
From:server1
To:gk617
Transaction-Id:6121529400000001
Content-Length:35
```
a=M:jsmith p=1# 2 # 3# 1800...

00:11:45:GK TMSG encoded to write buffer: "REQUEST RRQ From:gk617 To:server1 Transaction-Id:6121529400000002 Content-Length:72

c=I:1.14.93.130:1720 r=I:1.14.93.130:4307 t=voice-gateway a=H:gw130  $\blacksquare$ 

00:11:45:GK:processing server msg: RESPONSE RRJ From:server1 To:gk617 Transaction-Id:6121529400000002 Content-Length:18

R=securityDenial ############ end screen trace